### МIНIСТЕРСТВО ОСВIТИ I НАУКИ УКРАЇНИ СУМСЬКИЙ ДЕРЖАВНИЙ УНIВЕРСИТЕТ ФАКУЛЬТЕТ ЕЛЕКТРОНІКИ ТА ІНФОРМАЦІЙНИХ ТЕХНОЛОГІЙ КАФЕДРА КОМП'ЮТЕРНИХ НАУК СЕКЦІЯ ІНФОРМАЦІЙНИХ ТЕХНОЛОГІЙ ПРОЕКТУВАННЯ

# **КВАЛІФІКАЦІЙНА РОБОТА БАКАЛАВРА**

**на тему**: «Web-додаток з вивчення програмного продукту Figma»

за спеціальністю 122 «Комп'ютерні науки», освітньо-професійна програма «Інформаційні технології проектування»

**Виконавець роботи:** студентка групи ІТ-72 Трофименко Ірина Миколаївна

**Кваліфікаційна робота бакалавра захищена на засіданні ЕК** 

**з оцінкою** « » 2021 р.

Науковий керівник к.т.н., доц., Федотова Н.А.

(підпис) (науковий ступінь, вчене звання, прізвище та ініціали)

Голова комісії  $\frac{\text{III} \mu \phi \text{pi} \mu}{\text{min}}$  (підпис)  $\frac{\text{III} \mu \phi \text{pi} \mu}{\text{max} \phi \text{pi} \text{ min} \text{m}}$ (науковий ступінь, вчене звання, прізвище та ініціали)

> Засвідчую, що у цій дипломній роботі немає запозичень з праць інших авторів без відповідних посилань.

Студент

(підпис)

**Сумський державний університет Факультет** *ЕлІТ* **Кафедра** *комп'ютерних наук* **Секція** *інформаційних технологій проектування* **Напрям підготовки** *Комп'ютерні науки* **Спеціальність** *Інформаційні технології проектування*

> ЗАТВЕРДЖУЮ Зав. секції ІТП

В.В. Шендрик  $2021$  p.

## **ЗАВДАННЯ НА КВАЛІФІКАЦІЙНУ РОБОТУ БАКАЛАВРА СТУДЕНТУ**

*Трофименко Ірина Миколаївна* (прізвище, ім'я, по батькові)

**1 Тема роботи** *Web-додаток з вивчення програмного продукту Figma*

**Керівник роботи** *Федотова Наталія Анатоліївна, к.т.н., доцент* затверджені наказом по університету від «14» квітня 2021 р. № 0181-VI

**2 Строк подання студентом роботи** «7» червня 2021р.

**3 Вхідні дані до роботи** технічне завдання на розробку web-ресурсу

#### **4 Зміст розрахунково-пояснювальної записки (перелік питань, які необхідно вирішити)**

Вступ, аналіз предметної області, проектування web-додатку, реалізація, висновок, список використаних джерел, додаток А технічне завдання, додаток Б планування робіт

### **5 Перелік графічного матеріалу (з точним зазначенням обов'язкових креслень)**

Актуальність проблеми, мета та задачі проекту, функціональні вимоги, аналіз існуючих технологій, складові проекту, переваги, проектування

web-додатку, діаграма варіантів використання, засоби реалізації, реалізація,

функціональні елементи та додатки, висновки

### **6. Консультанти випускної роботи із зазначенням розділів, що їх стосуються:**

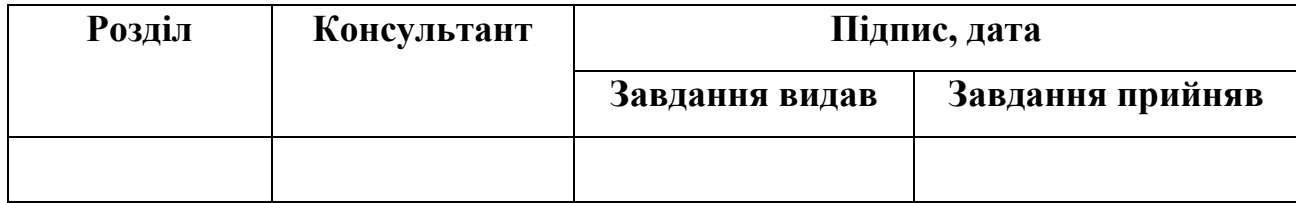

## **7. Дата видачі завдання**

Керівник

(підпис)

Завдання прийняв до виконання

(підпис)

# **КАЛЕНДАРНИЙ ПЛАН**

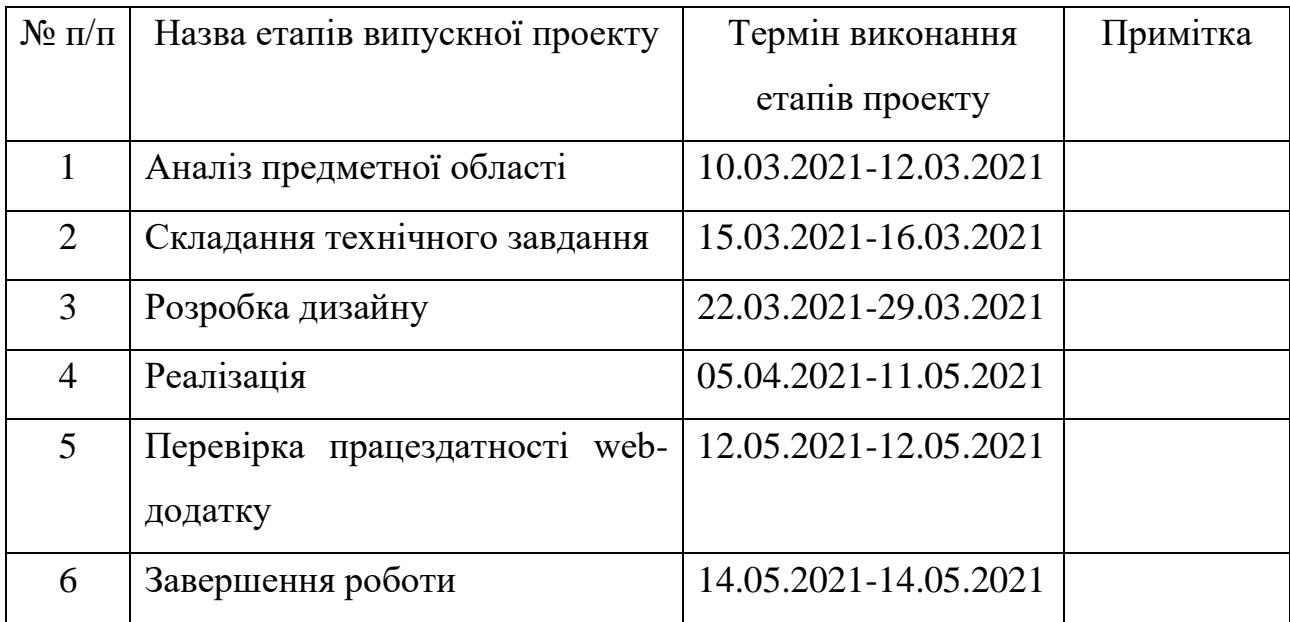

**Студент** \_\_\_\_\_\_\_\_\_\_\_\_\_

Трофименко І.М.

(підпис)

**Керівник роботи** \_\_\_\_\_\_\_\_\_\_\_\_\_

к.т.н., доц. Федотова Н.А.

(підпис)

#### **РЕФЕРАТ**

Тема кваліфікаційної роботи бакалавра: «Web-додаток з вивчення програмного продукту Figma»

Головна мета роботи: розробка авторського курсу та web-додатку з вивчення Figma.

Кваліфікаційну роботу бакалавра присвячено розробці web-додатку з вивчення програмного продукту Figma.

В першому розділі було проведено аналіз предметної області. Досліджено актуальність проблем освітніх web-ресурсів та сайтів з дисципліни web-дизайн.

В другому розділі було проведено структурно-функціональне моделювання та розроблено діаграми IDEF0, окремі для користувача та адміністратора сайту. Було проведено аналіз варіантів використання та створено UML діаграму.

В третьому розділі наведено опис поетапної розробки web-додатку. Розроблено 5 відеоуроків задля вивчення додатку Figma та 15 тестів для контролю (по 5 тестів трьома мовами).

Проведено незалежне тестування figmastudy.wp4.host. Перенесено на хостинг web-додаток.

Результатом проведеної роботи є web-додаток та навчальні матеріали для вивчення Figma.

Кваліфікаційна робота містить 98 сторінок, 13 таблиць, 59 рисунків, список літератури із 35 найменувань, 2 додатки.

Ключові слова: WEB-ДОДАТОК, WEB-ДИЗАЙН, FIGMA, НАВЧАЛЬНИЙ КУРС, WORDPRESS, UI, UX, ВІДЕОКУРС, YOUTUBE.

## **ЗМІСТ**

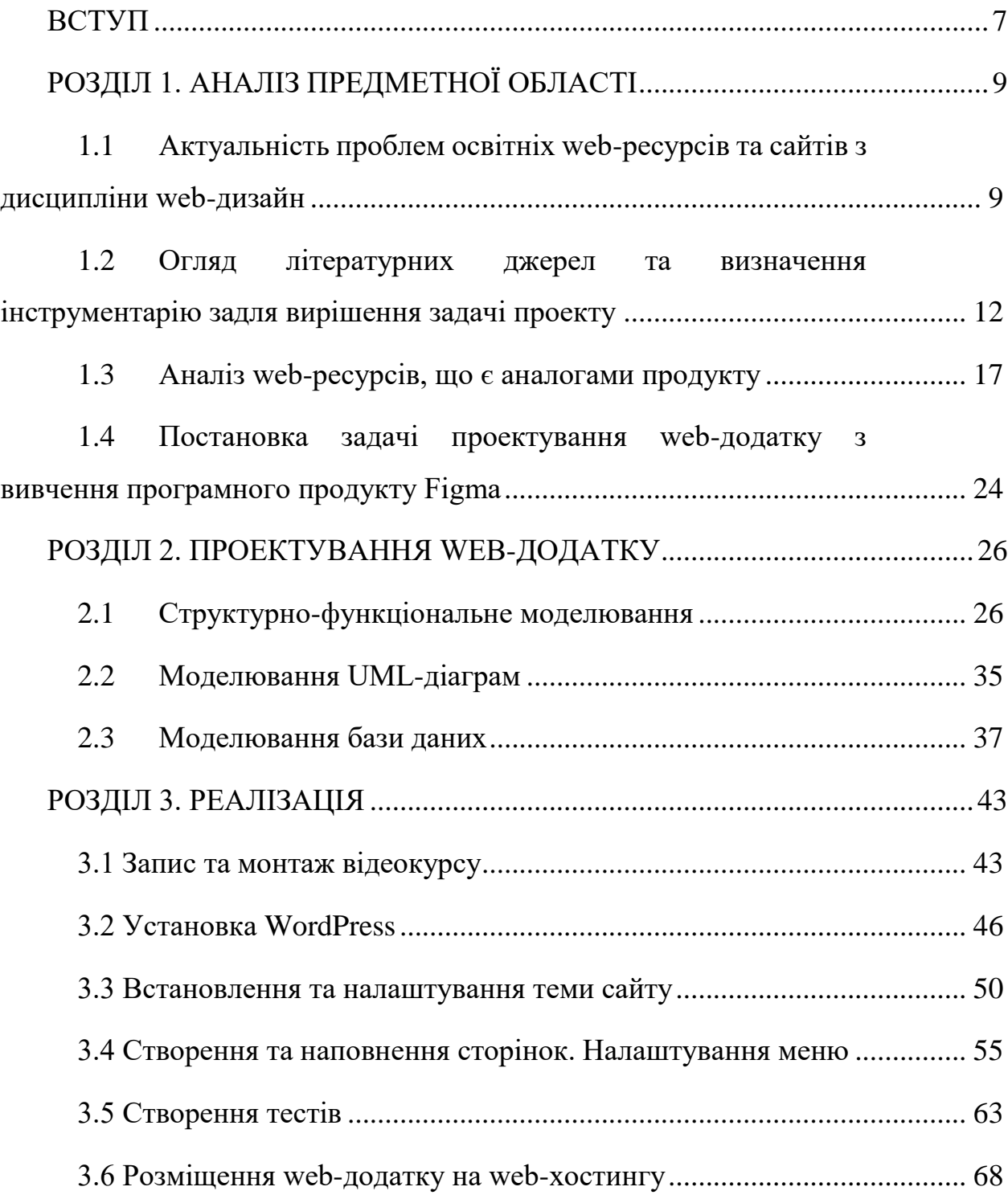

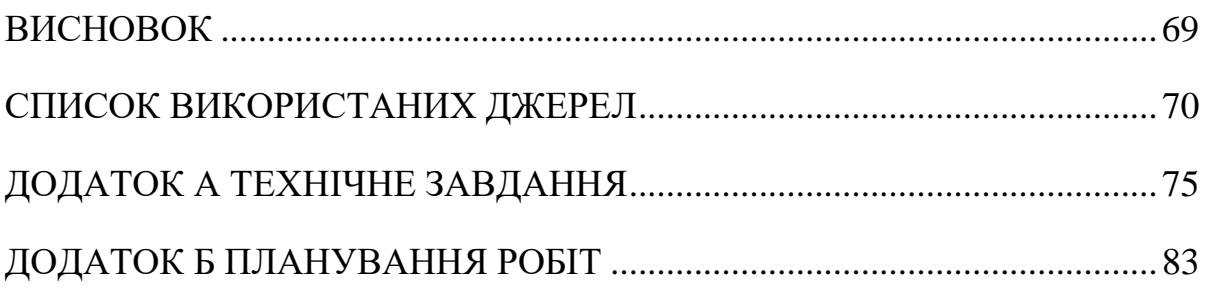

#### **ВСТУП**

<span id="page-6-0"></span>Web-технології є невід'ємною частиною сучасного світу. Актуальність розробки web-ресурсів на сьогоднішній час надзвичайно висока. Особливо важливою є розробка навчальних ресурсів, де інформація надана в доступному форматі. web-ресурси являються крос-платформними та апаратно-незалежними.

Інформаційні технології впроваджуються в освітній процес, що дозволяє більш зручно і легко вивчити будь-яку предметну область. Студентам доступні ресурси для пошуку та вивчення інформації з майже усіх наявних сфер діяльності суспільства.

В сфері web-дизайну для створення макетів та прототипів використовується програмний продукт Figma. Для вивчення Figma студенту необхідно знайти та розглянути велику кількість інформації, що міститься на різноманітних сайтах. В доступі також є платні комплексні курси, але важко знайти ресурс, де подана вся необхідна інформація для вивчення безкоштовно.

З огляду на вище перераховані методики вивчення предметної області, було прийнято рішення про розробку ергономічного web-ресурсу з комплексного вивчення програмного продукту Figma.

Мета кваліфікаційної роботи бакалавра – розробка авторського курсу та web-додатку з вивчення Figma.

Задачі:

- дослідити актуальність проблем освітніх web-ресурсів та сайтів з дисципліни web-дизайн
- провести аналіз web-ресурсів, що є аналогами продукту;
- виконати постановку задачі проектування web-додатку з вивчення програмного продукту Figma;
- виконати структурно-функціональне моделювання;
- виконати моделювання UML-діаграм;
- виконати моделювання бази даних;
- виконати розробку web-додатку;
- виконати тестування web-додатку;
- розмістити web-додаток на хостинг.

## **РОЗДІЛ 1. АНАЛІЗ ПРЕДМЕТНОЇ ОБЛАСТІ**

# <span id="page-8-1"></span><span id="page-8-0"></span>**1.1 Актуальність проблем освітніх web-ресурсів та сайтів з дисципліни web-дизайн**

Сучасні ІТ технології розвиваються надзвичайно швидко. Їх стрімкий розвиток вимагає спеціалістів бути завжди готовими до змін. Це стосується майже усіх сфер людської діяльності, від освіти до медицини та аграрної сфери. Кожного дня створюються нові програми, що дають змогу виконувати великий спектр функцій автоматизовано, швидко та доступно. Це в свою чергу надає велику кількість переваг, у порівнянні з минулими роками.

Технології покликані робити людське життя простіше. Тому на сьогодні існує тенденція на прості інтерфейси, доступні ресурси та зручні у використанні програми та додатки. Найбільших змін зазвичай зазнає мережа Інтернет[1].

Інтернет є джерелом інформації, що в сучасному суспільстві використовується для вирішення багатьох задач та досягнення будь-яких цілей.

Разом із розвитком мережі Інтернет розвивається сучасна освіта. Освітні методи регулюються можливостями, що надають сучасні технології. Онлайн ресурси та web-сайти — це потужний інструмент, що є доповненням до навчального процесу в закладах освіти. Онлайн освіта надзвичайно актуальна серед школярів та студентів, а також серед спеціалістів, що прагнуть розвиватися і вдосконалювати свої знання та навички[2,3,4].

В умовах постійного розвитку та змін web-ресурсів та додатків, з'явилась гостра потреба в спеціалістах сфери User Interface (далі - UI) та User Experience (далі - UX).

UI дизайн — поняття, що включає в себе зовнішній вигляд елементів, інтерактивність, наявну анімацію, тему та підбір кольорів, стиль та інтерфейс користувача.

UX дизайн формує досвід користувача. UX дизайн визначає зручність користування продуктом [5].

UI&UX дизайнер — спеціаліст, який володіє навичками побудови та створення макетів програмних продуктів або web-сторінок за усіма правилами UI&UX. UI&UX дизайнер є важливим учасником команди розробників будьякого IT-проекту, що включає в себе систему, з якою взаємодіє користувач. Популярним серед спеціалістів UI&UX сфери є програмний продукт для створення та прототипування макетів Figma [6].

Спеціалісти UI&UX дизайну є надзвичайно важливими та затребуваними. Проблемою є те, що спеціалістів високого рівня дуже складно знайти, а «новачкам» дуже складно (а інколи неможливо) дати якісну освіту за цією спеціальністю. Вищі навчальні заклади дають базову освіту зі сфери комп'ютерних наук та студент має розвиватися самостійно в обраній сфері.

Інтернет надає доступ до великої кількості довідникової літератури. Мінусом є те, що дана література не є впорядкованою та логічно зв'язаною. Також сайти, що пропонують освітні курси або літературу потребують оплати за користування ресурсом. Існує потреба у web-сайті (додатку), де буде зібрана вся необхідна інформація у доступному та зрозумілому вигляді.

Зазвичай ті ресурси, що є безоплатними, надають лише теоретичну інформацію, уникаючи практичних завдань. В сучасних методах освіти практика є невід'ємною частиною навчання, тому уникати цю частину не дозволяється [6].

Онлайн курси, що є в доступі, обмежені та однотипні. Всі вони надають майже однакову інформацію. Кожен web-сайт з подібним курсом позиціонує себе як окремий бренд та не надає рекомендацій до вивчення решти ресурсів. Досить

рідко зустрічаються web-сайти, що надають посилання на додаткові джерела, на інші сайти, YouTube канали або відео.

Варто провести збір та впорядкування певної кількості інформації, що значно полегшить навчання сфері UI&UX дизайну. Теоретичну інформацію варто зібрати в єдиний курс, визначити та додати практичні завдання для закріплення тем. Також є потреба у зборі та групуванні посилань на актуальні літературні джерела, що будуть корисні студенту для більш детального вивчення теми.

Отже, визначені проблеми:

- ‒ розробка web-додатку для вивчення web-дизайну
- ‒ наявність уроків з вивчення програмного продукту Figma
- ‒ наявність тестування з вивченого матеріалу
- ‒ зручний інтерфейс
- ‒ навігація

Перелік основних проблем та зацікавлених осіб наведено в табл. 1.1.

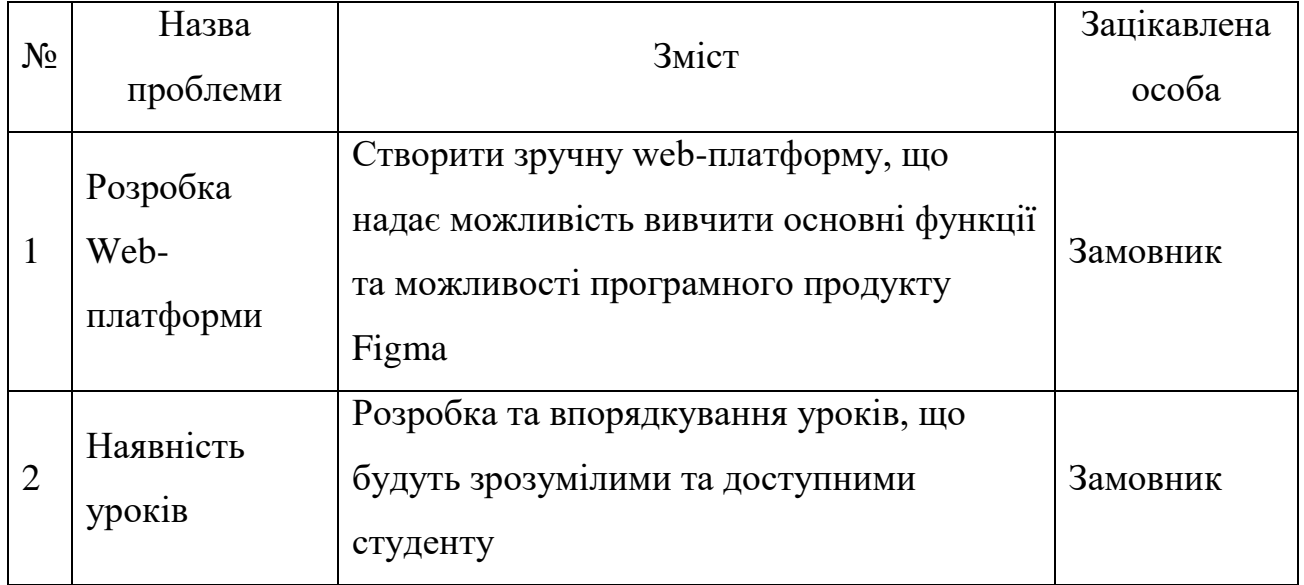

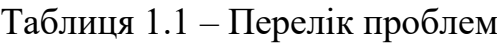

Продовження таблиці 1.1

| $N_2$          | Назва<br>проблеми       | Зміст                                                                                      | Зацікавлена<br>особа   |
|----------------|-------------------------|--------------------------------------------------------------------------------------------|------------------------|
| 3              | Наявність<br>тестування | Розробка тестів за темами та<br>матеріалами курсу                                          | Замовник               |
| 3              | Зручний<br>інтерфейс    | Наявність зручного інтерфейсу та<br>сучасного дизайну                                      | Розробник,<br>замовник |
| $\overline{4}$ | Навігація               | Додати на web-ресурс актуальні та<br>працююча посилання на додаткові<br>ресурси та сервіси | Розробник,<br>замовник |

Отже, після розгляду та вивчення проблеми онлайн освіти з теми UI&UX дизайн, враховуючи всі фактори та потреби, вирішено виконати проект на тему «Web-додаток з вивчення Figma». Результат проекту — ресурс, що стане незамінним джерелом інформації та освітнім додатком для осіб, що вивчають UI&UX дизайн, web-дизайн та дисципліни, пов'язані з цим.

# <span id="page-11-0"></span>**1.2 Огляд літературних джерел та визначення інструментарію задля вирішення задачі проекту**

Під час виконання проекту постало важливе питання вибору інструментарію задля вирішення поставленої задачі. Необхідно було визначитися з:

- програмою, що стане основою курсу;
- відеохостингом;
- інструментом створення web-сайту

В ході дослідження було визначено декілька особливостей програмних продуктів для створення дизайну. Найбільш популярними сервісами та програмами для UI&UX дизайну є Sketch, AdobeXD, Figma [7].

Sketch – платний ресурс, що доступний лише для Mac OS [8]. Sketch  $\epsilon$ популярним інструментом для дизайну. Сервіс пропонує функцію «Символи», що дозволяє створювати набори елементів для стандартизації об'єктів і їх повторного використання в проекті. Доступний також експорт проекту як клікабельний прототип, що можна презентувати замовнику. Клікабельні прототипи дозволяють в більшій мірі розглянути дизайн. Є можливість поширювати проект через хмарні сховища [9].

AdobeXD – ресурс від компанії Adobe. Є платна та безкоштовна версії. Доступно на Windows та Mac OS. Особливістю програми є взаємодія з іншими програмами пакету Adobe Creative Cloud [10].

Figma – безкоштовний та доступний сервіс, програма для створення інтерфейсів. Існує як десктопна версія, так і web-версія, що доступна в браузерах. Саме ця характеристика робить ресурс кросс-платформеним та доступним для усіх користувачів[11]. В програмі доступний широкий функціонал, що сповна дозволяє виконати задачу будь-якої складності. Також web-версія програми надає ряд переваг, що вирізняє Figma з-поміж інших програм. По-перше, немає необхідності встановлювати програму на персональний комп'ютер. Програма доступна в браузері (за наявністю Інтернет-підключення) і постійно оновлюється. Альтернативна версія – Figma Desktop [12]. По-друге, програма автоматично зберігає файли в хмарному сховищі. По-третє, ресурс є швидким, що дозволяє легше працювати з великими файлами. Web-версія програми дозволяє одночасно працювати над одним проектом команді розробників [13].

Розглянувши плюси та мінуси наведених вище ресурсів, було вирішено більш детально дослідити програмний продукт Figma.

Більшість дизайнерів, що використовували Figma, стверджують, що цей ресурс є одним із найкращих серед аналогів. Найбільш значимими функціями вони виділяють:

- інструмент спільної роботи, що дозволяє спостерігати за змінами, що виконуються учасниками команди. Одночасно всім дизайнерам, що працюють над спільним проектом доступний створений набір об'єктів, стилів, тощо;
- інструмент анімації для прототипування макету. Даний функціонал в Figma простий та зрозумілий для використання;
- попередній перегляд додатка, що допомагає керувати якістю макету, що розробляється;
- створення векторних значків та ілюстрацій за допомогою пера;
- велику кількість плагінів, що спрощують виконання великої кількості завдань.

Дизайнери цінують простоту та безкоштовність ресурсу, що робить сферу дизайну доступною для всіх[14].

Отже, приймаючи до уваги всі вищезазначені фактори, було вирішено обрати програмний продукт Figma як основу для навчального курсу.

При розробці курсу важливо враховувати сучасні методи навчання та всі доступні сервіси, що задовольнятимуть дані методики. Було розглянуто Положення про дистанційне навчання, затверджене МОН України [15] та рекомендовані сервіси для онлайн та дистанційного навчання [16]. Одним із найпоширеніших методів навчання є відеоуроки, в яких інформацію подано в інтерактивному і зрозумілому виді. Вирішено створити відеокурс, уроки якого будуть зібрані на окремому сайті разом з лекціями та практичними завданнями курсу. Відео – популярний формат інформації, до якого усі звикли.

Виникає також потреба розміщення відеоуроків на окремому відеохостингу задля зменшення навантаження та сайт та оптимізації ресурсу.

Також розміщення відео на окремій платформі дає можливість ділитися контентом в соціальні мережі, що сприятиме рекламі розроблюваного сервісу. Існує велика кількість відеохостингів, що можна використовувати задля розміщення контенту. Найбільш популярними серед них є: YouTube, Dailymotion, Vimeo, Facebook.

YouTube – найпопулярніша в світі платформа для розміщення відеороликів. Щомісяця платформу відвідують близько 2-х мільярдів користувачів[17]. Платформа є простою та доступною для користувачів, що створюють відеоролики та для тих, хто їх переглядає. YouTube – платформа, що має великий спектр контенту з будь-яких тем [18]. Для виконання дипломного проекту вирішено обрати відеохостинг YouTube. YouTube дає можливість створити канал, в якому будуть зібрані всі відеоуроки та навчальні матеріали, відеоінструкції щодо користування сайтом.

За допомогою YouTube каналу будуть зібрані відеоматеріали курсу, проте варто обрати платформу, на якій будуть розміщені також текстовий матеріал курсу, практичні завдання, посилання на сторонні ресурси та буде надано швидкий доступ до відеокурсу. Найбільш зручним варіантом є окремий сайт.

Web-сайти дають можливість розмістити та організувати всю необхідну інформацію в одному місці. В Інтернеті доступна велика кількість web-сайтів різних типів. Важливо обрати правильний тип сайту задля виконання завдання. Найпопулярніші типи сайтів:

- домашня сторінка;
- Інтернет-журнал;
- Інтернет-магазин;
- блог;
- портфоліо;
- лендінг;
- соціальна мережа;
- директорія;
- освітній ресурс [19].

Освітні web-сайти пропонують онлайн курси, навчальні програми та набір матеріалів задля вивчення однієї або багатьох тем. Вони бувають як платні, так і безкоштовні. В залежності від автора та наповнення ціна за користування подібними ресурсами може відрізнятися. У порівнянні з ВНЗ, онлайн заняття є дешевим та більш доступним методом навчання. До онлайн курсу можна приєднатися без вступних іспитів. Навчання відбувається за обраною дисципліною, тому є більш гнучким. Можна обрати зручний час та спосіб проходження уроків, а при завершенні курсу можна обрати наступний. Освітні web-сайти наповнені подкастами, відео- та текстовими матеріалами, примітками та тестами [20].

Було вирішено розробити освітній ресурс, що буде містити усі необхідні матеріали для вивчення Figma – відеокурс, що буде доступний як на сайті, так і на окремому YouTube каналі, лекціями, практичними завданнями, тестами та деревом посилань на інші ресурси для вивчення Figma та UI&UX дизайну.

#### **1.3 Аналіз web-ресурсів, що є аналогами продукту**

<span id="page-16-0"></span>Аналіз web-ресурсів – аналогів є надзвичайно важливим етапом. Проведення аналізу аналогів дає можливість визначити характеристики, що відповідають вимогам до програмного продукту. Аналіз схожих програмних продуктів надає можливість визначити та уникнути наявних мінусів та неточностей в роботі програмних продуктів [21].

Після проведення аналізу аналогів були визначені сервіси, що подібні до ресурсу, що розробляється. Були визначені їх особливості та недоліки, які будуть враховані в подальшій розробці.

Серед ресурсів – аналогів були визначені web-сайти та web-ресурси Breezzly, Skillbox, Wayup, Coursera.

breezzly.ru – російськомовний освітній ресурс, що пропонує відеокурси за темою дизайн та анімація сайтів та інтерфейсів. На сайті вказано 3526 учасників, що використовують сервіс [22]. Також в описі сайту вказано наявність практичних завдань та керівництво наставника. На рис. 1.1 показано скріншот головної сторінки ресурсу. На рис. 1.2 зображено перелік курсів, наявних на сайті.

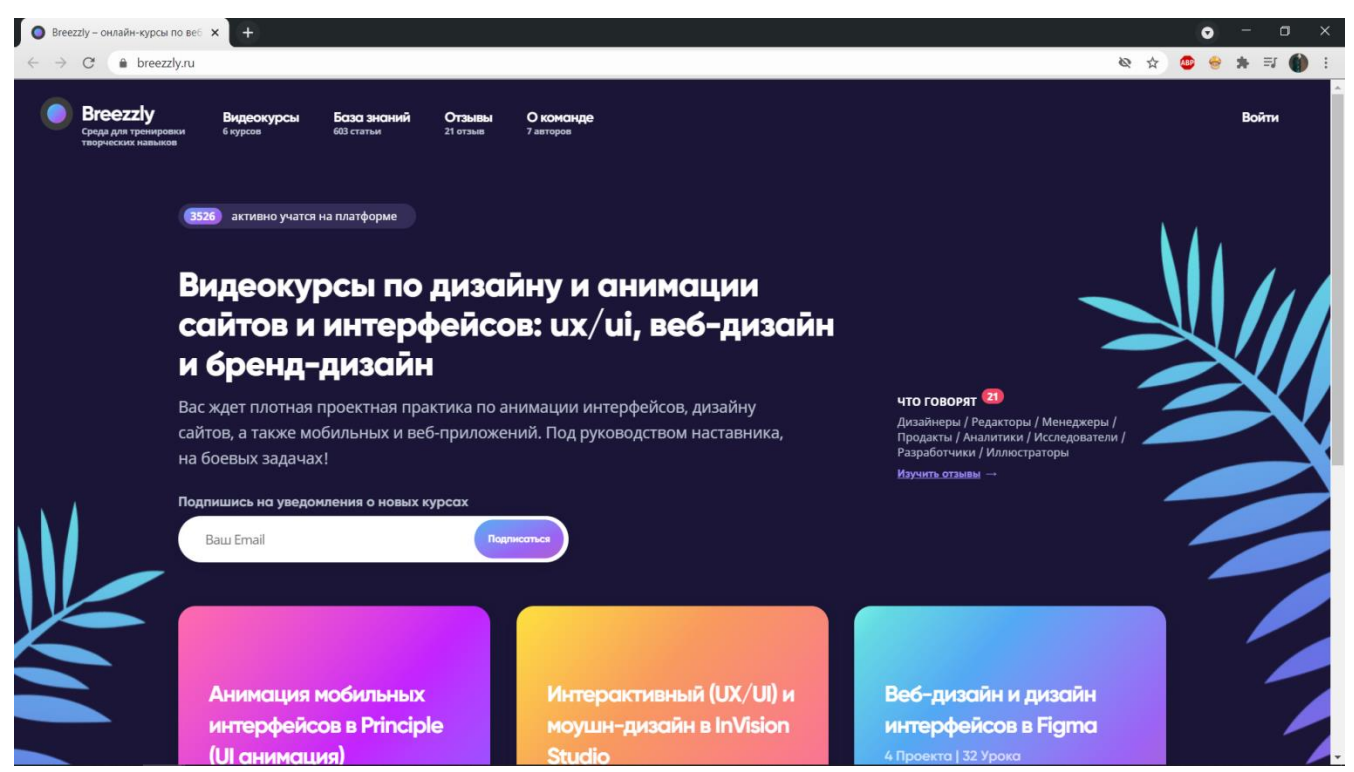

Рисунок 1.1 – Головна сторінка сайту breezzly.ru

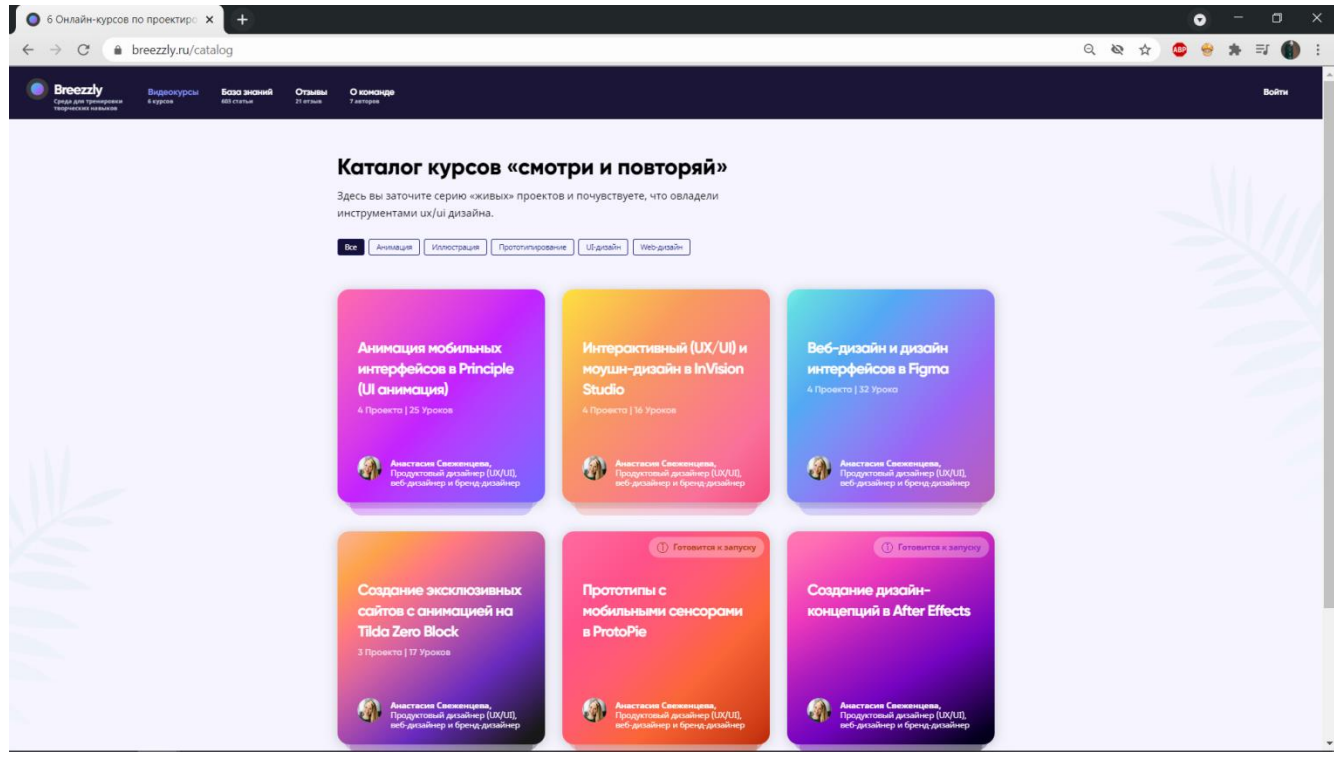

Рисунок 1.2 – Перелік курсів breezzly.ru

live.skillbox.ru – російськомовний освітній ресурс, що пропонує курси з багатьох ІТ напрямків. Всі курси є платними. На сайті зазначено, що автори сайту допоможуть користувачам знайти роботу[23]. Передбачено відеолекції, практичні завдання, консультації, диплом. На рис. 1.3 показано головну сторінку сайту. На рис. 1.4 показано напрямки курсів на сайті

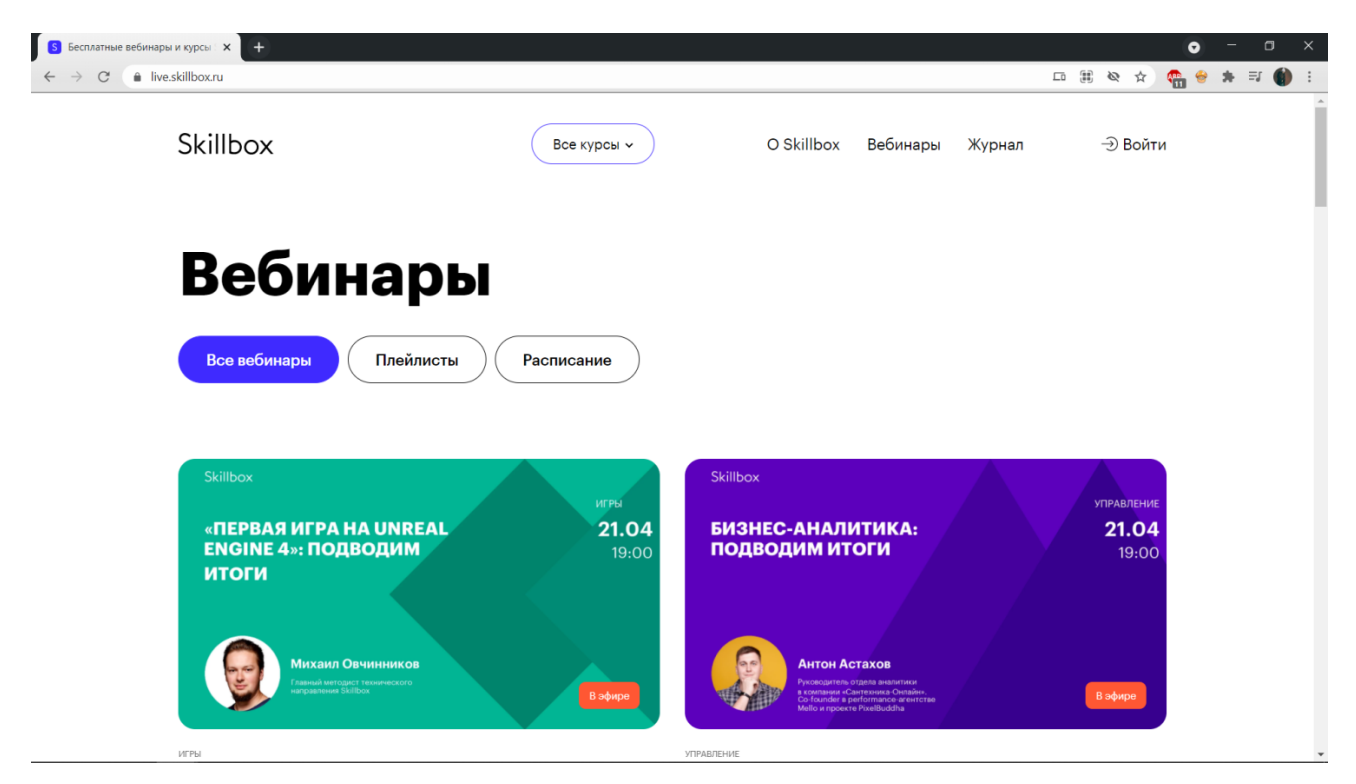

Рисунок 1.3 – Головна сторінка skillbox.ru

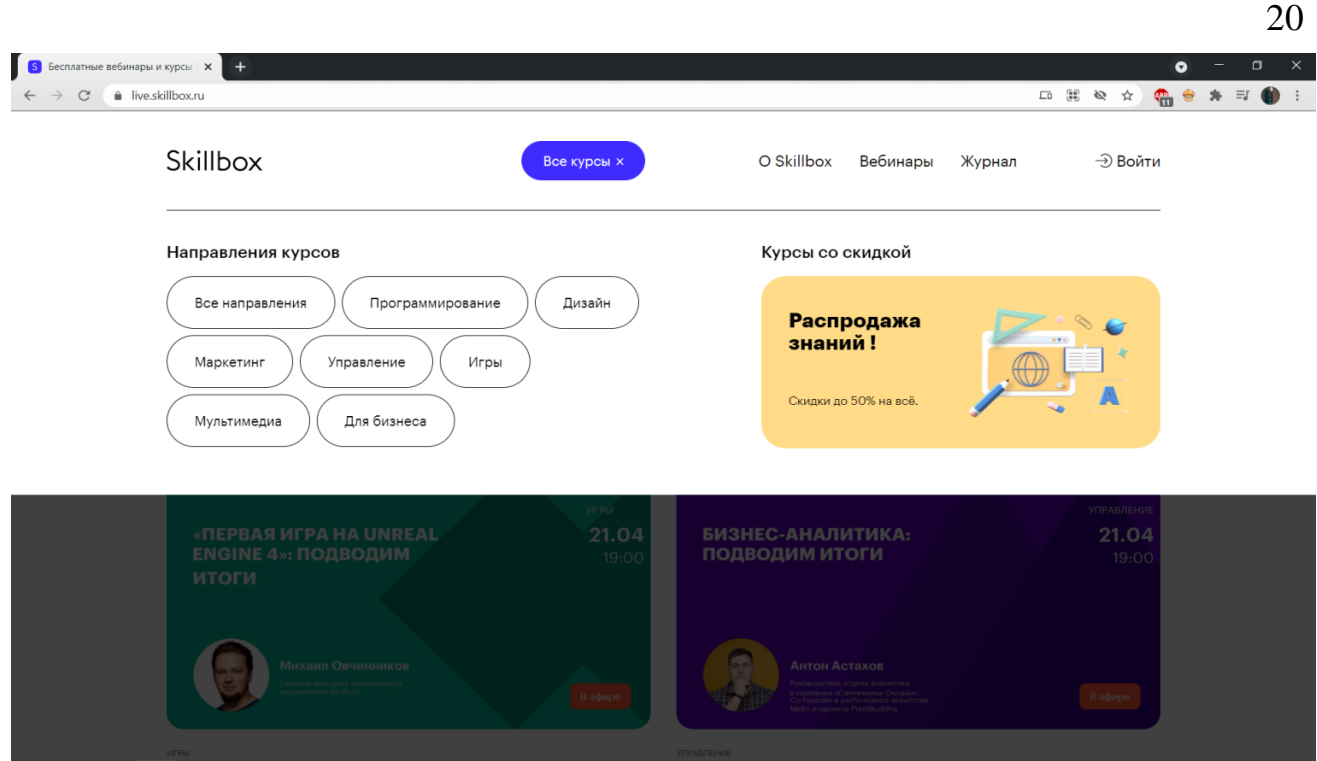

Рисунок 1.4 – Перелік напрямків курсу

wayup.in – російськомовний освітній ресурс, що пропонує курси з багатьох ІТ напрямків. Частина курсів є платною, частина – безкоштовною. В курсі є відеоуроки та практичні завдання, що перевіряються наставниками. Після завершення курсу пропонується диплом. На рис. 1.5 зображено головну сторінку ресурсу. На рис. 1.6 зображено особистий кабінет студента.

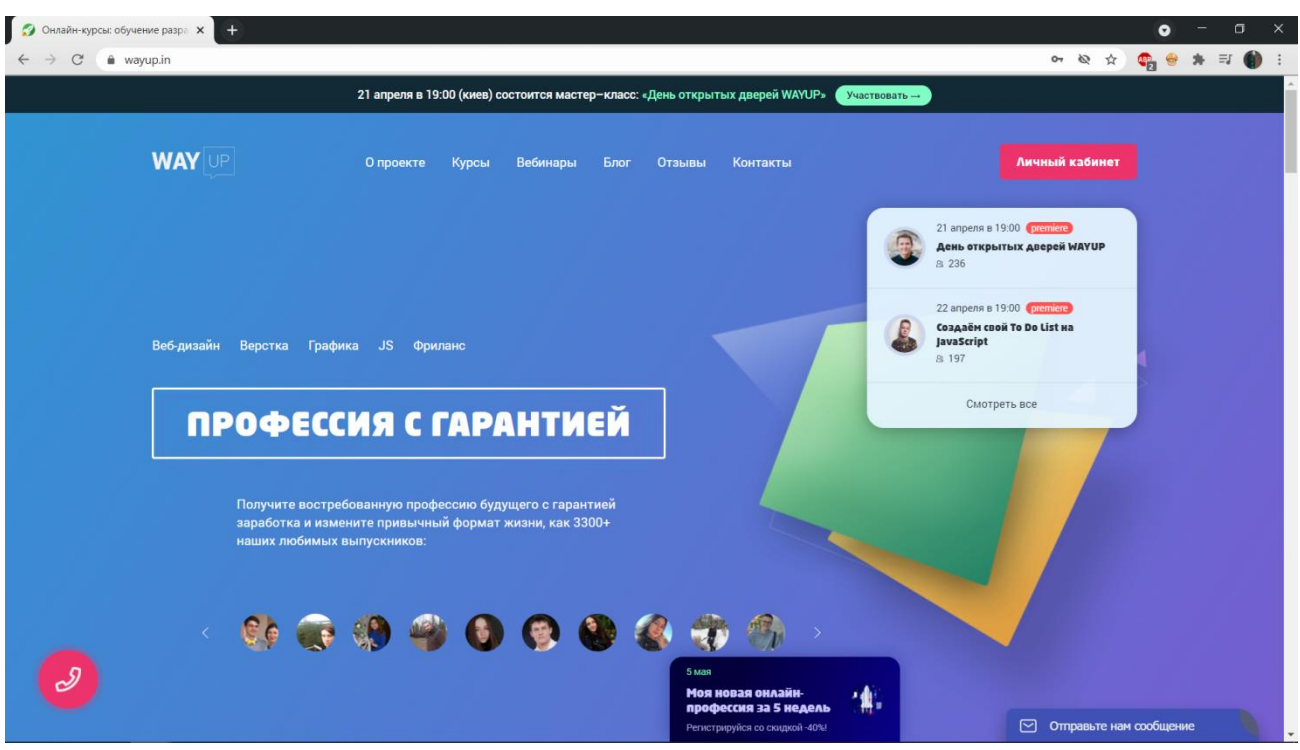

Рисунок 1.5 – Головна сторінка сайту wayup.in

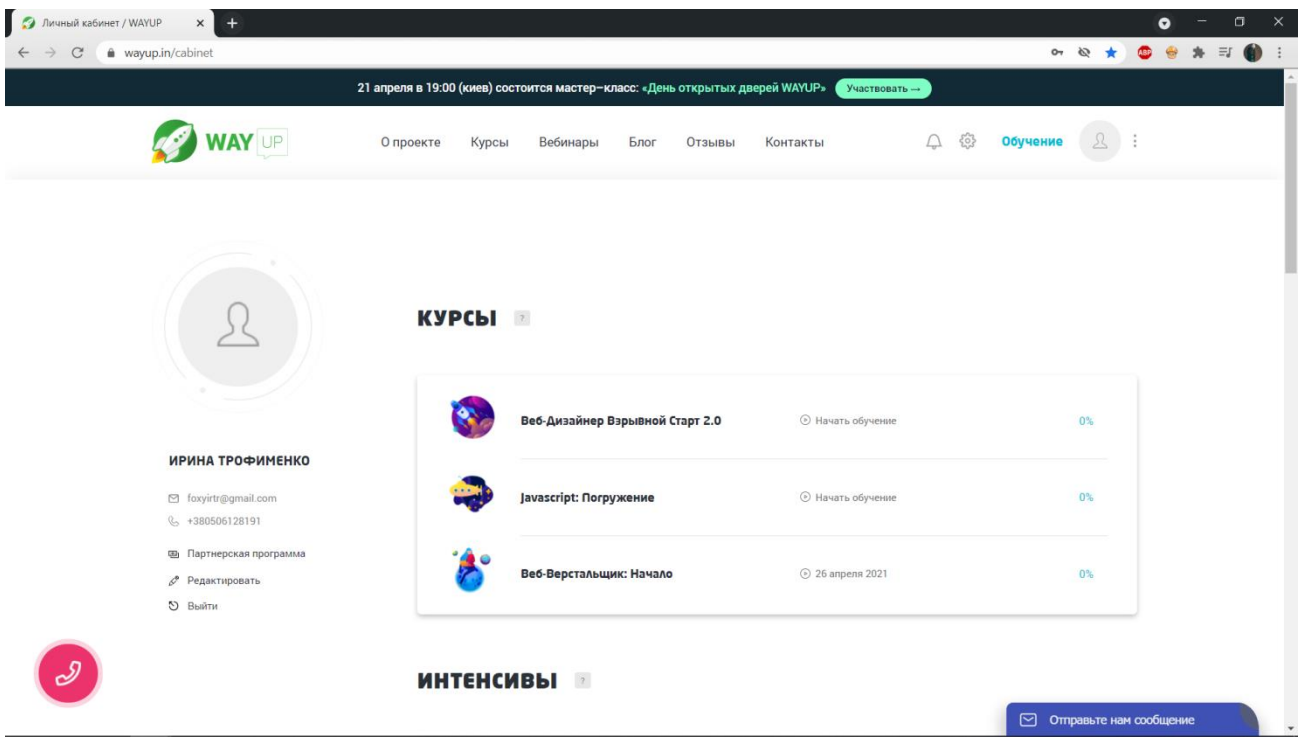

Рисунок 1.6 – Особистий кабінет студента Wayup

coursera.org – сервіс для онлайн освіти з багатьох напрямків. Доступні безкоштовні та платні курси. Доступний лекційний та відеоматеріал, деякі курси передбачають практичні завдання[25]. Особливістю сервісу є мультимовність сайту. Українська мова недоступна. На рис. 1.7 зображено головна сторінка сайту. На рис. 1.8 показано перелік курсів за спеціальністю комп'ютерні науки.

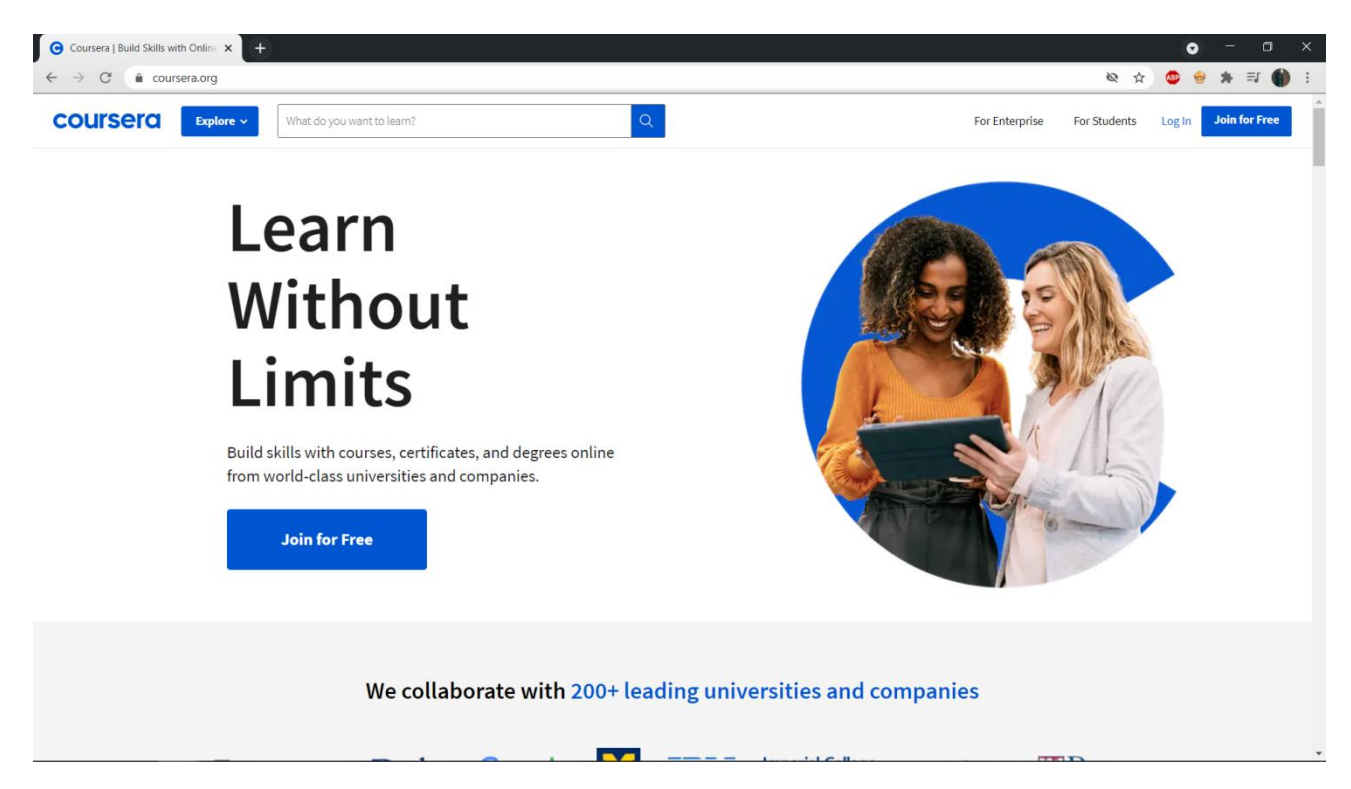

Рисунок 1.7 – Головна сторінка coursera.org

| Computer Science Courses Online X | $+$                                  |                            |                                               |                                                                           |                 |                                                                                       |                                |                                                                             |                                     | Ω |                      | σ<br>$\times$ |
|-----------------------------------|--------------------------------------|----------------------------|-----------------------------------------------|---------------------------------------------------------------------------|-----------------|---------------------------------------------------------------------------------------|--------------------------------|-----------------------------------------------------------------------------|-------------------------------------|---|----------------------|---------------|
| C                                 | coursera.org/browse/computer-science |                            |                                               |                                                                           |                 |                                                                                       |                                |                                                                             | Ø                                   |   | $\equiv$             |               |
| coursera                          | Explore $\sim$                       | What do you want to learn? |                                               |                                                                           |                 | Q                                                                                     |                                |                                                                             | For Enterprise For Students Log In  |   | <b>Join for Free</b> |               |
|                                   | <b>Explore Computer Science</b>      |                            | Computer Science o                            |                                                                           |                 |                                                                                       |                                |                                                                             | With a                              |   |                      |               |
|                                   | Software Development                 |                            | Mobile And Web Development                    |                                                                           | Algorithms      |                                                                                       | Computer Security And Networks | Design And Product                                                          |                                     |   |                      |               |
|                                   | Filter by:                           | Skills v                   | Job Title $\vee$                              | Level $\vee$                                                              | Language $\vee$ | Duration $\vee$                                                                       | Type $\vee$                    | Creator $\sim$                                                              | <b>PLUS</b>                         |   |                      |               |
|                                   | Earn Your Degree                     |                            |                                               |                                                                           |                 |                                                                                       |                                |                                                                             |                                     |   |                      |               |
|                                   |                                      |                            |                                               |                                                                           |                 |                                                                                       |                                | 111.111<br><b>TIT TIT</b><br>111 111<br>111777                              | $\frac{1}{2}$<br>FEY TYP<br>222 312 |   |                      |               |
|                                   | from Arizona State University        | Master of Computer Science |                                               | Master of Computer and<br>Information Technology<br>from Penn Engineering |                 | Master of Computer Science<br>from the University of Illinois at Urbana-<br>Champaign |                                | Bachelor of Science in<br>Computer Science<br>from the University of London |                                     |   |                      |               |
|                                   | <b>100% ONLINE</b>                   |                            |                                               | <b>100% ONLINE</b>                                                        | E               | <b>100% ONLINE</b>                                                                    |                                | <b>100% ONLINE</b>                                                          |                                     |   |                      |               |
|                                   |                                      |                            | Most Ponular Certificates in Computer Science |                                                                           | $\bullet$ 0     |                                                                                       |                                |                                                                             |                                     |   |                      |               |

Рисунок 1.8 – Перелік курсів за спеціальністю Комп'ютерні науки

Характеристики, що вирішують поставлену задачу та відповідність ресурсів даним характеристикам показано в табл. 1.2.

Таблиця 1.2 – Порівняльна характеристика ресурсів-аналогів

| $N_2$          | Характеристика    | <b>Breezzly</b> | <b>Skillbox</b> | Wayup | Coursera |
|----------------|-------------------|-----------------|-----------------|-------|----------|
|                | Зручний інтерфейс |                 |                 |       |          |
| $\overline{2}$ | Реєстрація        |                 |                 |       |          |
| 3              | Безоплатний курс  |                 |                 |       |          |
| 4              | Сучасний дизайн   |                 |                 |       |          |
| 5              | Навігація         |                 |                 |       |          |
| 6              | Мультимовність    |                 |                 |       |          |

## <span id="page-23-0"></span>**1.4 Постановка задачі проектування web-додатку з вивчення програмного продукту Figma**

Метою проекту є розробка web-додатку для комплексного вивчення програмного продукту для веб-дизайну та прототипування Figma.

Для досягнення мети проекту необхідно розробити web-додаток, що надасть можливість доступно та безкоштовно отримати інформацію для вивчення програмного продукту Figma.

Web-додаток має бути доступним в мережі Інтернет під доменним іменем figma.zzz.com.ua (або інше). Web-додаток повинен складатися із взаємозалежних частин, які мають чіткі функції. Адміністратор сайту має виконувати наповнення та зміни контенту за рахунок логінізації на CMS WordPress. Web-сайт передбачає наявність певної кількості сторінок з відеоуроками та початковою сторінкою для ознайомлення користувача з ресурсом.

Розділі сайту:

‒ Головна – основна інформація про ресурс.

‒ Уроки – список відео-уроків по вивченню додатку Figma.

‒ Корисні ресурси – дерево посилань на додаткові методичні матеріали.

Контакти – дані розробника та посилання на соціальні мережі.

Web-додаток має мати зручну систему навігації у вигляді меню з пунктами та підпунктами. Навігаційне меню повинно відображатися на всіх сторінках, пункт меню активної сторінки повинно відображатися акцентним кольором. Web-сайт повинен бути розроблений з утриманням мінімалістичного стилю, з використанням якісних, стокових зображень. Структура сайту має бути лаконічна та не мати зайвих елементів. Кольорова гама сайту буде обрана з пастельних кольорів.

Цільова аудиторія web-додатку – студенти та спеціалісти, що бажають розвиватися.

Етапи розробки web-додатку:

Розробка дизайну продукту із визначенням стилю, кольорової гами та розміщенням елементів на сторінках.

Реалізація методами CMS Wordpress включає в себе розробку функціональної частини web-додатку – створення та наповнення сторінок контентом. Сторінки уроків мають бути наповнені авторським відеокурсом.

Тестування web- додатку із виявленням слабких місць та багів. Під час виявлення багів виконується їх виправлення.

Етап релізу web- додатку включає в себе розміщення на web-хостингу.

Для досягнення поставленої мети потрібно вирішити наступні задачі:

- виконати аналіз предметної області
- сформулювати технічне завдання
- розробити дизайн продукту
- виконати реалізацію методами CMS Wordpress
- виконати перевірку працездатності web- додатку
- оформити супровідну документацію
- виконати реліз web- додатку

#### **РОЗДІЛ 2. ПРОЕКТУВАННЯ WEB-ДОДАТКУ**

<span id="page-25-0"></span>При виконанні проектування роботи web-додатку були враховані загальноприйняті методи та стандарти дослідження.

Теоретичний метод дослідження (метод аналізу) складається з вивчення та аналізу предметної області та був використаний задля правильної постановки задач проектування та подальшої реалізації. Метод аналізу дозволив дослідити проблемні місця та мінуси web-сайтів та web-додатків – аналогів, що будуть уникнені в подальшій реалізації.

Системно-функціональний метод (або метод моделювання, наведено далі) використано задля створення моделі роботи web-додатку та варіантів взаємодії з продуктом. Системно-функціональний метод включає розробку моделей IDEF0 та UML. Також даний метод дослідження включає проектування бази даних, що буде використана при реалізації web-додатку.

#### **2.1 Структурно-функціональне моделювання**

<span id="page-25-1"></span>Після детально проведеного аналізу предметної області: визначення актуальності проблеми необхідності web-ресурсу для вивчення програмного продукту Figma, пошук сайтів-аналогів для порівняння їх переваг та недоліків з власною розробкою, необхідно було провести проектування web-додатку з вивчення Figma. Першим етапом проектування проекту є розробка структурнофункціональних діаграм з використанням методології IDEF0.

IDEF (інтегроване визначення) – це графічна модель представлення процесів як розробки продукту, так і його застосування [26].

Розробка діаграм нотації IDEF0 в ході проектування проекту має переваги, які наведені нижче:

 визначення потреб – виявлення аспектів проекту, що потребують покращання або оптимізації;

 досягнення компромісу – узагальнення потреб користувача для визначення переліку дій команди проекту;

 структуризація – за рахунок комплексного представлення команда проекту може чітко провести аналіз сценарію розвитку проекту та його покращення з урахуванням ресурсів [27, 28].

Діаграма нотації IDEF0 складається з наступних частин:

 контекстна діаграма – нульовий рівень діаграм, що відображає головний процес;

 батьківські/дочірні діаграми – декомпозиція IDEF0 з використанням ієрархічних зв'язків [29].

Складові частини контекстної діаграми:

ліва стрілка – вхідні дані;

права стрілка – вихідні дані;

верхня стрілка – елемент управління, що керує процесом;

 нижня стрілка – елемент механізму, що залучений при виконанні процесу [30].

Під час проектування проекту «Web-сайт з вивчення Figma» було виконано розробку діаграм IDEF0 використання продукту з боку адміністратора та користувача.

Контекстна діаграма процесу «Використання панелі адміністратора webсайту з вивчення Figma» містить дані, що описані нижче:

 Вхідні дані: персональні дані адміністратора, текстовий матеріал, відеоматеріал;

Вихідні дані: оновлення уроків сайту;

Управління: інструкція адміністратора;

 Механізми: web-додаток, програмне забезпечення, технічне забезпечення.

На рис. 2.1 представлена контекстна діаграма процесу «Використання панелі адміністратора web-сайту з вивчення Figma»

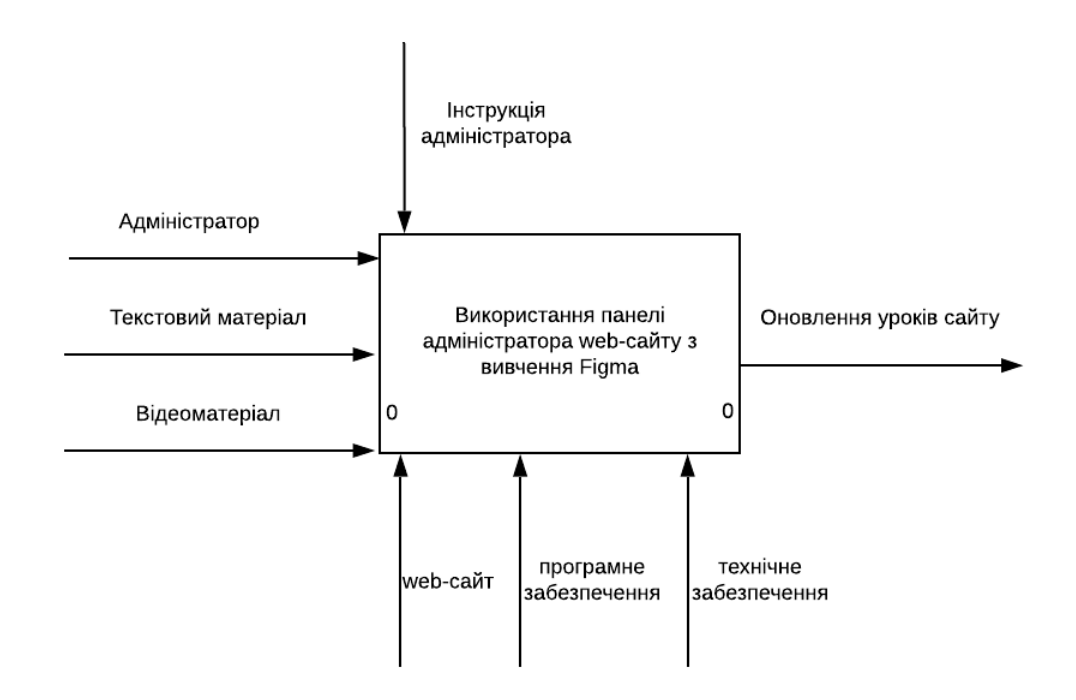

Рисунок 2.1 – Контекстна діаграма процесу використання web-додатку

Далі необхідно було виконати декомпозицію діаграми на головні процеси:

- додавання нового методичного матеріалу;
- оновлення уроків на сайті.

Дані для процесу «Додавання нового методичного матеріалу»:

- Вхідні дані: адміністратор, текстовий матеріал, відеоматеріал;
- Вихідні дані: доданий урок в БД;
- Управління: інструкція адміністратора;

 Механізми: web-сайт, програмне забезпечення, технічне забезпечення.

Дані для процесу «Оновлення уроків на сайті»:

Вхідні дані: доданий урок в БД;

Вихідні дані: оновлення уроків сайту;

Управління: інструкція адміністратора;

 Механізми: web-сайт, програмне забезпечення, технічне забезпечення.

Після того, як були визначені дані для кожного процесу, була побудована діаграма декомпозиції першого рівня. На рис. 2.2 представлена діаграма першого рівня.

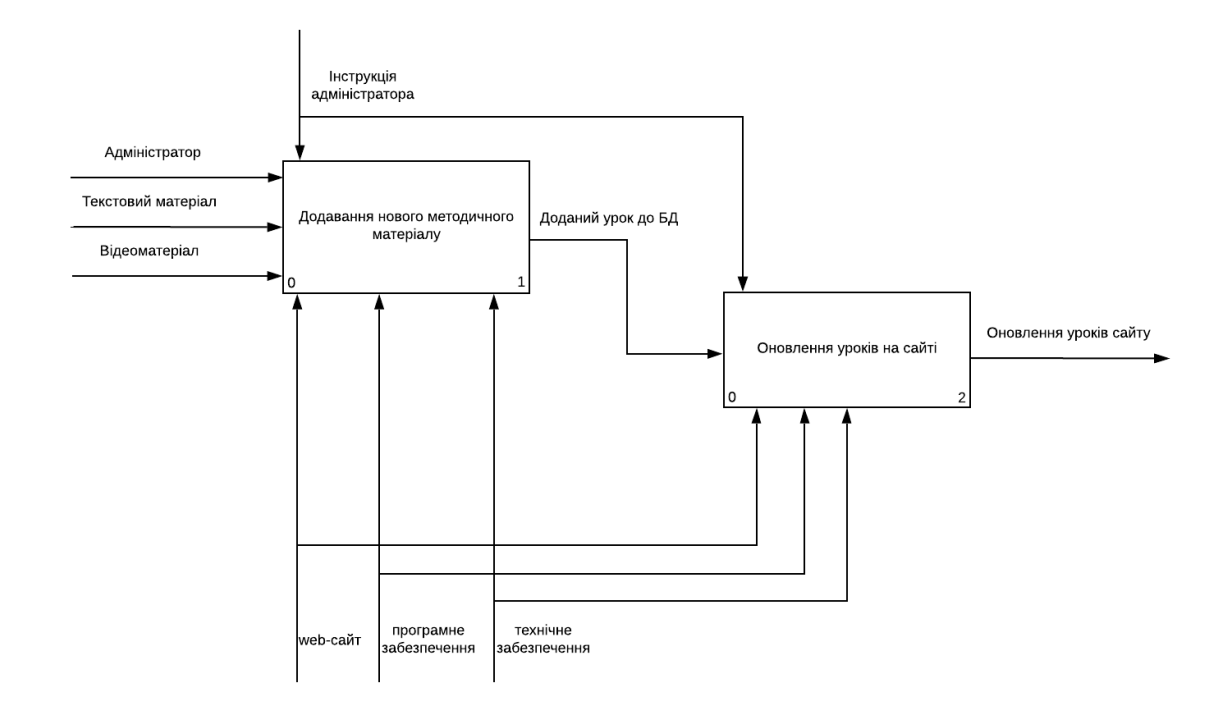

Рисунок 2.2 – Діаграма декомпозиції першого рівня процесу «Використання панелі адміністратора web-сайту з вивчення Figma»

Для детального вивчення процесу оновлення методичних матеріалів сайту, було виконано декомпозицію процесу «Додавання нового методичного матеріалу» на наступні під процеси:

додавання текстового матеріалу;

оновлення матеріалів на сайті;

оновлення даних до бд.

Дані для підпроцесу «Додавання текстового матеріалу»:

Вхідні дані: адміністратор, текстовий матеріал;

Вихідні дані: необхідність відео-матеріалу;

Управління: інструкція адміністратора;

 Механізми: web-сайт, програмне забезпечення, технічне забезпечення.

Дані для підпроцесу «Оновлення матеріалів на сайті»:

Вхідні дані: необхідність відеоматеріалу, відеоматеріал;

Вихідні дані: сформований урок;

 Механізми: web-сайт, програмне забезпечення, технічне забезпечення.

Дані для під процесу «Оновлення даних до БД»:

Вхідні дані: сформований урок;

Вихідні дані: доданий урок до БД;

Управління: інструкція адміністратора;

 Механізми: web-сайт, програмне забезпечення, технічне забезпечення.

Після детального ознайомлення з процесом «Додавання нового методичного матеріалу» та визначено дані для кожного підпроцесу, було виконано розробку діаграму декомпозиції другого рівня. На рис. 2.3 представлена діаграма другого рівня.

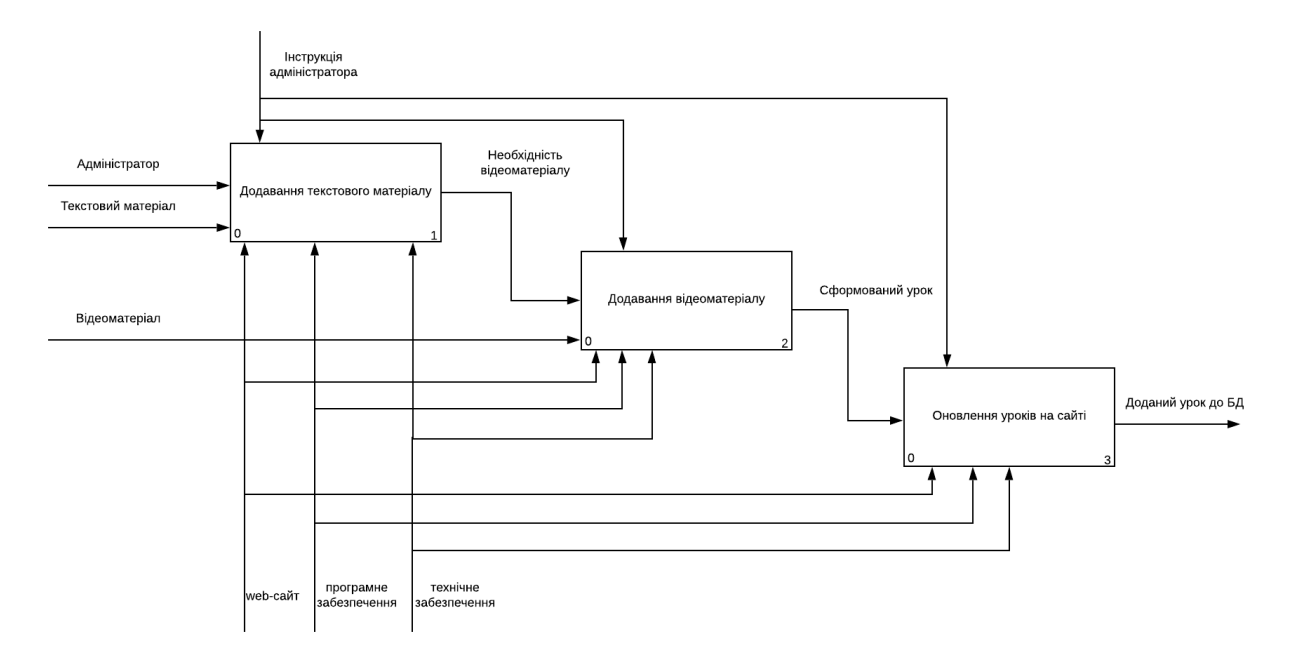

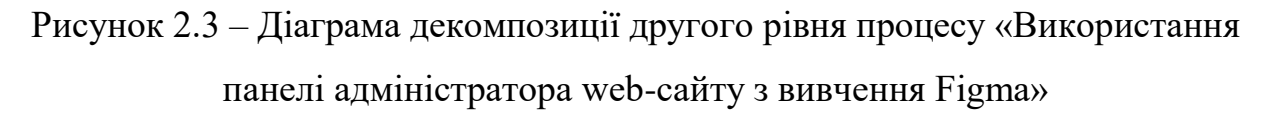

Виконавши проектування процесу «Використання панелі адміністратора web-сайту з вивчення Figma», було проведено детальне вивчення процесу «Використання web-сайту з вивчення Figma».

Контекстна діаграма процесу «Використання web-сайту з вивчення Figma» містить дані, що описані нижче:

- Вхідні дані: дані для авторизації;
- Вихідні дані: пройдений курс з вивчення Figma;
- Управління: інструкція користувача, правила навчання;

 Механізми: web-сайт, програмне забезпечення, технічне забезпечення.

На рис. 2.4 представлена контекстна діаграма процесу «Використання webсайту з вивчення Figma»

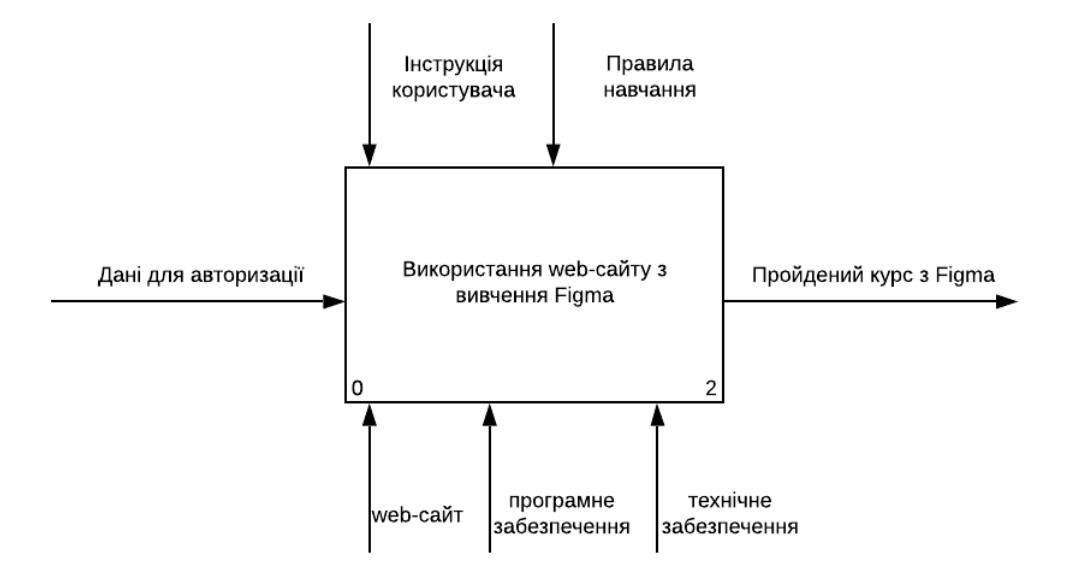

Рисунок 2.4 – Контекстна діаграма процесу використання web-додатку

Далі необхідно було виконати декомпозицію діаграми на головні процеси:

- авторизація на сайті;
- проходження уроку;
- отримання диплому.

Дані для процесу «Авторизація на сайті»:

- Вхідні дані: дані для авторизації;
- Вихідні дані: авторизований користувач;
- Управління: інструкція користувача, правила навчання;

 Механізми: web-сайт, програмне забезпечення, технічне забезпечення.

Дані для процесу «Проходження уроку»:

- Вхідні дані: авторизований користувач;
- Вихідні дані: зміна статусу учня.
- Управління: інструкція користувача, правила навчання;

 Механізми: web-сайт, програмне забезпечення, технічне забезпечення.

Дані для процесу «Отримання диплому»:

Вхідні дані: зміна статусу учня;

Вихідні дані: пройдений курс з вивчення Figma;

Управління: інструкція користувача, правила навчання;

 Механізми: web-сайт, програмне забезпечення, технічне забезпечення.

Після того, як були визначені дані для кожного процесу, була побудована діаграма декомпозиції першого рівня. На рис. 2.5 представлена діаграма першого рівня.

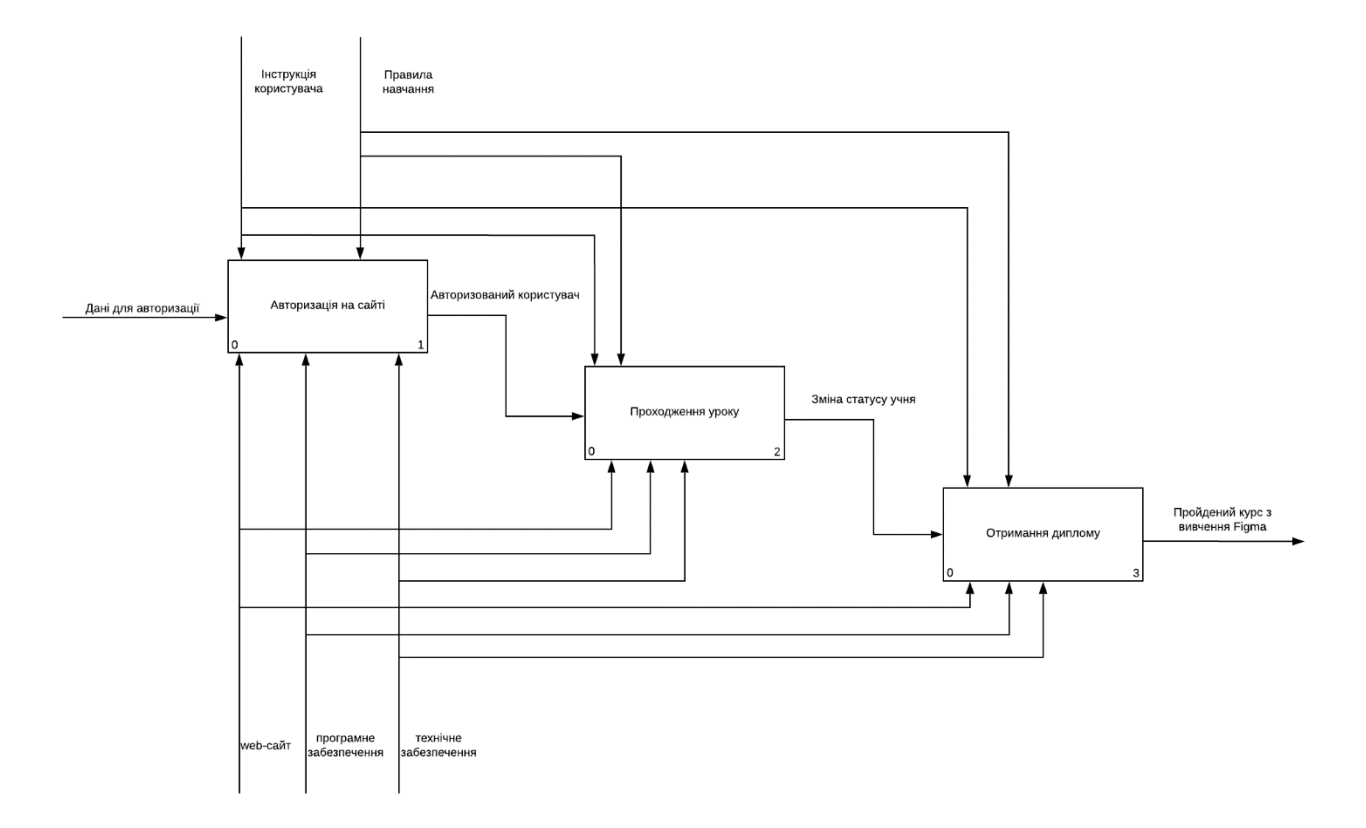

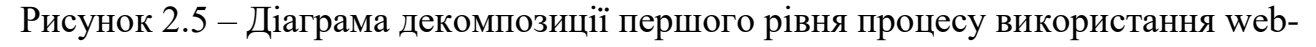

додатку

Для детального вивчення процесу навчання користувача, було виконано декомпозицію процесу «Проходження уроку» на наступні під процеси:

- перегляд відео уроку;
- проходження тесту.

Дані для підпроцесу «Перегляд відео уроку»:

Вхідні дані: авторизований користувач;

Вихідні дані: відкриття доступу до тесту;

Управління: інструкція користувача, правила навчання;

 Механізми: web-сайт, програмне забезпечення, технічне забезпечення.

Дані для підпроцесу «Проходження тесту»:

Вхідні дані: відкриття доступу до тесту;

Вихідні дані: зміна статусу учня;

Управління: інструкція користувача, правила навчання;

 Механізми: web-сайт, програмне забезпечення, технічне забезпечення.

Після детального ознайомлення з процесом «Проходження уроку» та визначено дані для кожного підпроцесу, було виконано розробку діаграму декомпозиції другого рівня. На рис. 2.6 представлена діаграма другого рівня.

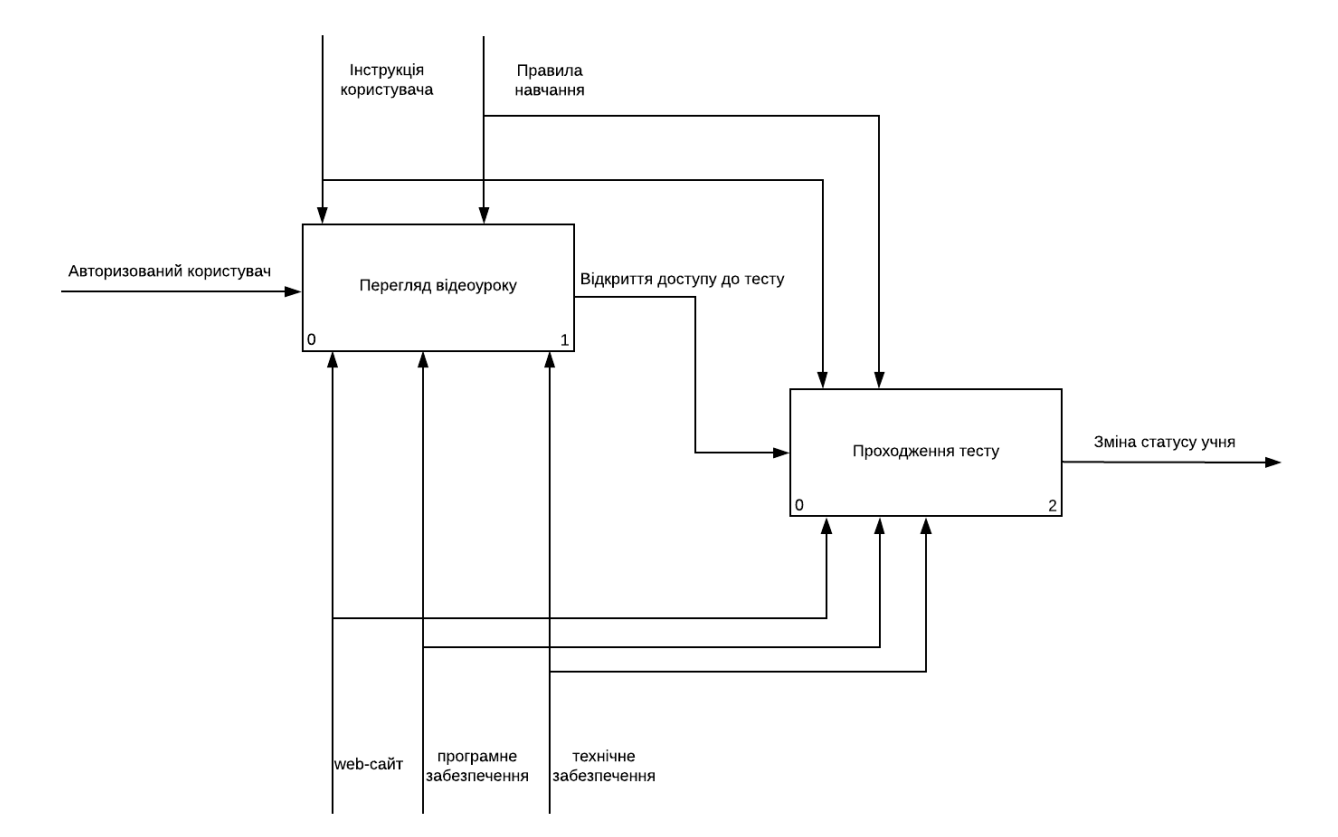

<span id="page-34-0"></span>Рисунок 2.6 – Діаграма декомпозиції другого рівня процесу проходження уроку

#### **2.2 Моделювання UML-діаграм**

В ході виконання проектування програмного продукту необхідно було також виконати моделювання діаграми варіантів використання web-додатку з вивчення Figma.

В UML моделюванні діаграма варіантів використання продукту слугує способом узагальнення дій користувачів по відношенню до системи та уніфікації акторів [31,32].

Діаграми випадків використання використовуються для збору вимог системи, включаючи внутрішні та зовнішні впливи [33].

Складовими частинами діаграми використання є:

система;

актор;

варіант використання;

взаємозв'язок.

Система – контейнер, що обмежує зони доступу акторів до продукту та відображає їх дії.

Актор – учасник діаграми використання, що взаємодіє з системою.

Варіант використання – певна дія актора по відношенню до продукту.

Взаємозв'язок – відображає характер зв'язку між діями акторів.[34]

Для проекту «Web-сайт з вивчення Figma» були визначені наступні актори:

адміністратор сайту;

користувач сайту;

Актор «Адміністратор сайту» виконує наступні дії по відношенню до системи:

оновити матеріали курсу;

виконати авторизацію;

переглянути курс;

залишити коментар.

Актор «Користувач сайту» виконує наступні дії по відношенню до системи:

зареєструватися на сайті;

переглянути курс;

залишити коментар.

На рис. 2.7 Представлена змодельована діаграма варіантів використання для проекту «Web-сайт з вивчення Figma».
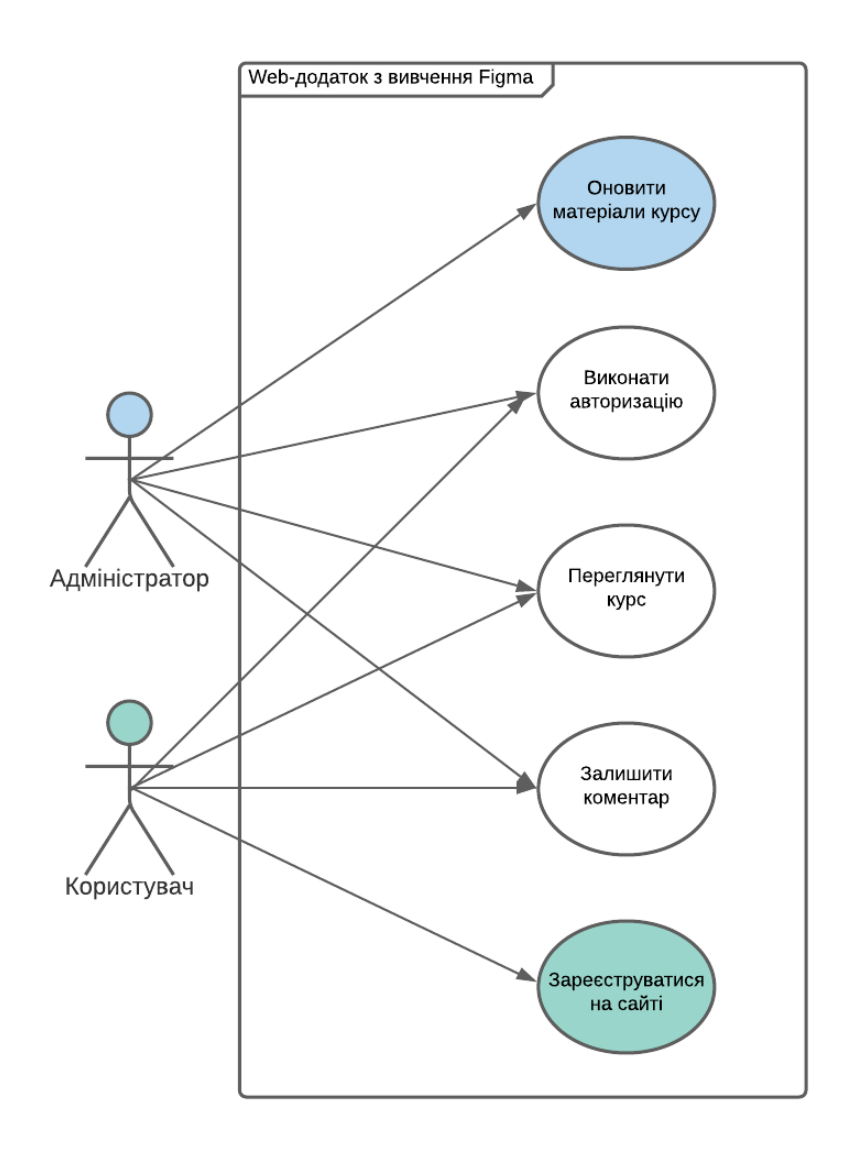

Рисунок 2.7– Діаграма варіантів використання web-додатку з вивчення Figma

#### **2.3 Моделювання бази даних**

Після того, як було виконано проектування діаграми варіантів використання, необхідно було виконати моделювання бази даних.

З урахуванням того, що при інсталюванні конструктору WordPress, виконується автоматична генерація бази даних та всіх необхідних компонентів

для працездатності конструктора, було прийнято рішення про розгляд основних таблиць (сутностей) БД, що безпосередньо використовуються в проекті «Webсайт з вивчення Figma».

Для web-сайту з вивчення Figma були визначені наступні сутності:

- wp\_users;
- wp\_posts;
- wp\_comments;
- wp\_links.

Для кожної таблиці були визначені свої поля та їх значення (табл.2.1–2.4).

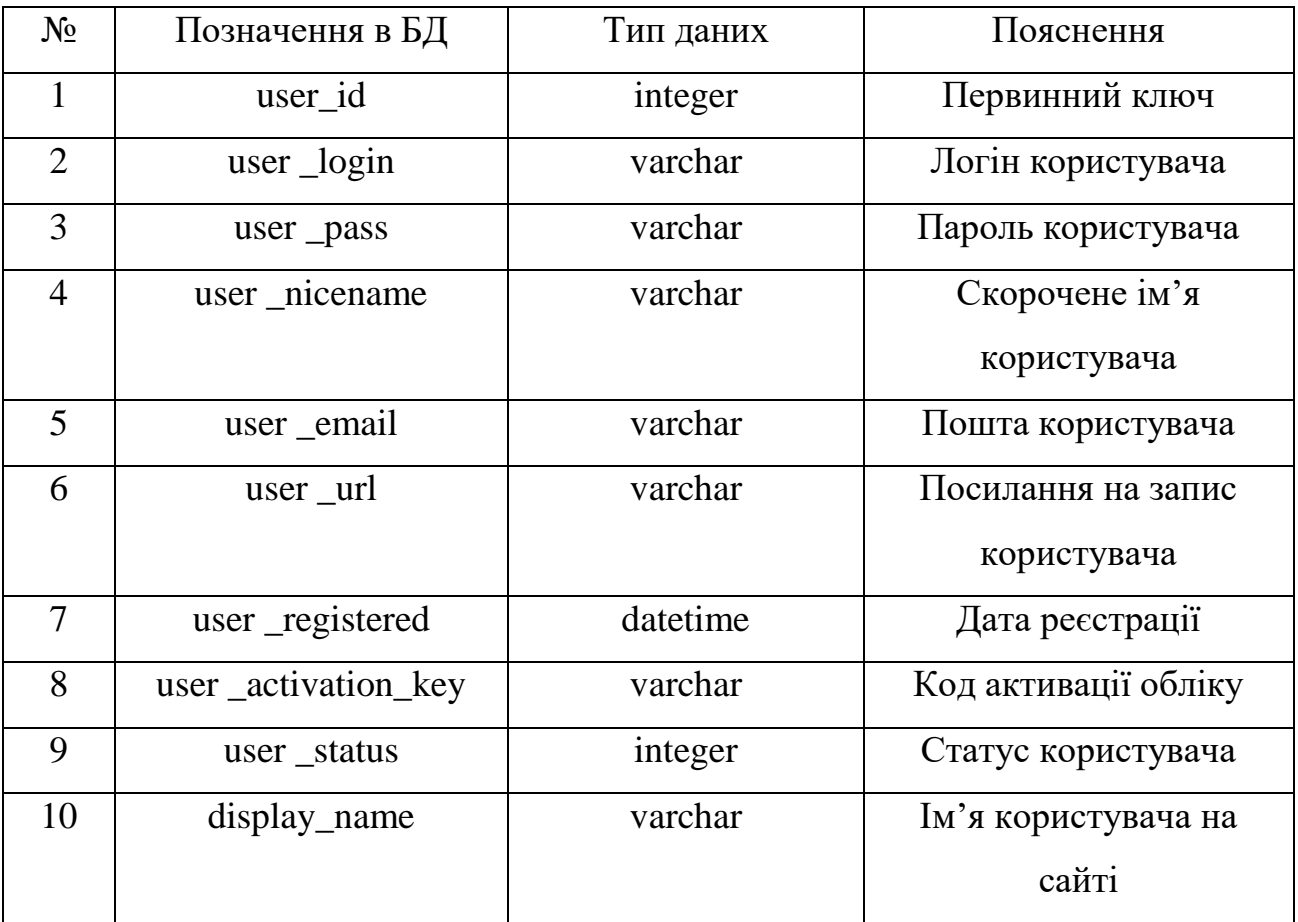

Таблиця 2.1 – Сутність «wp\_users»

# Таблиця 2.2 – Сутність «wp\_posts»

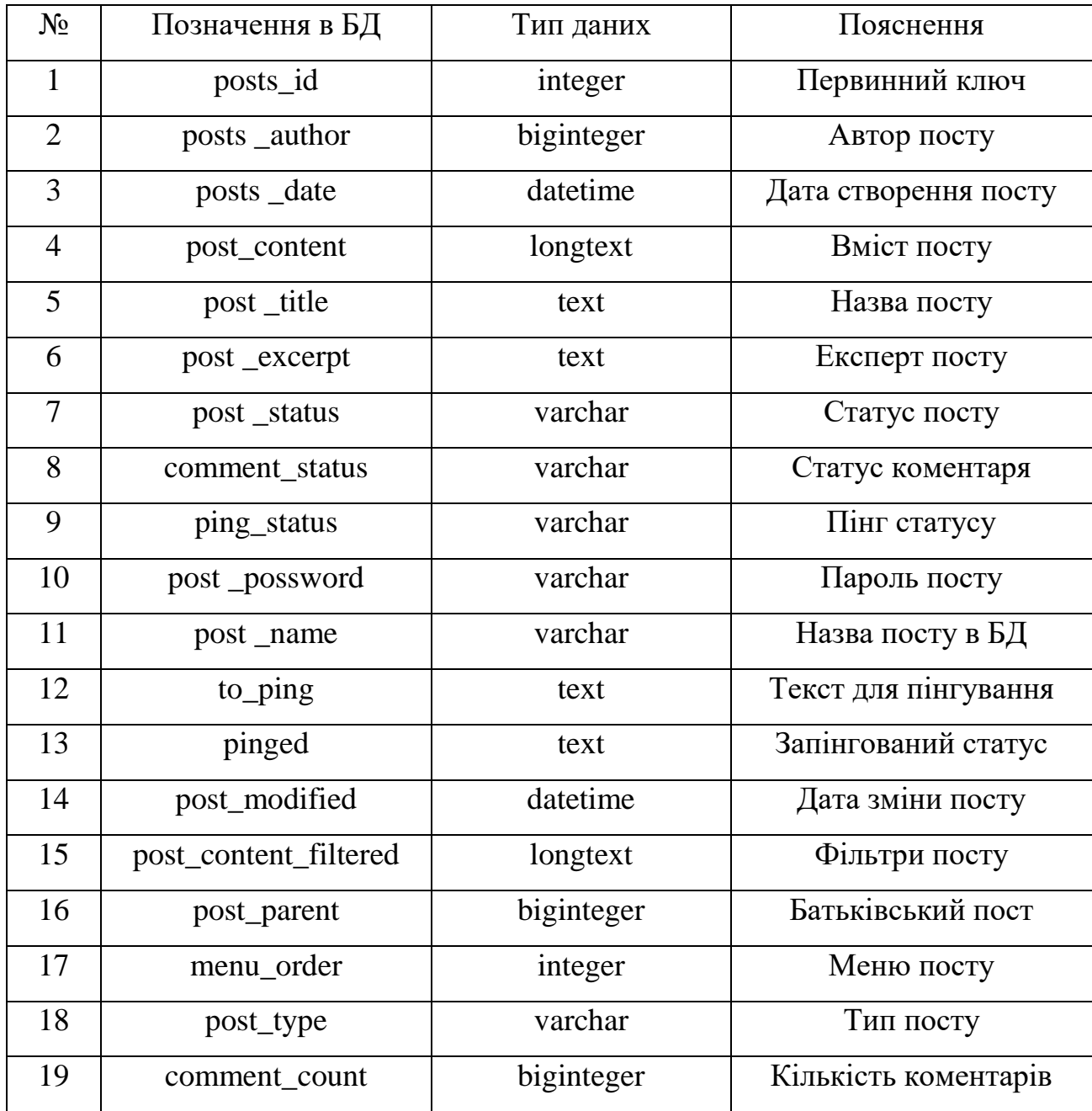

# Таблиця 2.3 – Сутність «wp\_comments»

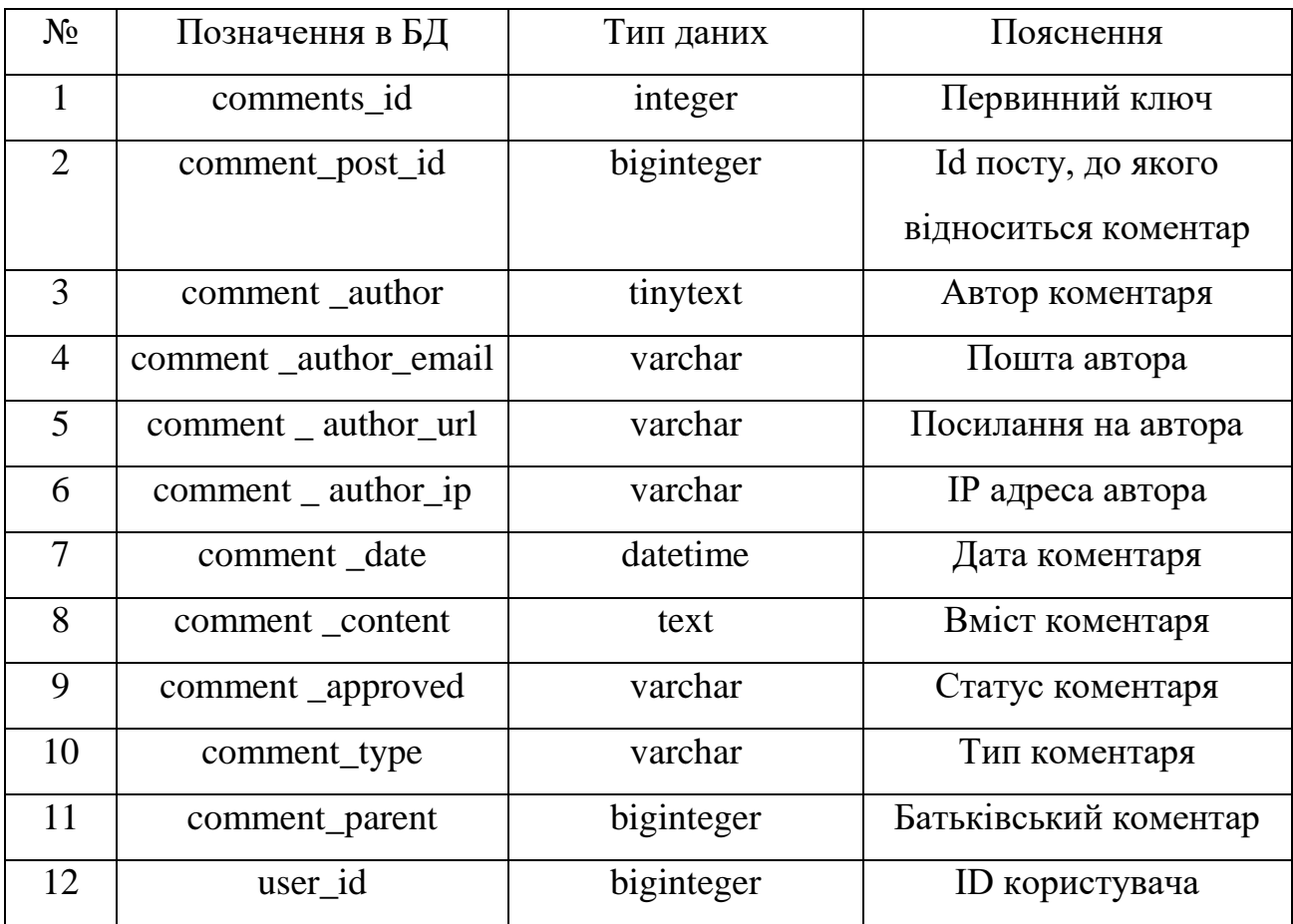

# Таблиця 2.3 – Сутність «wp\_links»

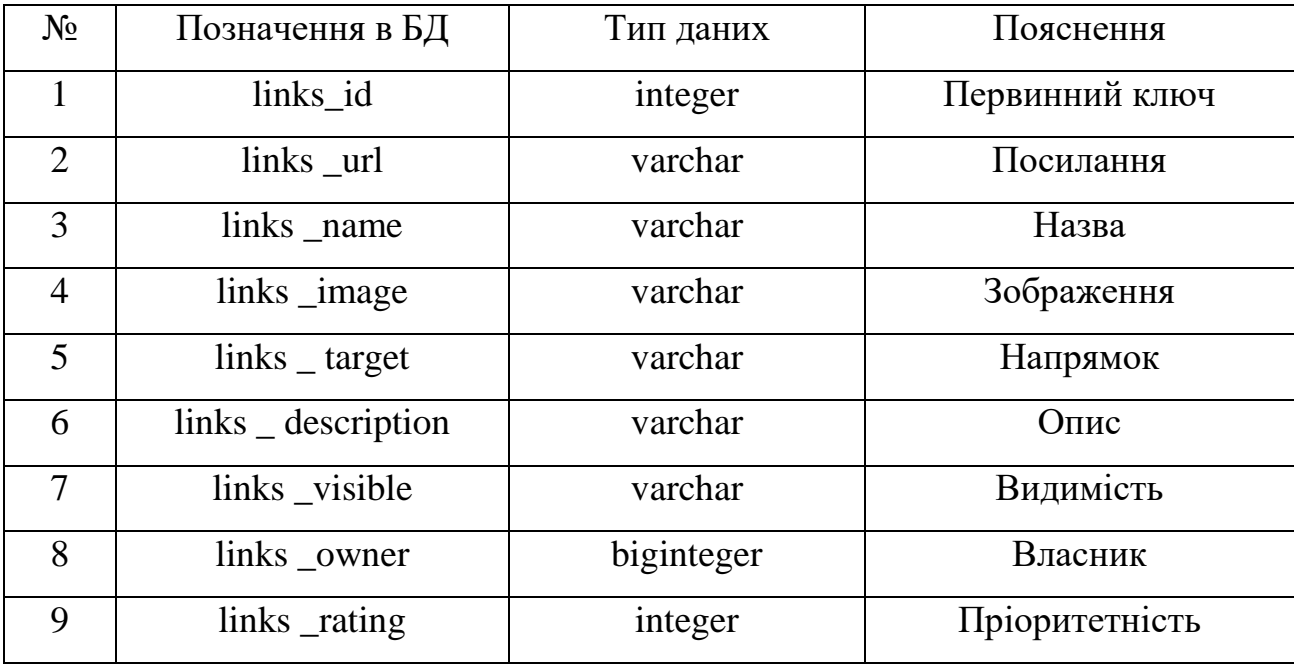

Продовження таблиці 2.3

| Nº | Позначення в БД | Тип даних  | Пояснення      |
|----|-----------------|------------|----------------|
|    | links _updated  | datetime   | Дата оновлення |
|    | links notes     | mediumtext | Нотатки        |

На рис. 2.8 зображена ER-діаграма бази даних, побудована автоматично в розділі Дизайнер панелі phpMyAdmin. Так як WordPress автоматично генерує нереляційну базу даних, на рисунку не показано зв'язки між таблицями.

| v o figma_site_db wp_users           | v o figma_site_db wp_posts                         | vo figma_site_db wp_comments               | v 6 figma_site_db wp_links               | v o Sama site db wp_term_relationships v o figma_site_db wp_bp_xprofile_fields |                                          |                                                                     |
|--------------------------------------|----------------------------------------------------|--------------------------------------------|------------------------------------------|--------------------------------------------------------------------------------|------------------------------------------|---------------------------------------------------------------------|
| B ID: bigint(20) unsigned            | @ ID: bigint(20) unsigned                          | g comment_ID : bigint(20) unsigned         | g link_id : bigint(20) unsigned          | e object_id : bigint(20) unsigned                                              | g id : bigint(20) unsigned               | v o figma_site_db wp_wp_quiz_play_data                              |
| @ user_login : varchar(60)           | post_author: bigint(20) unsigned                   | a comment_post_ID : bigint(20) unsigned    | @ link_url : varchar(255)                | g term_taxonomy_id : bigint(20) unsigned                                       | group_id: bigint(20) unsigned            | g id : bigint(20) unsigned                                          |
| @ user_pass : varchar(255)           | g post_date : datetime                             | comment_author : tinytext                  | @ link_name : varchar(255)               | $\mu$ term_order : int(11)                                                     | parent_id: bigint(20) unsigned           | player_id: bigint(20) unsigned                                      |
| user_nicename : varchar(50)          | p post_date_gmt : datetime                         | g comment_author_email : varchar(100)      | ∏ink_image : varchar(255)                |                                                                                | @ type : varchar(150)                    | u quiz_id : bigint(20) unsigned                                     |
| @ user_email : varchar(100)          | @ post_content : longtext                          | @ comment_author_url : varchar(200)        | @ link_target : varchar(25)              | v o figma_site_db wp_bp_invitations                                            | @ name : varchar(150)                    | a played_at : datetime                                              |
| ⊚ user_url : varchar(100)            | post_title : text                                  | comment_author_IP : varchar(100)           | link_description: varchar(255)           | $a$ id : bigint(20)                                                            | description : longtext                   | n correct_answered : smallint(5) unsigned                           |
| g user_registered : datetime         | @ post_excerpt : text                              | g comment_date : datetime                  | @ link_visible : varchar(20)             | user_id : bigint(20)                                                           | is required : tinyint(1)                 | @ result : varchar(255)                                             |
| g user_activation_key : varchar(255) | ) post_status : varchar(20)                        | g comment_date_gmt : datetime              | <b>u</b> link_owner: bigint(20) unsigned | # inviter_id : bigint(20)                                                      | # is_default_option : tinyint(1)         | @ quiz_type : varchar(30)                                           |
| <sub>#</sub> user_status : int(11)   | @ comment_status : varchar(20)                     | p comment_content : text                   | $\#$ link_rating : int(11)               | @ invitee_email : varchar(100)                                                 | # field_order: bigint(20)                | a quiz_data : text                                                  |
| display_name: varchar(250)           | ⊚ ping_status : varchar(20)                        | <b>a</b> comment_karma : int(11)           | a link_updated : datetime                | $\otimes$ class : varchar(120)                                                 | p option_order: bigint(20)               | @ answered_data : text                                              |
|                                      | @ post_password : varchar(255)                     | @ comment_approved : varchar(20)           | @ link_rel : varchar(255)                | tern_id : bigint(20)                                                           | @ order_by : varchar(15)                 |                                                                     |
| v o figma_site_db wp_signups         | post_name : varchar(200)                           | oomment_agent : varchar(255)               | link_notes : mediumtext                  | secondary_item_id: bigint(20)                                                  | $\upmu$ can_delete : tinyint(1)          | v o figma_site_db wp_actionscheduler_groups                         |
| g signup_id : bigint(20)             | @ to_ping : text                                   | @ comment_type : varchar(20)               | ⊜ link_rss : varchar(255)                | ⊚ type : varchar(12)                                                           |                                          | g group_id : bigint(20) unsigned                                    |
| g domain : varchar(200)              | pinged : text                                      | comment_parent : bigint(20) unsigned       |                                          | @ content : longtext                                                           | v o figma_site_db wp_bp_xprofile_meta    | @ slug : varchar(255)                                               |
| path : varchar(100)                  | g post_modified : datetime                         | user_id: bigint(20) unsigned               |                                          | a date_modified : datetime                                                     | $g$ id: bigint(20)                       |                                                                     |
| title : longtext                     | @ post_modified_gmt : datetime                     |                                            |                                          | # invite_sent : tinyint(1)                                                     | p object_id : bigint(20)                 | v o figma_site_db wp_actionscheduler_logs                           |
| @ user_login : varchar(60)           | @ post_content_filtered : longtext                 | v o figma_site_db wp_bp_notifications_meta |                                          | $\mu$ accepted : tinyint(1)                                                    | @ object_type : varchar(150)             | g log_id : bigint(20) unsigned                                      |
| user_email : varchar(100)            | post_parent : bigint(20) unsigned                  | $\theta$ id: bigint(20)                    |                                          |                                                                                | ) meta_key : varchar(255)                | action_id: bigint(20) unsigned                                      |
| a registered : datetime              | @ guid : varchar(255)                              | n notification_id: bigint(20)              |                                          | O figma_site_db wp_bp_activity                                                 | @ meta_value : longtext                  | @ message : text                                                    |
| a activated : datetime               | $\mu$ menu_order : int(11)                         | meta_key : varchar(255)                    |                                          | $g$ id: bigint(20)                                                             | v o figma_site_db wp_bp_xprofile_data    | a log_date_gmt : datetime                                           |
| active : tinyint(1)                  | @ post_type : varchar(20)                          | meta_value : longtext                      |                                          | user_id : bigint(20)                                                           | g id : bigint(20) unsigned               | a log_date_local : datetime                                         |
| ) activation_key : varchar(50)       | post_mime_type : varchar(100)                      | v o figma_site_db wp_bp_activity_meta      |                                          | @ component : varchar(75)                                                      | # field_id : bigint(20) unsigned         |                                                                     |
| @ meta : longtext                    | p comment_count : bigint(20)                       | g id: bigint(20)                           |                                          | ) type : varchar(75)                                                           | user_id: bigint(20) unsigned             |                                                                     |
| v o figma_site_db wp_usermeta        | v o figma_site_db wp_termmeta                      | activity_id : bigint(20)                   |                                          | action : text                                                                  | g value : longtext                       | v 6 figma_site_db wp_actionscheduler_actions                        |
| g umeta_id : bigint(20) unsigned     | g meta_id : bigint(20) unsigned                    | g meta_key : varchar(255)                  |                                          | content : longtext                                                             | a last_updated : datetime                | g action_id : bigint(20) unsigned                                   |
| user_id : bigint(20) unsigned        | u term_id : bigint(20) unsigned                    | meta_value : longtext                      |                                          | @ primary_link : text                                                          |                                          | hook: varchar(191)<br>status : varchar(20)                          |
| @ meta_key : varchar(255)            |                                                    |                                            |                                          | # item_id : bigint(20)                                                         | v o figma_site_db wp_um_metadata         |                                                                     |
| meta_value : longtext                | @ meta_key : varchar(255)<br>meta_value : longtext | v o figma_site_db wp_bp_notifications      |                                          | # secondary_item_id: bigint(20)                                                | g umeta_id : bigint(20) unsigned         | n scheduled_date_gmt : datetime                                     |
|                                      |                                                    | $g$ id: bigint(20)                         |                                          | a date_recorded : datetime                                                     | user_id: bigint(20) unsigned             | g scheduled_date_local : datetime                                   |
| v o figma_site_db wp_postmeta        | v o figma_site_db wp_options                       | user_id : bigint(20)                       |                                          | # hide_sitewide : tinyint(1)                                                   | @ um_key : varchar(255)                  | ) args : varchar(191)                                               |
| g meta_id : bigint(20) unsigned      | g option_id: bigint(20) unsigned                   | # item_id : bigint(20)                     |                                          | # mptt_left : int(11)                                                          | ) um_value : longtext                    | schedule : longtext<br>group_id : bigint(20) unsigned               |
| post_id: bigint(20) unsigned         | a option_name : varchar(191)                       | secondary_item_id: bigint(20)              |                                          | $#$ mptt_right : int(11)                                                       | V O figma_site_db wp_term_taxonomy       | $\mu$ attempts : int(11)                                            |
| meta_key : varchar(255)              | @ option_value : longtext                          | @ component_name : varchar(75)             |                                          | $\sharp$ is_spam : tinyint(1)                                                  | g term_taxonomy_id : bigint(20) unsigned |                                                                     |
| meta_value : longtext                | autoload : varchar(20)                             | component_action : varchar(75)             |                                          |                                                                                | g term_id : bigint(20) unsigned          | a last_attempt_gmt : datetime                                       |
|                                      |                                                    | n date_notified : datetime                 |                                          | v o figma_site_db wp_bp_xprofile_groups                                        | g taxonomy : varchar(32)                 | g last_attempt_local : datetime<br>g claim_id : bigint(20) unsigned |
| v o figma site db wp_terms           | v o figma_site_db wp_commentmeta                   | $\sharp$ is_new : tinyint(1)               |                                          | g id : bigint(20) unsigned                                                     | g description : longtext                 | extended_args : varchar(8000)                                       |
| g term_id : bigint(20) unsigned      | g meta_id : bigint(20) unsigned                    |                                            |                                          | @ name : varchar(150)                                                          | parent : bigint(20) unsigned             |                                                                     |
| $\circledcirc$ name : varchar(200)   | u comment_id : bigint(20) unsigned                 |                                            |                                          | @ description : mediumtext                                                     | p count : bigint(20)                     | v o figma_site_db wp_actionscheduler_claims                         |
| ⊚ slug : varchar(200)                | @ meta_key : varchar(255)                          |                                            |                                          | u group_order : bigint(20)                                                     |                                          | g claim_id : bigint(20) unsigned                                    |
| # term_group : bigint(10)            | meta_value : longtext                              |                                            |                                          | # can_delete : tinyint(1)                                                      |                                          | n date_created_gmt : datetime                                       |

Рисунок 2.8 – ER-діаграма бази даних

На рис. 2.9 зображені основні сутності бази даних, що були описані вище.

| figma site db wp users<br><b>MO</b>  | figma site db wp posts<br>V O       | figma site db wp comments<br>V O         | figma site db wp links<br>M O     |  |  |
|--------------------------------------|-------------------------------------|------------------------------------------|-----------------------------------|--|--|
| @ ID: bigint(20) unsigned            | 8 ID: bigint(20) unsigned           | @ comment ID : bigint(20) unsigned       | g link id: bigint(20) unsigned    |  |  |
| a user_login : varchar(60)           | # post_author : bigint(20) unsigned | # comment post ID : bigint(20) unsigned  | Ink url: varchar(255)             |  |  |
| a user pass: varchar(255)            | post date : datetime                | @ comment_author : tinytext              | <b>a link</b> name: varchar(255)  |  |  |
| a user nicename : varchar(50)        | p post date gmt : datetime          | @ comment_author_email: varchar(100)     | <b>Delink image: varchar(255)</b> |  |  |
| @ user email: varchar(100)           | post content : longtext             | @ comment author url: varchar(200)       | Ink target : varchar(25)          |  |  |
| a user url : varchar(100)            | a post title : text                 | <b>E</b> comment author IP: varchar(100) | Ink description : varchar(255)    |  |  |
| a user registered : datetime         | post excerpt: text                  | n comment date : datetime                | @ link visible : varchar(20)      |  |  |
| a user activation key : varchar(255) | Depost status : varchar(20)         | n comment date gmt : datetime            | # link owner: bigint(20) unsigned |  |  |
| $\#$ user status : int(11)           | @ comment status : varchar(20)      | @ comment content : text                 | $\#$ link rating : int(11)        |  |  |
| display name: varchar(250)           | ping status: varchar(20)            | $\#$ comment karma : int(11)             | n link updated : datetime         |  |  |
|                                      | post password : varchar(255)        | to comment approved : varchar(20)        | Ink rel: varchar(255)             |  |  |
|                                      | post name: varchar(200)             | comment agent : varchar(255)             | a link notes : mediumtext         |  |  |
|                                      | to ping: text                       | @ comment_type : varchar(20)             | <b>Ink</b> rss: varchar(255)      |  |  |
|                                      | pinged: text                        | # comment_parent : bigint(20) unsigned   |                                   |  |  |
|                                      | p post modified : datetime          | # user_id : bigint(20) unsigned          |                                   |  |  |
|                                      | p post modified gmt : datetime      |                                          |                                   |  |  |
|                                      | post_content_filtered : longtext    |                                          |                                   |  |  |
|                                      | # post parent : bigint(20) unsigned |                                          |                                   |  |  |
|                                      | g guid : varchar(255)               |                                          |                                   |  |  |
|                                      | $#$ menu order: int(11)             |                                          |                                   |  |  |
|                                      | @ post_type : varchar(20)           |                                          |                                   |  |  |
|                                      | g post mime type : varchar(100)     |                                          |                                   |  |  |
|                                      | $\#$ comment count: bigint(20)      |                                          |                                   |  |  |

Рисунок 2.9 – Основні сутності проекту

#### **РОЗДІЛ 3. РЕАЛІЗАЦІЯ**

#### **3.1 Запис та монтаж відеокурсу**

Запис практичних частин відеоуроків курсу (робота з програмою Figma) було виконано засобами програми GeForce Experience. Програма дозволяє виконати запис екрану з усіма робочими вікнами. У відеоуроках використовувалась онлайн версія програми Figma, що була запущена у браузері Google Chrome. На рис. 3.1 зображено ігровий оверлей програми GeForce Experience за допомогою якого відбувався запис екрану.

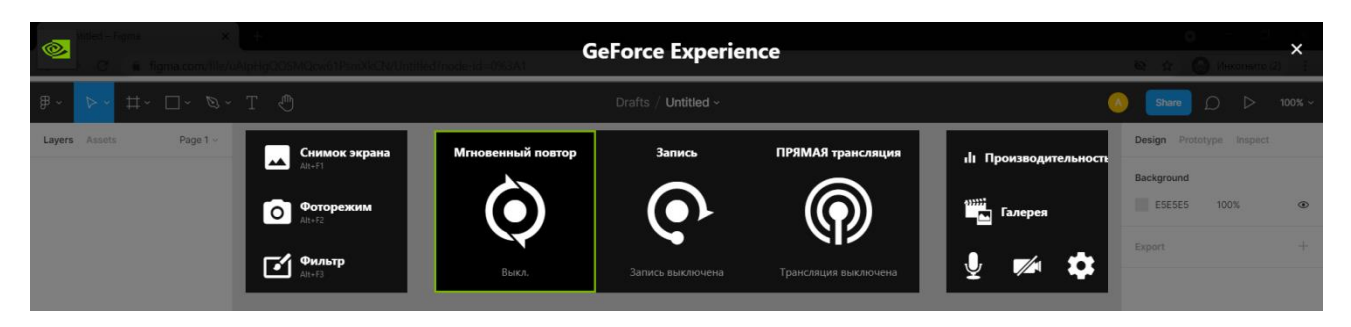

Рисунок 3.1 –Ігровий оверлей програми GeForce Experience

Інформаційну складову відео було виконано у вигляді презентації. Презентацію кожного уроку було створено у web-додатку Canva. Приклад презентації показано на рис. 3.2.

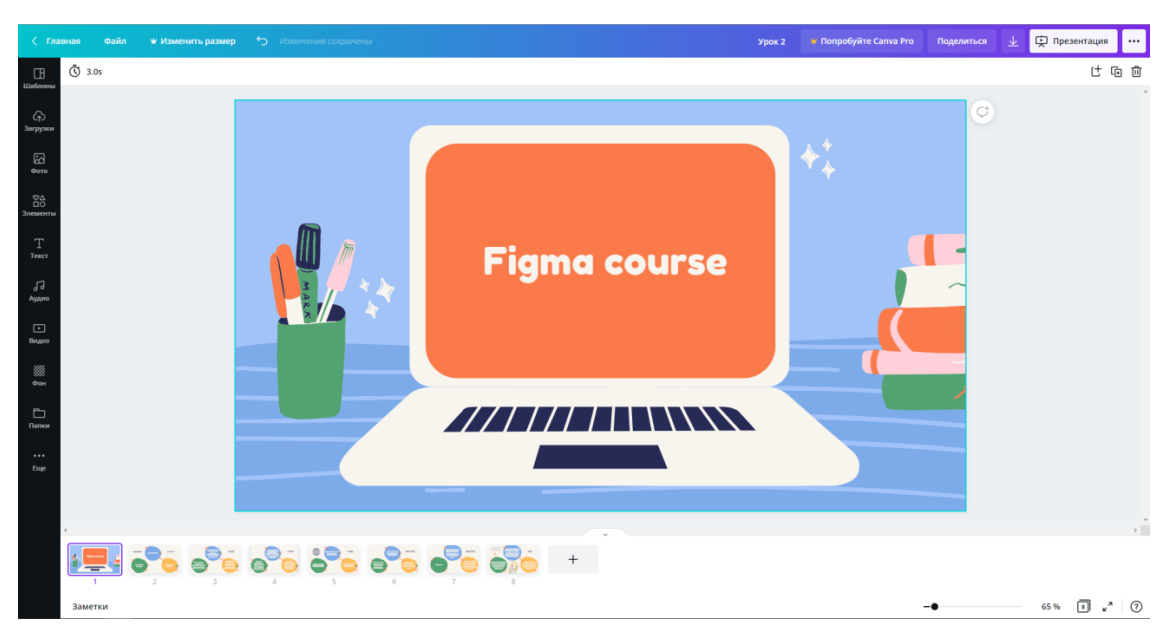

Рисунок 3.2 – Інформаційна частина відео у вигляді презентації

Склейка та монтаж відео було виконано у програмі Adobe Premiere Pro. Звук для відео було завантажено із загальнодоступної фонотеки YouTube, отже використано аудіо без авторських прав. На рис. 3.3-3.4 показано етапи відеомонтажа.

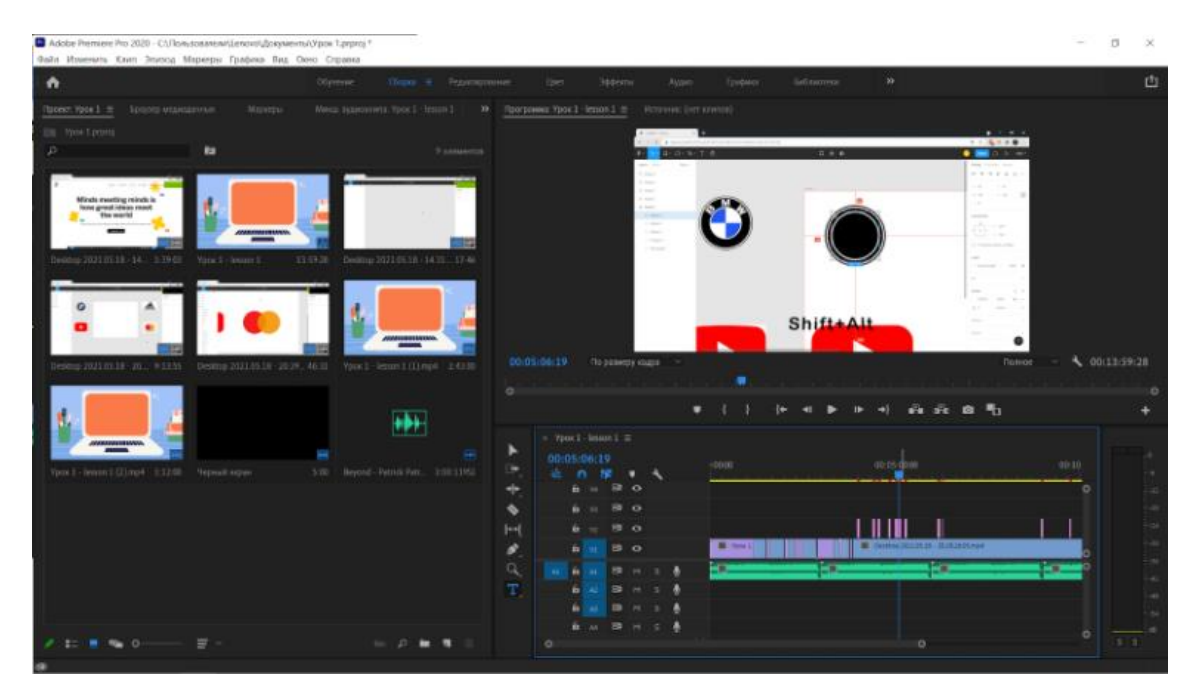

Рисунок 3.3 – Склейка відео

| ٠                                                    |                            | Oliveuse                                   | Olympics.                        | Festivational   | the                               | 3046016<br>Aymed. 30 Tyrower              | 35<br><b>Sellommere</b>      |                         |          | 甴 |
|------------------------------------------------------|----------------------------|--------------------------------------------|----------------------------------|-----------------|-----------------------------------|-------------------------------------------|------------------------------|-------------------------|----------|---|
| <b>ISBORY: Ypok 1</b>                                | $\equiv$                   | Meets, sygnoceteric Triol 1 - lesson 1 = = |                                  |                 | Winger systems over 1900 1-1000 1 | 2012/08/1                                 | Программа трок 1 - евроя 1 - | Oceanosi anye =         |          |   |
| Eth. Yoky Toronto                                    |                            | $\circ$                                    | m                                | w               | <b>In</b>                         |                                           |                              | Wedge er subpost        |          |   |
| $\mathcal{L}$<br><b>B</b>                            | 1.14                       | $1 - 18$<br>70.0                           |                                  |                 |                                   |                                           |                              |                         |          |   |
|                                                      |                            | $m \leq 0$                                 | $H$ $S$ $B$                      | $H$ 5.8         | $H = 5 - 8$                       |                                           |                              |                         |          |   |
| <b>Manufacture</b>                                   |                            |                                            |                                  |                 | ъ.                                |                                           |                              |                         |          |   |
|                                                      |                            | $\mathbf{v}$                               | $\sim$                           | $10 - 1$        | <b>SIL</b>                        |                                           |                              | Выберито клипа с тегон- |          |   |
| AROLD CAMINO<br>Visual Libraria (1994)               |                            | Ð                                          |                                  | w               | <b>AC</b>                         |                                           |                              |                         | $\equiv$ |   |
|                                                      |                            | ÷                                          |                                  | ٠               | 45                                |                                           |                              |                         | z        |   |
|                                                      |                            |                                            |                                  | $\frac{10}{12}$ | 빏                                 |                                           |                              |                         |          |   |
| Danke Hatshirt, Walter<br>244444222223<br><b>Die</b> |                            |                                            |                                  | m               | 蚶                                 | 00:00:10:16                               | По однесу кодов -            | Полное                  |          |   |
|                                                      |                            | -ELR                                       |                                  |                 |                                   | 림                                         |                              |                         | ×        |   |
|                                                      |                            | $\mu$                                      | Аудио 1 А.Г. Аудио 2 А.В.        |                 | Name 3 Ad Name 4                  |                                           |                              | Ð                       |          |   |
|                                                      |                            | $\circ$                                    |                                  |                 |                                   | $\circ$                                   |                              |                         |          |   |
|                                                      |                            |                                            | $+$ mod -iman $1 \equiv$         |                 |                                   |                                           |                              |                         |          |   |
| with Hills L.<br>44.11<br>Smit-heartitit, 14100      |                            | ٠                                          |                                  |                 |                                   |                                           |                              |                         |          |   |
|                                                      |                            | ۰                                          | 00:00:10:16<br><b>a</b> n w<br>٠ |                 | 10107                             | 00053000                                  | <b>DELP</b>                  |                         |          |   |
|                                                      |                            | ÷                                          |                                  |                 |                                   |                                           | $\circ$                      |                         |          |   |
|                                                      | ins)                       | $\bullet$                                  | $B$ $O$<br><b>B</b> in           |                 |                                   |                                           |                              |                         |          |   |
| <b>Wared repre</b><br>Week 2121. 1                   | 200                        | m                                          | <b>B G</b><br><b>6</b> 10        |                 |                                   |                                           |                              |                         |          |   |
|                                                      |                            | ø                                          | <b>B</b> 0<br>自动<br>. .          |                 | $\overline{\phantom{a}}$          | <b>B</b> tooking should be a transitional |                              |                         |          |   |
| Ŧ                                                    |                            | $\alpha$<br>$\tau$                         | h in<br>確計に                      | ٠               |                                   |                                           |                              |                         |          |   |
| F                                                    |                            | $\mathbf{u}$                               | <b>B</b> H 3<br>$\sim$           | ٠               |                                   |                                           |                              |                         |          |   |
|                                                      |                            |                                            | <b>第 m ii</b>                    | ٠               |                                   |                                           |                              |                         |          |   |
| Board-Fares, 1011252<br>œ<br>. .                     | $\equiv$ $ \approx$ $\neq$ |                                            | 39<br>$^{10}$<br>В Основа - В.В. | ٠<br>×          |                                   |                                           |                              |                         |          |   |

Рисунок 3.4 – Монтаж звуку

Після виконання монтажу був виконаний рендер відео. Готові відеоролики було розміщено на YouTube каналі FigmaStudy. На рис. 3.5 показано панель керування YouTube каналом.

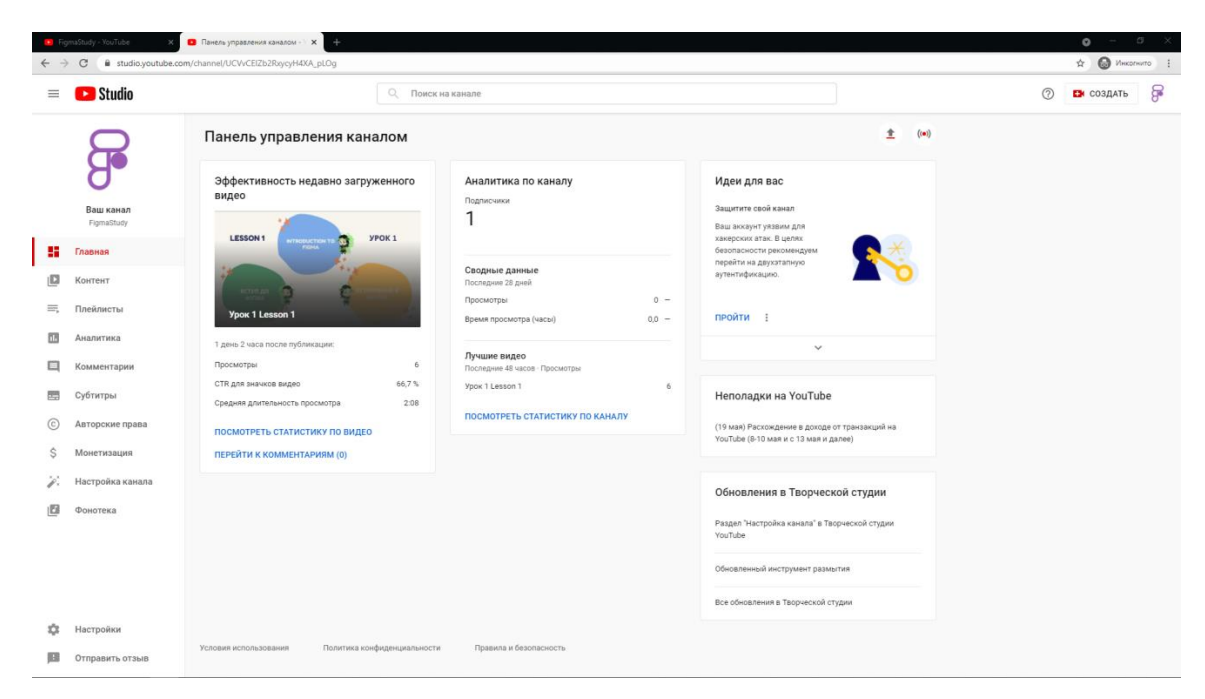

Рисунок 3.5 – Панель керування YouTube каналом

### **3.2 Установка WordPress**

Україномовну версію WordPress було завантажено із сайту [https://uk.wordpress.org/download/.](https://uk.wordpress.org/download/) На початкових етапах реалізація виконувалась із використанням локального хостингу. Установка WordPress потребувала першочергового створення бази даних сайту. База даних була створена на панелі phpMyAdmin. На рис. 3.6 - 3.8 зображено етапи створення бази даних.

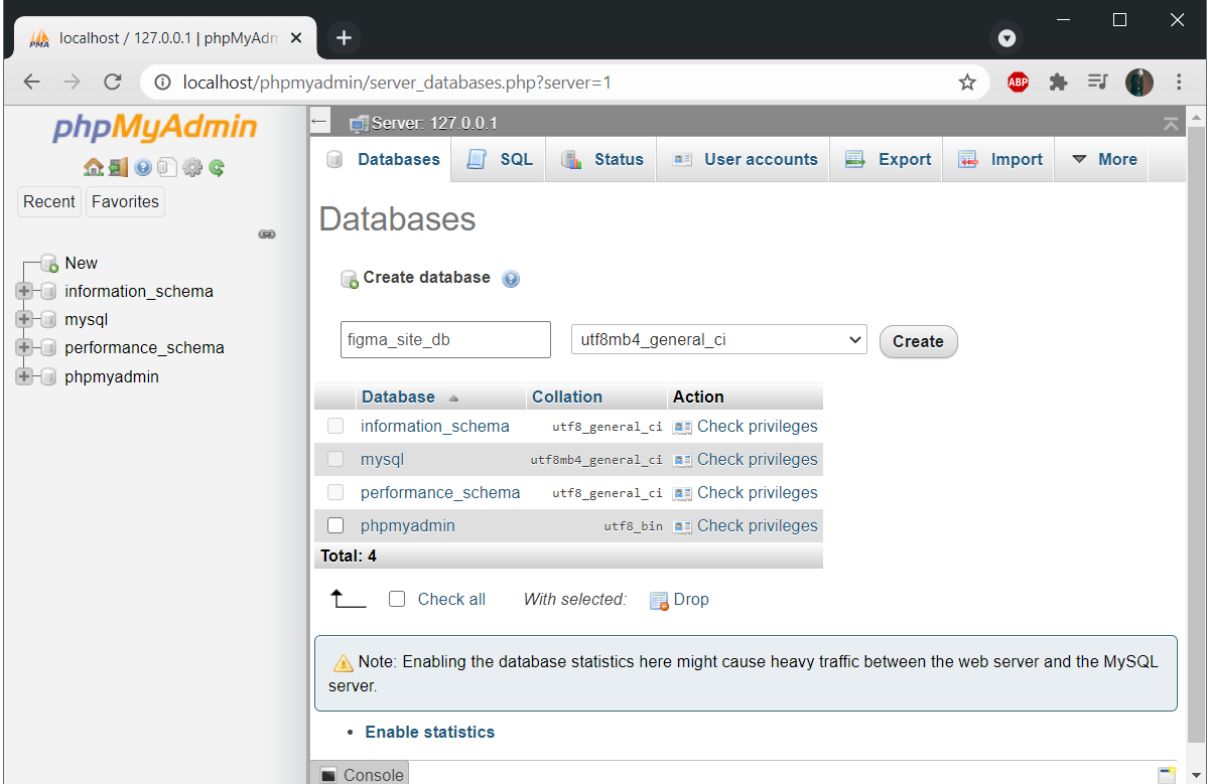

Рисунок 3.6 – Створення нової бази даних figma\_site\_db

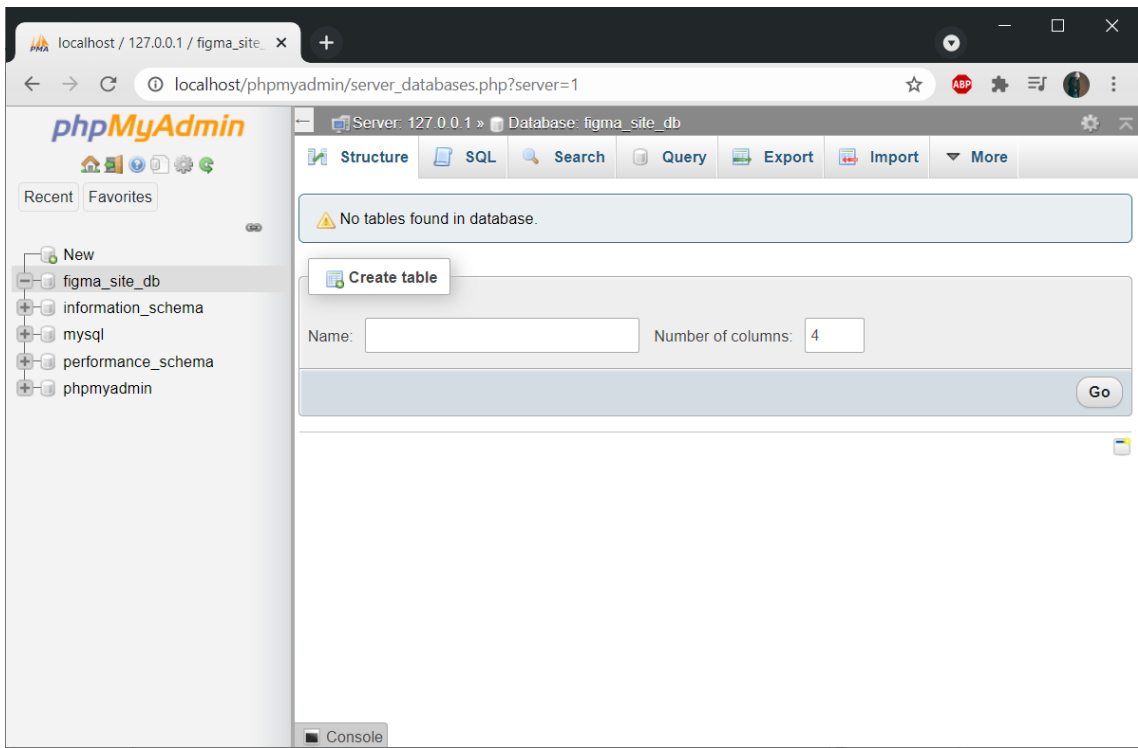

Рисунок 3.7 – Створена база даних

![](_page_46_Picture_2.jpeg)

Рисунок 3.8 – Заміна коду доступу до бази даних в файлі wp-config-sample

Після цього було встановлено WordPress та підв'язано базу даних. На рис 3.9 – 3.11 зображено етапи установки WordPress

![](_page_47_Picture_29.jpeg)

Рисунок 3.9 – Заповнення даних доступу до бази даних

![](_page_47_Picture_30.jpeg)

Рисунок 3.10 – Заповнення даних про сайт та адміністратора

 $\vdots$ 

![](_page_48_Picture_36.jpeg)

Рисунок 3.11 – Установлена CMS WordPress

На рис. 3.12 показано форму входу адміністратора сайту

![](_page_48_Picture_3.jpeg)

Рисунок 3.12 – Форму входу адміністратора сайту

#### **3.3 Встановлення та налаштування теми сайту**

Адміністратор сайту виконує керування web-додатком на панелі Dashboard (рис. 3.13)

![](_page_49_Picture_2.jpeg)

Рисунок 3.13 – Панель керування web-додатком

У WordPress доступна велика кількість тем для web-сайтів. Серед доступних варіантів було обрано тему OceanWP. Серед її переваг – власний плагін для більш зручного налаштування дизайну сайту. На рис. 3.14 – 3.16 показано етапи установки теми OceanWP.

![](_page_50_Picture_0.jpeg)

Рисунок 3.14 – Встановлення теми

![](_page_50_Picture_63.jpeg)

Рисунок 3.15 – Дизайн сайту після зміни теми

![](_page_51_Picture_63.jpeg)

Рисунок 3.16 – Включення допоміжних панелей для редагування теми

Після встановлення теми були виконані налаштування:

- ‒ меню (рис. 3.17)
- ‒ домашньої сторінки (рис. 3.18)
- ‒ головних параметрів (рис. 3.19)
- ‒ типографіки (рис. 3.20)
- ‒ верхньої панелі
- ‒ заголовку
- ‒ бічної колонки
- ‒ підвалу

![](_page_52_Picture_0.jpeg)

Рисунок 3.17 – Налаштування меню

![](_page_52_Picture_2.jpeg)

Рисунок 3.18 – Налаштування домашньої сторінки

![](_page_53_Picture_17.jpeg)

![](_page_53_Figure_1.jpeg)

![](_page_53_Picture_18.jpeg)

Рисунок 3.20 – Налаштування типографіки

## 54

#### **3.4 Створення та наповнення сторінок. Налаштування меню**

За технічним завданням (Додаток А) web-додаток має бути мультимовним. За вимогою замовника сайт має перекладатися англійською, українською та російською мовами. Основна мова сайту – українська. Для реалізації зміни мови сайту було встановлено плагін Polylang. На рис. 3.21 показано налаштування плагіну Polylang.

| န                               | Мови «FigmaStudy - WordPres: X<br>$\ddot{}$                                                                                                    |            |           |           |               |             | □<br>$\times$ |  |  |
|---------------------------------|----------------------------------------------------------------------------------------------------|------------|-----------|-----------|---------------|-------------|---------------|--|--|
| $\leftarrow$                    | 10 localhost/wordpress/wp-admin/admin.php?page=mlang<br>C                                                                                                    |            |           |           | ☆             | $\bigoplus$ | Инкогнито     |  |  |
| $\bullet$                       | 谷 FigmaStudy ← 1 – 0 + Додати 『 Показати всі мови<br>Привіт, admin                                                                                                    |            |           |           |               |             |               |  |  |
| ☎                               | Параметри екрану ▼<br>Мови                                                                                                    |            |           |           |               |             |               |  |  |
| ⊀<br>٩,                         | Hey there! It's been one month since you installed Ultimate Member. How have you found the plugin so far?<br>I love it!   It's good but could be better   I don't like the plugin |            |           |           |               |             | $\Omega$      |  |  |
| $\blacksquare$<br>▼             | Є записи, сторінки, категорії чи мітки без мови. Ви можете виставити їх усі в мову за замовчуванням.                                                                              |            |           |           |               |             |               |  |  |
| $\bullet$                       | Додати нову мову                                                                                                    |            |           |           |               |             | 3 елементи    |  |  |
| $\Delta$<br>N                   | Вибрати мову<br>$\checkmark$                                                                                                    | Повне ім'я | Локаль    | Код       | Порядок       | Прапо<br>p  | Публікац      |  |  |
| 乡                               | Ви можете вибрати мову зі списку або безпосередньо<br>відредагувати її нижче.                                                                                                    | English    | en US     | en        | $\Omega$      | <b>THE</b>  | 14            |  |  |
| 스<br>$\boldsymbol{\mathcal{S}}$ | Повне ім'я                                                                                                    | Русский    | ru_RU     | ru        | $\mathbf{0}$  |             | 13            |  |  |
| $\ddot{\textbf{e}}$<br>围        | Це ім'я, як воно відображається на вашому сайті<br>(наприклад, Англійська).<br>Локаль                                                                                             | Українська | <b>uk</b> | <b>uk</b> | *<br>$\circ$  |             | 19            |  |  |
| ₩                               | Локаль WordPress для мови (наприклад, en_US). Вам                                                                                                    | Повне ім'я | Локаль    | Код       | Порядок Прапо | p           | Публікац      |  |  |
| $E_{\rm B}$                     | потрібно буде встановити файл .mo для даної мови.                                                                                                    |            |           |           |               |             | 3 елементи    |  |  |

Рисунок 3.21 – Налаштування плагіну Polylang

Плагін дозволяє при створенні сторінок сайту додавати сторінки-переклад. За допомогою спеціального віджету відбувається переключення мови webдодатку. Усього для роботи web-додатку було створено 51 сторінка з урахуванням сторінок різними мовами. Перелік сторінок українською мовою показано на рис. 3.22.

|                |                                                                                                    |       |                                 |         | $\Box$<br>$\times$<br>$\bullet$                                |
|----------------|----------------------------------------------------------------------------------------------------|-------|---------------------------------|---------|----------------------------------------------------------------|
|                | ● figmastudy.wp4.host/wp-admin/edit.php?post_type=page⟨=uk<br>C                                           |       |                                 |         | Q ☆<br>$\overline{a}$                                          |
| $\circledR$    | - < КорпаStudy + + 1 = 0 + Додати = Українська                                                            |       |                                 |         | <b>Noveir</b> , admin                                          |
| ● ★ 中■         | Сторінки Аодати нову                                                                                      |       |                                 |         | Параметри екрану ▼<br>Допомога ▼                               |
|                | Hey there! It's been one month since you installed Ultimate Member. How have you found the plugin so far? |       |                                 |         | $\circ$                                                        |
|                | I love it!   It's good but could be better   I don't like the plugin                                      |       |                                 |         |                                                                |
|                | Всі (51)   Оприлюднено (51)   Кошик (1)                                                                   |       |                                 |         | Шукати сторінки                                                |
|                | Групові дії $\vee$   Застосувати<br>Всі дати<br>$\vee$   Фільтрувати                                      |       |                                 |         | 21 елемент                                                     |
|                | <b>3</b> аголовок                                                                                         | Автор |                                 | - 5     | Дата                                                           |
| 甲のム タルムノの田 なゆの | Account - UM Account                                                                                      | admin |                                 | $+ -$   | Опубліковано<br>04.05.2021 o 10:05                             |
|                | D Login - UM Login                                                                                        | admin | ÷.                              | $+ -$   | Опубліковано<br>04.05.2021 o 10:05                             |
|                | Logout - UM Logout                                                                                        | admin |                                 | $+ + -$ | Опубліковано<br>04.05.2021 o 10:05                             |
|                | Password Reset - UM Password Reset                                                                        | admin | ÷.                              | $+ -$   | Опубліковано<br>04.05.2021 o 10:05                             |
|                | Register - UM Register                                                                                    | admin |                                 | $+ + -$ | Опубліковано<br>04.05.2021 o 10:05                             |
|                | User - UM User, UM Members                                                                                | admin | ÷.                              | $+ -$   | Опубліковано<br>04.05.2021 o 10:05                             |
|                | <b>Ваняття</b>                                                                                            | admin | $\mathfrak{o}$ $\mathfrak{o}$ - |         | Опубліковано<br>18.04.2021 o 22:42                             |
|                | □ Заняття 1                                                                                               | admin | $+$                             | $+ -$   | Опубліковано<br>19.04.2021 o 17:36                             |
|                | <b>3аняття 2 - Захищено паролем</b>                                                                       | admin |                                 | $+ + -$ | Опубліковано<br>04.05.2021 o 12:47                             |
|                | <b>3аняття 3</b> - Захищено паролем                                                                       | admin | $\mathfrak{o}$ $\mathfrak{o}$ - |         | Опубліковано<br>04.05.2021 o 12:48                             |
|                | <b>3аняття 4</b> - Захищено паролем                                                                       | admin |                                 | $+ + -$ | Опубліковано<br>04.05.2021 o 12:48                             |
|                | <b>3аняття 5</b> - Захищено паролем                                                                       | admin | ÷.                              | $+ -$   | Опубліковано<br>04.05.2021 o 12:48<br>$\overline{\phantom{a}}$ |

Рисунок 3.22 – Перелік сторінок українською мовою

Сторінки було створено з використанням віджетів конструктора сторінок WordPress. Були використані віджети Текст, Кнопка, Цитата, Відео, Зображення, Переключення мови.

На рис. 3.23 показано головну сторінку сайту українською мовою.

![](_page_56_Picture_0.jpeg)

![](_page_56_Picture_1.jpeg)

Рисунок 3.23 – Головна сторінка сайту

Хедер сайту ідентичний для усіх сторінок і складається з назви сайту, що є також посиланням на головну сторінку сайту, два меню – меню сайту та меню акаунта (вхід, реєстрація, налаштування акаунту та вихід).

Сторінка Заняття містить в собі перелік уроків та кнопки для переходу на відповідну сторінку уроку. Також на сторінці є короткі описи кожного уроку.

На рис. 3.24 зображено сторінку уроків

![](_page_57_Picture_3.jpeg)

Рисунок 3.24 – Сторінка уроків

Кожна сторінка окремих занять доступна у випадаючому меню додатку. Сторінки меню створені в єдиному стилі та було використано єдиний шаблон. Приклад сторінки уроків показано на рис. 3.25.

![](_page_58_Picture_0.jpeg)

Рисунок 3.25 – Сторінка уроку

Після проходження відеоуроку користувачеві пропонується проходження тесту. Користувач натискає на кнопку «Пройти тест» та переходить на окрему сторінку з тестом. Приклад сторінки тесту наведено на рис 3.26.

![](_page_59_Picture_42.jpeg)

Рисунок 3.26 – Сторінка тесту

Якщо користувач успішно проходить тест, йому дається пароль до наступного уроку (рис. 3.27).

![](_page_59_Picture_3.jpeg)

Рисунок 3.27 – Результат тесту – пароль до наступного уроку

Сторінка першого уроку доступна всім користувачам web-додатку. Уроки 2-4 захищені паролем (рис 3.28), який можна отримати при проходженні тесту.

![](_page_60_Picture_19.jpeg)

Рисунок 3.28 – Сторінка, захищена паролем

Після проходження останнього тесту користувач отримує диплом про успішне завершення курсу (рис 3.29).

![](_page_61_Picture_0.jpeg)

Рисунок 3.29 – Сторінка диплому

Сторінка Посилання містить посилання на редактор Figma, відеокурси, туторіали, книги та статті. Сторінку Посилання показано на рис. 3.30.

![](_page_61_Picture_3.jpeg)

Рисунок 3.30 – Сторінка посилань

У web-додатку наявна сторінка контактів з інформацією про розробника. Сторінку Контакти представлено на рис. 3.31.

![](_page_62_Picture_33.jpeg)

Рисунок 3.31 – Сторінка контактів

## **3.5 Створення тестів**

Тести – практична складова розроблюваного курсу з вивчення Figma. У WordPress немає вбудованих функцій для створення тестів, тому був використаний плагін WP Quiz (рис. 3.32).

![](_page_63_Picture_0.jpeg)

Рисунок 3.32 – Плагін WP Quiz

Плагін дає можливість створювати тести трьох типів: Trivia, Personality, Flip (рис.3.33). Для створення тестів до занять було використано тип Trivia.

![](_page_64_Picture_0.jpeg)

Рисунок 3.33 – Типи тестів в плагіні WP Quiz

В процесі створення тесту було додано питання з варіантами відповіді (однією або декількома) та два результати:

- ‒ «Тест пройдено» із зазначенням паролю до наступного уроку
- ‒ «Тест не пройдено» із рекомендацією повторити матеріал і пройти тест ще раз

Поетапний процес створення тесту показано на рис. 3.34-3.3

![](_page_65_Picture_17.jpeg)

Рисунок 3.34 – Зазначення назви тесту

![](_page_65_Picture_18.jpeg)

Рисунок 3.35 – Створення питання

![](_page_66_Picture_49.jpeg)

Рисунок 3.36 – Додавання результату «Тест не пройдено»

![](_page_66_Picture_2.jpeg)

Рисунок 3.37 – Додавання результату «Тест пройдено»

#### **3.6 Розміщення web-додатку на web-хостингу**

Для розміщення web-додатку в мережі Інтернет, необхідно використати сервіс web-хостингу. Для роботи було обрано web-хостинг WPHost. WPHost надає можливість використовувати послуги web-хостингу безкоштовно один місяць. Надалі є можливість продовжити використання сервісу за додаткову оплату. WPHost – web-хостинг, оптимізований для роботи з WordPress, тому даний сервіс підходить для розміщення розроблюваного web-додатку якнайкраще. Посилання на web-додаток: [https://figmastudy.wp4.host.](https://figmastudy.wp4.host/)

На рис. 3.38 показано панель клієнта WPHost.

![](_page_67_Picture_3.jpeg)

Рисунок 3.38 – Панель клієнта WPHost

#### **ВИСНОВОК**

Під час виконання кваліфікаційної роботи бакалавра було досягнуто мету – створено Web-додаток з вивчення програмного продукту Figma.

Задля досягнення мети було виконано аналіз предметної області та існуючих аналогів продукту, створено порівняльну таблицю з характеристиками даних ресурсів. Сформульовано технічне завдання та вимоги до виконуваного проекту. Проведено аналіз методів, моделей та технологій для вирішення задачі.

Виконано збір та впорядкування інформації, яка використовується для створення авторського єдиного курсу та розміщена на сайті.

Проведено структурно-функціональне моделювання та розроблено діаграми IDEF0, окремі для користувача та адміністратора сайту. Було проведено аналіз варіантів використання та створено UML діаграму, змодельована база даних. Як частина роботи, проведено планування робіт проекту, створено матрицю відповідальності, розроблено календарний графік виконання проекту, а також проаналізовано можливі ризики.

Розроблено мультимовний web-додаток з використанням україномовної версії WordPress. Наповнено його власними матеріалами, для цього створено 5 відеоуроків задля вивчення додатку Figma та 15 тестів для контролю. Завантажено web-додаток на хостинг із подальшим доступом до додатку за адресою figmastudy.wp4.host.

### **СПИСОК ВИКОРИСТАНИХ ДЖЕРЕЛ**

1. Technology [Електронний ресурс] // Popular science. – 2020. – Режим доступу до ресурсу: [https://www.popsci.com/technology/.](https://www.popsci.com/technology/)

2. Is online education right for you? 5 questions answered [Електронний ресурс] // The Conversation.  $-2020$ .  $-$  Режим доступу до ресурсу: [https://theconversation.com/is-online-education-right-for-you-5-questions](https://theconversation.com/is-online-education-right-for-you-5-questions-answered-130044)[answered-130044.](https://theconversation.com/is-online-education-right-for-you-5-questions-answered-130044)

3. Online learning can not just be for those who can afford its technology [Електронний ресурс] // Nature. – 2020. – Режим доступу до ресурсу: [https://www.nature.com/articles/d41586-020-02709-3.](https://www.nature.com/articles/d41586-020-02709-3)

4. Articles on Onlinee ducation [Електронний ресурс] // The Conversation.  $-$  2020.  $-$  Режим доступу до ресурсу: [https://theconversation.com/us/topics/online-education-3371.](https://theconversation.com/us/topics/online-education-3371)

5. The Difference Between UX And UI Design - A Layman's Guide [Електронний ресурс] // CAREERFOUNDRY. – 2020. – Режим доступу до ресурсу: https://careerfoundry.com/en/blog/ux-design/the-difference-between-uxand-ui-design-a-laymans-guide/.

6. UI/UX Terminology: What Every Designer Should Know [Електронний ресурс] // djangostars.  $-2020$ . – Режим доступу до ресурсу: [https://djangostars.com/blog/ui-ux-terms-everyone-should-know/.](https://djangostars.com/blog/ui-ux-terms-everyone-should-know/)

7. Cardello J. 17 useful tools for UI/UX designers | Webflow Blog. *Webflow*. [Електронний ресурс] // Режим доступу до ресурсу: <https://webflow.com/blog/ui-ux-design-tools> (дата звернення: 21.04.2021)

70

8. Radu C. Top UI / UX design tools. *Medium*. [Електронний ресурс] // Режим доступу до ресурсу: [https://uxplanet.org/top-ui-ux-design-tools-](https://uxplanet.org/top-ui-ux-design-tools-818d2faca2a1)[818d2faca2a1](https://uxplanet.org/top-ui-ux-design-tools-818d2faca2a1) (дата звернення: 21.04.2021).

9. Cahill C. 22 best UI design tools. *Creative Bloq*. [Електронний ресурс] // Режим доступу до ресурсу: [https://www.creativebloq.com/how-to/20](https://www.creativebloq.com/how-to/20-best-ui-design-tools) [best-ui-design-tools](https://www.creativebloq.com/how-to/20-best-ui-design-tools) (дата звернення: 21.04.2021).

10. Adobe XD | Fast & Powerful UI/UX Design & Collaboration Tool. *Adobe*. [Електронний ресурс] // Режим доступу до ресурсу: <https://www.adobe.com/ua/products/xd.html> (дата звернення: 21.04.2021)

11. Bracey K. What Is Figma? *Web Design Envato Tuts+*. [Електронний ресурс] // Режим доступу до ресурсу: [https://webdesign.tutsplus.com/articles/what](https://webdesign.tutsplus.com/articles/what-is-figma--cms-32272)[is-figma--cms-32272](https://webdesign.tutsplus.com/articles/what-is-figma--cms-32272) (дата звернення: 21.04.2021).

12. Download figma desktop apps, mobile apps, and font installers. *Figma*. [Електронний ресурс] // Режим доступу до ресурсу: <https://www.figma.com/downloads/> (дата звернення: 21.04.2021).

13. Pacifico M. Why we should be using figma. *Medium*. [Електронний ресурс] // Режим доступу до ресурсу: [https://blog.prototypr.io/why-we-should-be](https://blog.prototypr.io/why-we-should-be-using-figma-1510d0923be)[using-figma-1510d0923be](https://blog.prototypr.io/why-we-should-be-using-figma-1510d0923be) (дата звернення: 21.04.2021).

14. Yml. 10 designers share 10 reasons why Figma is an essential tool for design collaboration. *Medium*. [Електронний ресурс] // Режим доступу до ресурсу: [https://ymedialabs.medium.com/10-designers-share-10-reasons-why](https://ymedialabs.medium.com/10-designers-share-10-reasons-why-figma-is-an-essential-tool-for-design-collaboration-20254e1e83bc)[figma-is-an-essential-tool-for-design-collaboration-20254e1e83bc](https://ymedialabs.medium.com/10-designers-share-10-reasons-why-figma-is-an-essential-tool-for-design-collaboration-20254e1e83bc) (дата звернення: 21.04.2021).

15. Про затвердження Положення про дистанційне навчання : Наказ МОН України від 25.04.2013 р. № 466 : станом на 16 жовт. 2020 р. URL: <https://zakon.rada.gov.ua/laws/show/z0703-13> (дата звернення: 21.04.2021).

16. Mbachu C. 6 methods of data collection. *Medium*. [Електронний ресурс] // Режим доступу до ресурсу: [https://callygood.medium.com/6-methods](https://callygood.medium.com/6-methods-of-data-collection-e946e993b930)[of-data-collection-e946e993b930](https://callygood.medium.com/6-methods-of-data-collection-e946e993b930) (дата звернення: 21.04.2021).

17. Leskin P. YouTube is 15 years old. Here's a timeline of how YouTube was founded, its rise to video behemoth, and its biggest controversies along way. *Business Insider*. [Електронний ресурс] // Режим доступу до ресурсу: [https://www.businessinsider.com/history-of-youtube-in-photos-2015-](https://www.businessinsider.com/history-of-youtube-in-photos-2015-10#june-2019-vox-reporter-carlos-maza-speaks-out-about-youtubes-failure-to-take-action-against-right-wing-youtuber-steven-crowder-who-was-harassing-maza-with-homophobic-and-racist-remarks-in-youtube-videos-youtube-rules-crowders-videos-dont-violate-harassmen) [10#june-2019](https://www.businessinsider.com/history-of-youtube-in-photos-2015-10#june-2019-vox-reporter-carlos-maza-speaks-out-about-youtubes-failure-to-take-action-against-right-wing-youtuber-steven-crowder-who-was-harassing-maza-with-homophobic-and-racist-remarks-in-youtube-videos-youtube-rules-crowders-videos-dont-violate-harassmen) (дата звернення: 21.04.2021).

18. Mohsin M. 10 youtube statistics that you need to know in 2021. *Oberlo | Where Self Made is Made*. [Електронний ресурс] // Режим доступу до ресурсу: <https://www.oberlo.com/blog/youtube-statistics> (дата звернення: 21.04.2021).

19. The 8 types of websites and how to design them. *99designs*. [Електронний ресурс] // Режим доступу до ресурсу: <https://99designs.com/blog/web-digital/types-of-websites/> (дата звернення: 21.04.2021).

20. Top 10 education websites to teach you for free. *India Today*. [Електронний ресурс] // Режим доступу до ресурсу: [https://www.indiatoday.in/education-today/featurephilia/story/free](https://www.indiatoday.in/education-today/featurephilia/story/free-education-953499-2017-01-06)[education-953499-2017-01-06](https://www.indiatoday.in/education-today/featurephilia/story/free-education-953499-2017-01-06) (дата звернення: 21.04.2021).

21. Alconost. Зачем делать анализ сайтов конкурентов при подготовке к SEO-кампании? Пример из практики. [Електронний ресурс] // Все публикации подряд / Хабр. // Режим доступу до ресурсу: https://habr.com/ru/company/alconost/blog/517722/ (дата звернення: 19.04.2021).

22. breezzly.ru [Електронний ресурс] // Режим доступу до ресурсу: <https://breezzly.ru/> (дата звернення: 21.04.2021).

23. skillbox.ru[Електронний ресурс] // Режим доступу до ресурсу: [https://skillbox.ru/\(](https://skillbox.ru/)дата звернення: 21.04.2021).
24. wayup.in[Електронний ресурс] // Режим доступу до ресурсу: <https://wayup.in/> (дата звернення: 21.04.2021).

25. Coursera | build skills with online courses from top institutions. *Coursera*. [Електронний ресурс] // Режим доступу до ресурсу: <https://www.coursera.org/> (дата звернення: 21.04.2021).

26. The complete guide to understand IDEF diagram | edraw max. *Edrawsoft*. [Електронний ресурс] // Режим доступу до ресурсу: [https://www.edrawmax.com/article/the-complete-guide-to-understand](https://www.edrawmax.com/article/the-complete-guide-to-understand-idef-diagram.html)[idef-diagram.html](https://www.edrawmax.com/article/the-complete-guide-to-understand-idef-diagram.html) (дата звернення: 21.04.2021).

27. Benefits resulting from the use of IDEF0 | features and benefits of the IDEF0 activity modeling method | informit. *InformIT: The Trusted Technology Source for IT Pros and Developers*. [Електронний ресурс] // Режим доступу до pecypcy: [https://www.informit.com/articles/article.aspx?p=2123714&seqNum](https://www.informit.com/articles/article.aspx?p=2123714&seqNum=3) [=3](https://www.informit.com/articles/article.aspx?p=2123714&seqNum=3) (дата звернення: 21.04.2021).

28. IDEF0 (integrated definition for function modeling) – ASQ service quality divison. *ASQ Service Quality Divison | Your resource for everything Service Quality related*. [Електронний ресурс] // Режим доступу до ресурсу: [https://asqservicequality.org/glossary/idef0-integrated-definition-for](https://asqservicequality.org/glossary/idef0-integrated-definition-for-function-modeling/)[function-modeling/](https://asqservicequality.org/glossary/idef0-integrated-definition-for-function-modeling/) (дата звернення: 21.04.2021).

29. Create IDEF0 diagrams. *Microsoft Support*. [Електронний ресурс] // Режим доступу до ресурсу: [https://support.microsoft.com/en-us/office/create](https://support.microsoft.com/en-us/office/create-idef0-diagrams-ea7a9289-96e0-4df8-bb26-a62ea86417fc)[idef0-diagrams-ea7a9289-96e0-4df8-bb26-a62ea86417fc](https://support.microsoft.com/en-us/office/create-idef0-diagrams-ea7a9289-96e0-4df8-bb26-a62ea86417fc) (дата звернення: 21.04.2021).

30. IDEF0 A-0 diagram. *Vitech – Powering Digital Engineering Through MBSE*. [Електронний ресурс] // Режим доступу до ресурсу: [https://www.vitechcorp.com/resources/core/onlinehelp/desktop/Views/ID](https://www.vitechcorp.com/resources/core/onlinehelp/desktop/Views/IDEF0_A0.htm) [EF0\\_A0.htm](https://www.vitechcorp.com/resources/core/onlinehelp/desktop/Views/IDEF0_A0.htm) (дата звернення: 21.04.2021).

31. UML use case diagram tutorial. *Lucidchart*. [Електронний ресурс] // Режим доступу до ресурсу: [https://www.lucidchart.com/pages/uml-use-case](https://www.lucidchart.com/pages/uml-use-case-diagram)[diagram](https://www.lucidchart.com/pages/uml-use-case-diagram) (дата звернення: 21.04.2021).

32. What is a use case diagram? – knowledge base. *microTOOL*. [Електронний ресурс] // Режим доступу до ресурсу: [https://www.microtool.de/en/knowledge-base/what-is-a-use-case](https://www.microtool.de/en/knowledge-base/what-is-a-use-case-diagram/)[diagram/](https://www.microtool.de/en/knowledge-base/what-is-a-use-case-diagram/) (дата звернення: 21.04.2021).

33. UML - use case diagrams – tutorials point. *RxJS, ggplot2, Python Data Persistence, Caffe2, PyBrain, Python Data Access, H2O, Colab, Theano, Flutter, KNime, Mean.js, Weka, Solidity*. [Електронний ресурс] // Режим доступу до ресурсу: [https://www.tutorialspoint.com/uml/uml\\_use\\_case\\_diagram.htm](https://www.tutorialspoint.com/uml/uml_use_case_diagram.htm) (дата звернення: 21.04.2021).

34. Use case diagrams - use case diagrams online, examples, and tools. *SmartDraw - Create Flowcharts, Floor Plans, and Other Diagrams on Any Device*. [Електронний ресурс] // Режим доступу до ресурсу: <https://www.smartdraw.com/use-case-diagram/> (дата звернення: 21.04.2021).

35. FigmaStudy [Електронний ресурс] // Режим доступу до ресурсу: https://figmastudy.wp4.host.

# **ДОДАТОК А ТЕХНІЧНЕ ЗАВДАННЯ**

на розробку web-додатку

«Web-додаток з вивчення програмного продукту Figma»

ПОГОДЖЕНО:

Доцент кафедри комп'ютерних наук

\_\_\_\_\_\_\_\_\_\_\_ Федотова Н.А.

Студент групи ІТ-72

\_\_\_\_\_\_\_\_\_\_\_ Трофименко І.М.

Суми 2021

## **1. Призначення й мета створення web-сайту**

#### **1.1 Призначення web-сайту**

Web-сайт повинен надавати інформацію про програмний продукт Figma та його функціонал, знайомити з безоплатними інтерактивними уроками по додатку.

#### **1.2 Мета створення web-сайту**

Надати можливість користувачам вивчити основні функції та можливості програмного продукту Figma в легкій інтерактивній формі.

#### **1.3 Цільова аудиторія**

Цільова аудиторія web-сайту включає наступні групи людей:

- 1) студенти та учні;
- 2) починаючі UIUX, веб-дизайнери;
- 3) спеціалісти сфери ІТ, що бажають закріпити знання;
- 4) інші зацікавлені особи.

## **2 Вимоги до web-сайту**

#### **2.1 Вимоги до web-сайту в цілому**

#### **2.1.1 Вимоги до структури й функціонування web-сайту**

Web-сайт має бути доступним в мережі Інтернет під доменним іменем figma.zzz.com.ua (або інше). Web-сайт повинен складатися із взаємозалежних частин, які мають чіткі функції.

## **2.1.2 Вимоги до персоналу**

Для повноцінної підтримки сайту персонал не повинен мати технічної освіти та навичок програмування. Адміністратор сайту повинен знати основи роботи з CMS WordPress.

## **2.1.3 Вимоги до збереження інформації**

Інформація, надана на сайті, зберігається у згенерованому сховищі даних на базі CMS WordPress.

Результати тестування користувача виводяться на екран з відображеними правильними варіантами відповіді.

#### **2.1.4 Вимоги до розмежування доступу**

Розроблений веб-сайт передбачає розмежування прав доступу користувачів. Наявні ролі: гість сайту (перегляд загальної інформації на сайті) та авторизований користувач (перегляд відео курсу). Адміністратор сайту виконує наповнення та зміни контенту за рахунок логінізації на CMSWordPress.

#### **2.2 Структура web-сайту**

## **2.2.1 Загальна інформація про структуру web-сайту**

Web-сайт передбачає наявність певної кількості сторінок з відео-уроками та початковою сторінкою для ознайомлення користувача з ресурсом.

Розділі сайту:

‒ Головна – основна інформація про ресурс.

‒ Уроки – список відео-уроків по вивченню додатку Figma.

‒ Корисні ресурси – дерево посилань на додаткові методичні матеріали.

‒ Контакти – дані розробника та посилання на соц.мережі.

## **2.2.2 Навігація**

Web-сайт має зручну систему навігації у вигляді меню з пунктами та підпунктами. Навігаційне меню відображається на всіх сторінках, пункт меню активної сторінки відображається акцентним кольором.

### **2.2.3 Наповнення web-сайту (контент)**

Контент сайту буде наповнюватись з використанням медіа-сховища CMSWordPress.

Редагування контенту відбувається за рахунок панелі керування CMSWordPress.

## **2.2.4 Дизайн та структура додатку**

Web-сайт повинен бути розроблений з утриманням мінімалістичного стилю, з використанням якісних, стокових зображень.

Структура сайту має бути лаконічна та не мати зайвих елементів. Кольорова гама сайту буде обрана з пастельних кольорів.

#### **2.3 Вимоги до функціонування системи**

#### **2.3.1 Функціональні вимоги**

Web-сайт буде розроблений з урахуванням функціональних вимог:

- ‒ можливість перегляду інформації про ресурс;
- ‒ перегляд відео-уроків по вивченню Figma;
- ‒ проходження тестування;
- ‒ перегляд додаткових методичних матеріалів;
- ‒ перегляд інформації про розробника.

## **2.3.3 Системні вимоги**

Цей розділ ідентифікує, розмежовує та надає перелік системних вимог, визначені розробником. Їх перелік наведений в табл. А.2.

| ID    | Системні вимоги     | Пріоритет | $O$ <sub>II</sub> $\mu$ c         |
|-------|---------------------|-----------|-----------------------------------|
| $SR-$ | Каталог уроків      | M         | Надає можливість користувачу      |
| 01    |                     |           | ознайомитись з функціоналом Figma |
| $SR-$ | Посилання на гугл-  | M         | Надає можливість провести         |
| 02    | форму               |           | тестування користувача для        |
|       |                     |           | самоперевірки                     |
| $SR-$ | Дерево посилань на  | M         | Надає можливість вдосконалити     |
| 03    | додаткові матеріали |           | знання користувача, отриманні при |
|       |                     |           | роботі з ресурсом                 |

Таблиця А.2 – Системні вимоги

Умовні позначення в таблиці А.2:

Must have (М) – вимоги, які повинні бути реалізовані в системі.

## **2.4 Вимоги до видів забезпечення**

## **2.4.1 Вимоги до інформаційного забезпечення**

Реалізація web-додатку відбувається з використанням:

- ‒ CMS WordPress
- ‒ Figma

## **2.4.2 Вимоги до лінгвістичного забезпечення**

Web-сайт повинен мати англомовний та україномовний інтерфейс.

## **2.4.3 Вимоги до програмного забезпечення**

Програмне забезпечення клієнтської частини має відповідати стандартним сучасним вимогам:

‒ використання веб-браузеру: Internet Explorer 7.0 і вище, або Firefox 3.5 і вище, або Opera 9.5 і вище, або Safari 3.2.1 і вище, або Chrome 2 і вище;

‒ підтримка javascript і cookies.

# **3 Склад і зміст робіт зі створення web-сайту**

Докладний опис етапів роботи зі створення web-сайту наведено в табл. А.3.

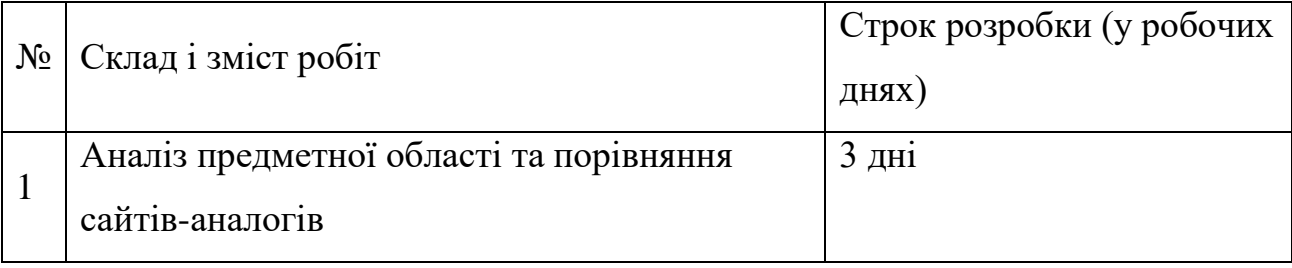

## Таблиця А.3 **–** Етапи створення web-сайту

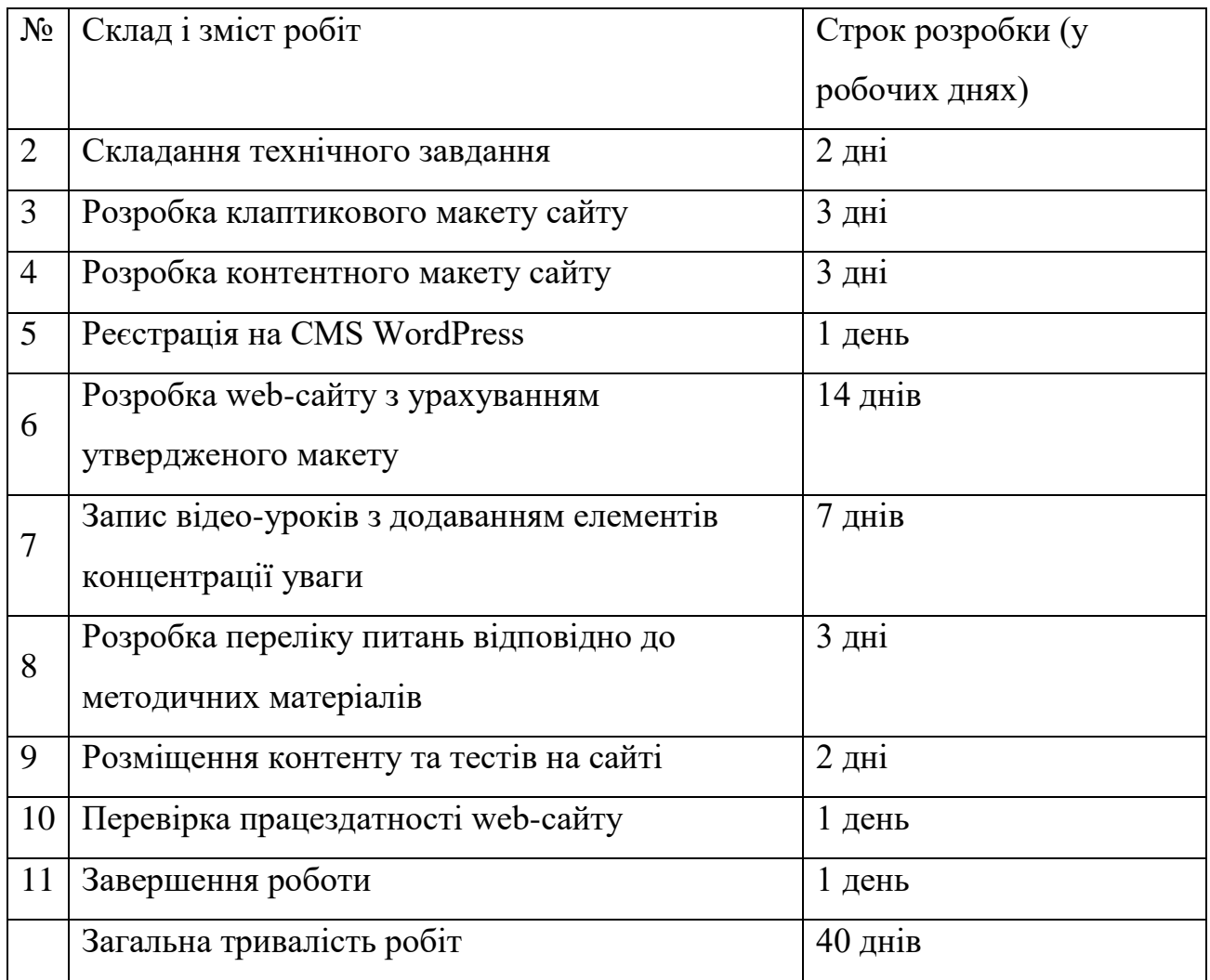

# **4 Вимоги до складу й змісту робіт із введення web-сайту в експлуатацію**

Для експлуатації web-сайту необхідно виконати імпортування програмних файлів на систему web-хостингу, обрану замовником. Імпортовані файли повинні бути зібрані в архів з розширенням .zip.

# **ДОДАТОК Б ПЛАНУВАННЯ РОБІТ**

## **1. Деталізація мети методом smart**

Головна мета проекту – розробка веб-сайту для вивчення програмного продукту для створення макетів та прототипів – Figma. У табл. Б.1 наведена деталізація мети проекту за методологією SMART.

Таблиця Б.1 – Деталізація мети методом SMART

| Specific      | Розробити веб-сайт для вивчення програмного продукту        |  |  |  |  |  |
|---------------|-------------------------------------------------------------|--|--|--|--|--|
| (конкретна)   | Figma, використовуючи конструктор сайтів                    |  |  |  |  |  |
| Measurable    | Оскільки даний проект не є комерційним, то результатом      |  |  |  |  |  |
| (вимірювання) | його роботи є оцінка замовника.                             |  |  |  |  |  |
| Achievable    | Ціль даного проекту вважається досяжною, оскільки           |  |  |  |  |  |
| (досяжна,     | розробник володіє необхідними навичками у створенні веб-    |  |  |  |  |  |
| узгоджена)    | сайтів за допомогою конструктора. Мета була узгоджена з     |  |  |  |  |  |
|               | вимогами та потребами замовника.                            |  |  |  |  |  |
| Relevant      | Для реалізації продукту проекту є всі необхідні програмні   |  |  |  |  |  |
| (реалістична) | засоби (конструктори веб-сайтів Tilda та Wordpress), доступ |  |  |  |  |  |
|               | до мережі Інтернет. Розробник досить кваліфікований для     |  |  |  |  |  |
|               | виконання поставлених задач.                                |  |  |  |  |  |
| Time-framed   | Додаток розроблюється з обмеженням у часі на основі         |  |  |  |  |  |
| (обмежена в   | сформованого календарного плану та матриці                  |  |  |  |  |  |
| часі)         | відповідальності.                                           |  |  |  |  |  |

Веб-сайт повинен надавати загальну інформацію про програмний продукт Figma. Сайт повинен мати окрему сторінку з інтерактивними уроками та тестами. На сайті мають бути розміщені активні відео та посилання для більш детального вивчення.

Розроблений веб-сайт може бути використаний для організації освітнього процесу з вивчення дисциплін веб дизайну та дизайну інтерфейсів кафедр інформаційних технологій вищих навчальних закладів, а також інших кафедр, що мають в навчальному плані схожі дисципліни.

У соціально-економічному аспекті веб-сайт надає можливість вивчати програму в більш цікавому, інтерактивному вигляді. Методика інтерактивності є досить поширена в освітньому процесі і має попит у навчальних закладах.

У технічному аспекті сайт використовується в навчальному процесі.

У комерційному та фінансовому аспекті є можливість співпраці з вищими навчальними закладами на основі оплачуваного партнерства.

Продукт є корисним та практичним для студентів та вищих навчальних закладів, а також для користувачів Figma, що мають на меті отримання більш детальної інформації про програмний продукт або поглибити знання зі сфери вебдизайну.

Економічна ефективність додатку підвищується лише за рахунок кількості користувачів, що буде зацікавлена у використанні даного продукту.

Сталість продукту проекту підтверджується у необхідності впровадження даного інструменту у навчально-виховному процесі

Створення веб-сайту є актуальним, оскільки відсутні аналоги веб-сайтів для безкоштовного інтерактивного вивчення програми Figma. Даний продукт виконує поставлене завдання, у зв'язку з чим саме він був обраний після експертизи альтернатив.

Під керівництвом дипломного керівника був визначений попередній перелік етапів для реалізації даного додатку:

- формування технічного завдання;
- моделювання роботи додатку;
- розробка макету додатку;
- розробка функціоналу додатку;
- формування документації;
- впровадження в роботу.

Формалізація мети продукту проекту полягає в тому, що на основі експертних оцінок виконується аналіз аналогових продуктів, виконується вибір інструментарію для реалізації даної мети: мови програмування. В кінці даного етапу виконується реалізація додатку на основі відібраних елементів як єдиної цілісної системи.

Для реалізації поставленої задачі було вирішено певний перелік завдань:

- пошук аналогових продуктів;
- пошук навчальних посібників з вивчення Figma;
- пошук бібліотек для роботи з графічними зображеннями;
- розробка інтерактивних тренажерів.

Об'єкт дослідження –програмний продукт Figma.

Предмет дослідження – методи технології Wordpress.

Методи та засоби дослідження – наявні методи, які є у відкритому доступі для будь-якого користувача.

Обмеження в часі є єдиним обмеженням проекту. Рішення – розподілення часових рамок для процесів та підпроцесів проекту.

## **2. Планування змісту структури робіт**

Основним інструментом для планування змісту структури робіт служить WBS (Work Break Structure) – відображення проекту у вигляді ієрархічної структури робіт, що досягається шляхом послідовної декомпозиції. Інструмент призначений для детального планування, оцінки витрат, визначення та розподілу індивідуальних обов'язків для виконавців та інших осіб, тобто для визначення основної роботи та результатів змісту проекту.

Зазвичай сам проект відображається на верхньому рівні, наступний рівень (перший рівень) - основні результати, кожен результат деталізується по черзі, тобто наступний рівень завжди менше попереднього навантаження і зазвичай містить 2 і більше упаковані твори. Отже, може бути різне число рівнів у різних гілках WBS відповідно до необхідного рівня деталізації.

В ході виконання даного проекту перший рівень структури називається «Веб-сайт з вивчення Figma», який в свою чергу декомпозується на п'ять рівнів: ініціалізація, планування, реалізація, тестування та завершення.

Ініціалізація включає в себе ознайомлення з предметною областю, обґрунтування потреби та аналіз аналогів.

Планування поділяється на фази: визначення вимог, визначення інструментарію, планування WBS, планування OBS, складання календарного плану та визначення ризиків.

На етапі реалізації виконується розробка дизайну сайту, розробка тестового Інтернет-ресурсу та розробка функціоналу.

Тестування проходить в два етапи – тестування розробником та тестування незалежною особою.

На фазі завершення оформлюється документація, виконується архівація проекту та продукт вводиться в експлуатацію.

На рис. Б.1 представлена WBS-діаграма проекту «web-ресурс з вивчення Figma».

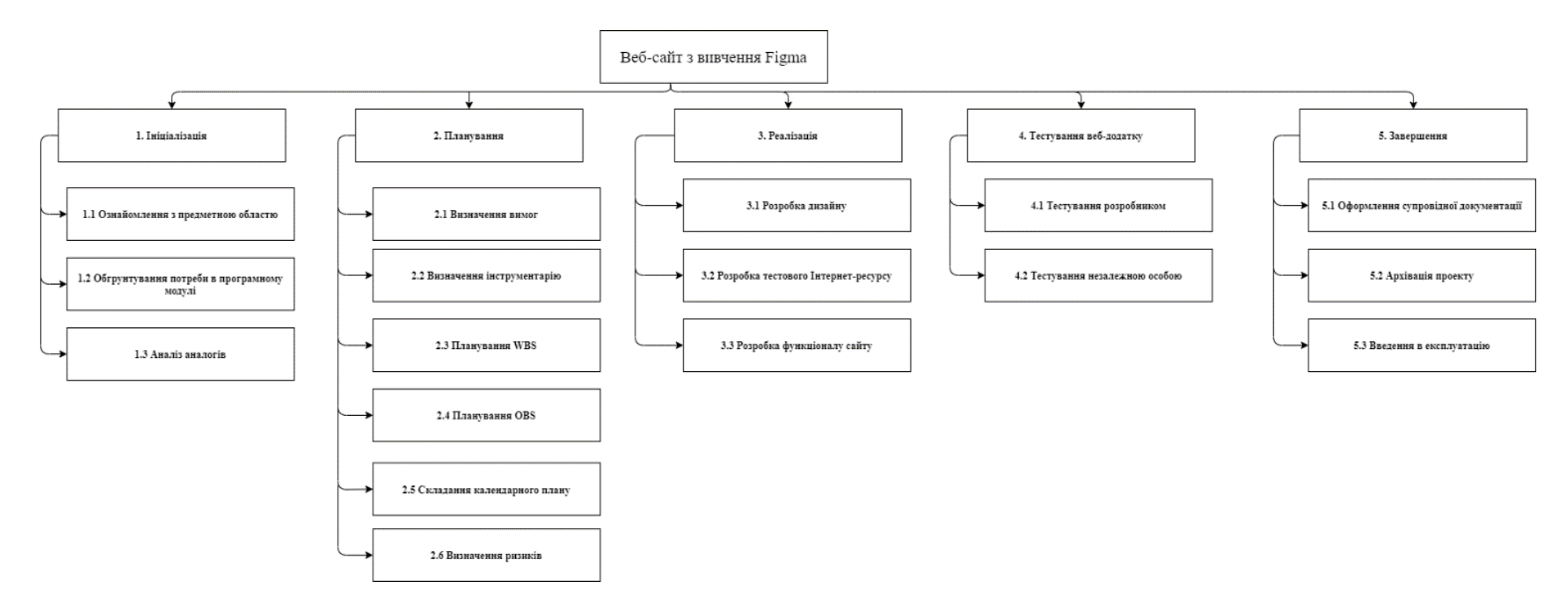

Рисунок. Б.1 - WBS-структура проекту

OBS (Organization Break Structure) –склад, приналежність, взаємодія та розподіл роботи департаментів та керівних органів, що встановлюють взаємозв'язок між роботою організації, колективом та інформацією. Організаційна структура проекту включає лише внутрішню організаційну структуру проекту, а не відносини між командою проекту або учасниками та материнською організацією. Список виконавців, що функціонують в проекті представлений в табл.Б.1. Організаційна структура проекту зображена на рисунку Б.2.

Таблиця Б.1 – Виконавці проекту

| Роль         | $\mathbb{R}^n$  | Проектна роль                           |  |  |  |
|--------------|-----------------|-----------------------------------------|--|--|--|
| Розробник    | Трофименко І.М. | розробку<br>Виконує<br>основного        |  |  |  |
|              |                 | функціоналу проекту.                    |  |  |  |
| Менеджер     | Федотова Н.А.   | термінів,<br>Відповідає<br>за виконання |  |  |  |
| проекту      |                 | виконує збір та аналіз даних.           |  |  |  |
| Тестувальник | Замовник        | Відповідає за тестування функціоналу    |  |  |  |
|              |                 | проекту                                 |  |  |  |

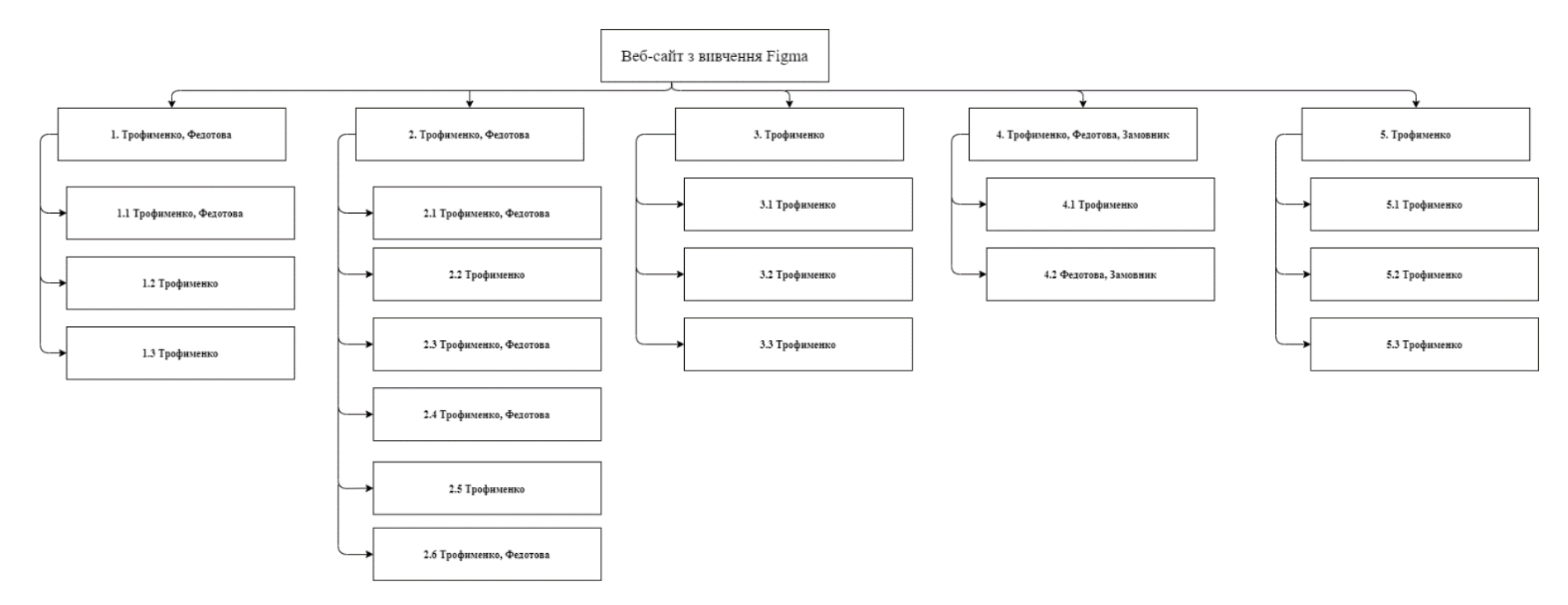

Рисунок Б.2 – OBS – структура проекту

#### **3. Діаграма Ганта**

Діаграми Ганта – це інструмент управління проектами, який використовується для планування проектів будь-якого розміру. Найбільш корисні для великих проектів. Корисно для відстеження завдань великих команд та багатьох зацікавлених сторін.

В ході планування проекту було створено діаграму Ганта, що вказує на етапи виконання проекту. Було виділено шість основних етапів: аналіз предметної області та порівняння сайтів-аналогів, складання технічного завдання, розробка дизайну, реалізація, перевірка працездатності web-додатку та завершення роботи.

В межах етапу реалізації також передбачено етап розробки web-додатку з урахуванням утвердженого макету, що розбивається на дві задачі: розробка тестового Інтернет-ресурсу та розробка функціоналу сайту.

Були визначені дати початку та кінця кожної задачі та підзадачі. Загальна продовжність проекту – 40 робочих днів.

Діаграму Ганта наведено на рис. Б.3.

| <b>GARTT</b><br>project                                        |             |                |                | 2021                 |                       |                       |                       |                       |                       |                       |                       |                       |                       |
|----------------------------------------------------------------|-------------|----------------|----------------|----------------------|-----------------------|-----------------------|-----------------------|-----------------------|-----------------------|-----------------------|-----------------------|-----------------------|-----------------------|
| Название                                                       | Дата начала | Дата окончания | Длительность   | Неделя 11<br>8.03.21 | Неделя 12<br>15.03.21 | Неделя 13<br>22.03.21 | Неделя 14<br>29.03.21 | Неделя 15<br>05.04.21 | Неделя 16<br>12.04.21 | Неделя 17<br>19.04.21 | Неделя 18<br>26.04.21 | Неделя 19<br>03.05.21 | Неделя 20<br>10.05.21 |
| □ Аналіз предметної області та порівняння сайтів-аналогів      | 10.03.21    | 12.03.21       |                |                      |                       |                       |                       |                       |                       |                       |                       |                       |                       |
| • Ознайомлення з предметною областю                            | 10.03.21    | 10.03.21       |                |                      |                       |                       |                       |                       |                       |                       |                       |                       |                       |
| • Обгрунтування потреби в програмному модулі                   | 11.03.21    | 11.03.21       |                |                      |                       |                       |                       |                       |                       |                       |                       |                       |                       |
| • Аналіз аналогів                                              | 12.03.21    | 12.03.21       |                | г                    |                       |                       |                       |                       |                       |                       |                       |                       |                       |
| □ © Складання технічного завдання                              | 15.03.21    | 16.03.21       |                |                      |                       |                       |                       |                       |                       |                       |                       |                       |                       |
| • Визначення вимог                                             | 15.03.21    | 15.03.21       |                |                      | О                     |                       |                       |                       |                       |                       |                       |                       |                       |
| • Визначення інструментарію                                    | 15.03.21    | 15.03.21       |                |                      | П                     |                       |                       |                       |                       |                       |                       |                       |                       |
| • Моделювання робіт                                            | 15.03.21    | 15.03.21       |                |                      | г.                    |                       |                       |                       |                       |                       |                       |                       |                       |
| • Планування робіт                                             | 16.03.21    | 16.03.21       |                |                      |                       |                       |                       |                       |                       |                       |                       |                       |                       |
| ⊟ • Розробка дизайну                                           | 22.03.21    | 29.03.21       |                |                      |                       |                       |                       |                       |                       |                       |                       |                       |                       |
| • Розробка клаптикового макету сайту                           | 22.03.21    | 24.03.21       |                |                      |                       |                       |                       |                       |                       |                       |                       |                       |                       |
| • Розробка контентного макету сайту                            | 25.03.21    | 29.03.21       | $\overline{3}$ |                      |                       |                       |                       |                       |                       |                       |                       |                       |                       |
| ⊟ ● Реалізація                                                 | 05.04.21    | 11.05.21       | 27             |                      |                       |                       |                       |                       |                       |                       |                       |                       |                       |
| • Реєстрація на CMS WordPress                                  | 05.04.21    | 05.04.21       |                |                      |                       |                       |                       |                       |                       |                       |                       |                       |                       |
| □ © Розробка web-сайту з урахуванням утвердженого макету       | 06.04.21    | 23.04.21       | 14             |                      |                       |                       |                       |                       |                       |                       |                       |                       |                       |
| • Розробка тестового Інтернет-ресурсу                          | 06.04.21    | 09.04.21       |                |                      |                       |                       |                       |                       |                       |                       |                       |                       |                       |
| • Розробка функціоналу сайту                                   | 12.04.21    | 23.04.21       | 10             |                      |                       |                       |                       |                       |                       |                       |                       |                       |                       |
| • Запис відео-уроків з додаванням елементів концентрації уваги | 26.04.21    | 04.05.21       |                |                      |                       |                       |                       |                       |                       |                       |                       |                       |                       |
| • Розробка переліку питань відповідно до методичних матеріалів | 05.05.21    | 07.05.21       |                |                      |                       |                       |                       |                       |                       |                       |                       |                       |                       |
| • Розміщення контенту та тестів на сайті                       | 10.05.21    | 11.05.21       |                |                      |                       |                       |                       |                       |                       |                       |                       |                       |                       |
| □ © Перевірка працездатності web-сайту                         | 12.05.21    | 12.05.21       |                |                      |                       |                       |                       |                       |                       |                       |                       |                       | п                     |
| • Тестування розробником                                       | 12.05.21    | 12.05.21       |                |                      |                       |                       |                       |                       |                       |                       |                       |                       | $\blacksquare$        |
| • Тестування незалежною особою                                 | 12.05.21    | 12.05.21       |                |                      |                       |                       |                       |                       |                       |                       |                       |                       | П                     |
| □ ● Завершення роботи                                          | 14.05.21    | 14.05.21       |                |                      |                       |                       |                       |                       |                       |                       |                       |                       | м                     |
| • Оформлення супровідної документації                          | 14.05.21    | 14.05.21       |                |                      |                       |                       |                       |                       |                       |                       |                       |                       | $\Box$                |
| • Архівація проекту                                            | 14.05.21    | 14.05.21       |                |                      |                       |                       |                       |                       |                       |                       |                       |                       | $\Box$                |
| • Введення в експлуатацію                                      | 14.05.21    | 14.05.21       |                |                      |                       |                       |                       |                       |                       |                       |                       |                       | $\blacksquare$        |

Рисунок Б.3 – Діаграма Ганта

#### **4. Аналіз ризиків**

Ризик – ймовірнісна подія, яка може позитивно чи негативно вплинути на проект. Причиною виникнення ризиків є невизначеності, існуючі в кожному проекті. Ризики можуть бути «відомі» - ті, які визначені, оцінені, для яких можливе планування. Ризики «невідомі» - ті, які не ідентифіковані і не можуть бути прогнозовані. Хоча специфічні ризики і умови їх виникнення не визначені, але більшу частину ризиків можна передбачити.

Ідентифікація ризиків - визначення ризиків, здатних вплинути на проект, і документування їх характеристик.

Ідентифікація ризиків визначає, які ризики здатні вплинути на проект, і документує характеристики цих ризиків. Ідентифікація ризиків не буде ефективною, якщо вона не буде проводитися регулярно протягом реалізації проекту.

Ідентифікація ризиків повинна залучати якомога більше учасників: менеджерів проекту, користувачів, незалежних фахівців.

Класифікація ризиків:

- 1. За імовірністю виникнення:
- слабо ймовірнісні;
- мало ймовірнісні;
- $\bullet$  *i*MOBipHi;
- досить імовірні;
- майже імовірні.
- 2. За величиною втрат:
- мінімальна;
- низька;
- середня;
- висока;
- максимальна.

На основі цих даних була проведена класифікація ризиків для даного проекту, що наведена в табл. Б.3.

| $N_2$          | Назва ризику                                  | Имовірність    | Величина<br>втрат |
|----------------|-----------------------------------------------|----------------|-------------------|
| $\mathbf{1}$   | Некоректно складене ТЗ                        | 3              | 4                 |
| 2              | Недотримання календарного плану               | $\overline{2}$ | 3                 |
| 3              | Некоректна робота програмного<br>забезпечення | 3              | 5                 |
| $\overline{4}$ | Некоректна робота апаратного забезпечення     | 3              | 5                 |
| 5              | Хвороба розробника                            | 3              | 3                 |
| 6              | Некоректне тестування                         | $\overline{2}$ |                   |
|                | Пошкодження файлу                             | $\overline{4}$ | 5                 |

Таблиця Б.3 – Класифікація рисків

Використовуючи дану класифікацію, була побудована матриця ризиків, що представлена на рисунку Б.8.

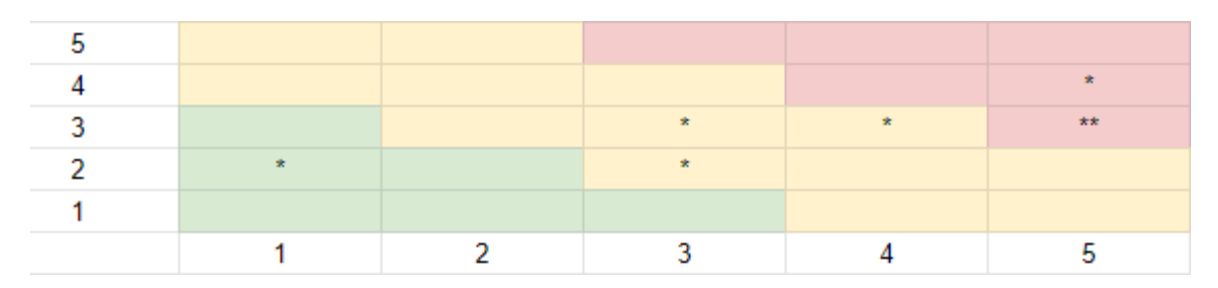

Рисунок Б.8 – Матриця ризиків

Далі визначаємо рівні ризиків та ступінь їх дії.

Рівні можуть бути:

- допустимі 1<R<4;
- оправдані  $5 < R < 10$ ;
- недопустимі  $13 < R < 25$ .

Ступінь дії ризиків:

- ті, що можна проігнорувати 1<R<4;
- незначні  $5 < R < 8$ ;
- помірні  $9 < R < 10$ ;
- істотні  $11 < R < 16$ ;
- критичні  $17 < R < 25$ .

На основі цих даних була виконана оцінка ступенів та рівнів для кожного ризику в проекті. Результати роботи представлені в табл.Б.4.

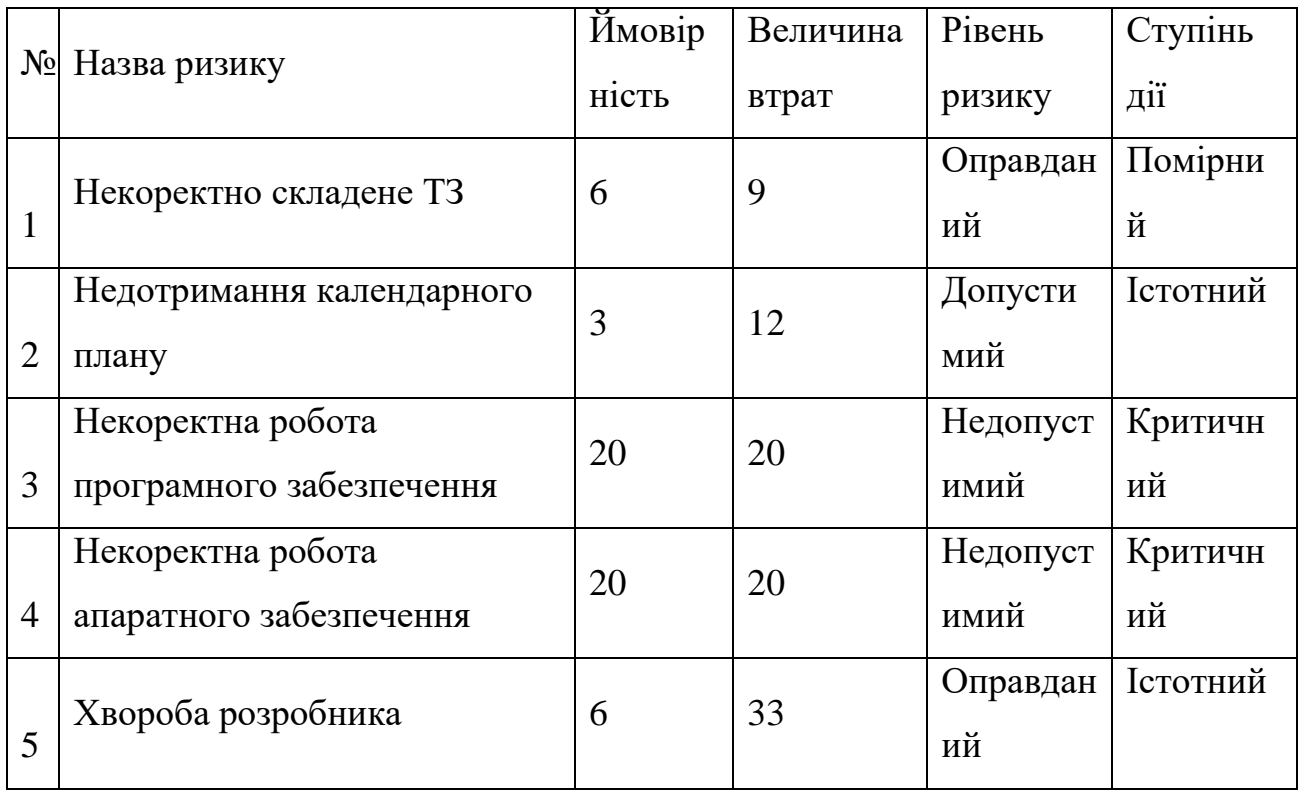

## Таблиця Б.4 – Рівні ризиків

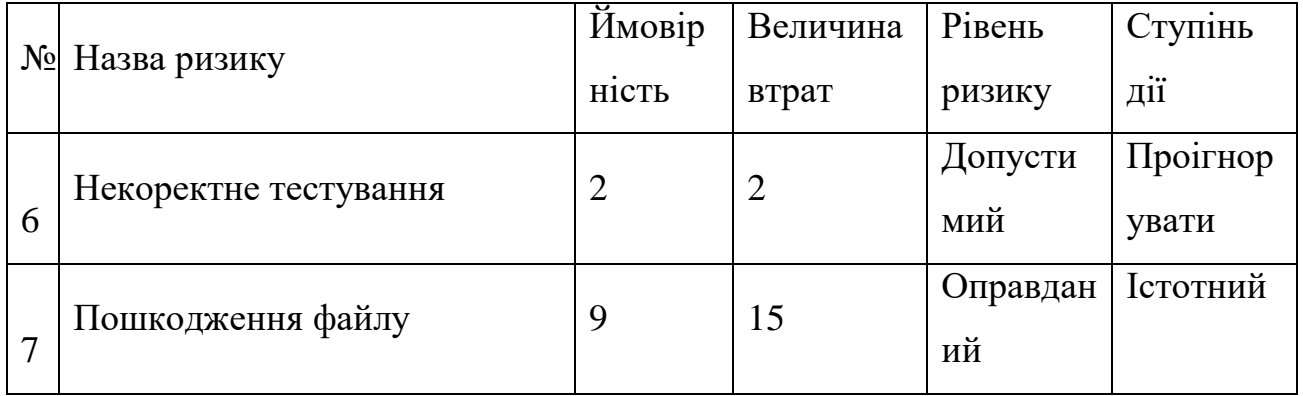

Після виконання прогнозування виникнення ризиків та їх ступеню впливу на результат реалізації проекту, були розроблені варіанти запобігання та реакції на кожний із них. Результати даного етапу представлені в табл. Б.5.

Таблиця Б.5 – Варіанти запобігання ризиків

| Замовник повинен скласти<br>детальне ТЗ, дотримуючись<br>Уважно та чітко окреслити<br>затвердженого плану:<br>словник термінів, мета<br>те, що було виконано<br>Некоректно<br>невірно (після розмови із<br>проекту, усі види вимог,<br>складене ТЗ<br>терміни. Замовник та<br>замовником) та зробити<br>розробник повинні<br>правки.<br>обговорити та затвердити | Ризики проекту | План запобігання ризику | План реакції на ризик |
|----------------------------------------------------------------------------------------------------|----------------|-------------------------|-----------------------|
|                                                                                                    |                | його.                   |                       |

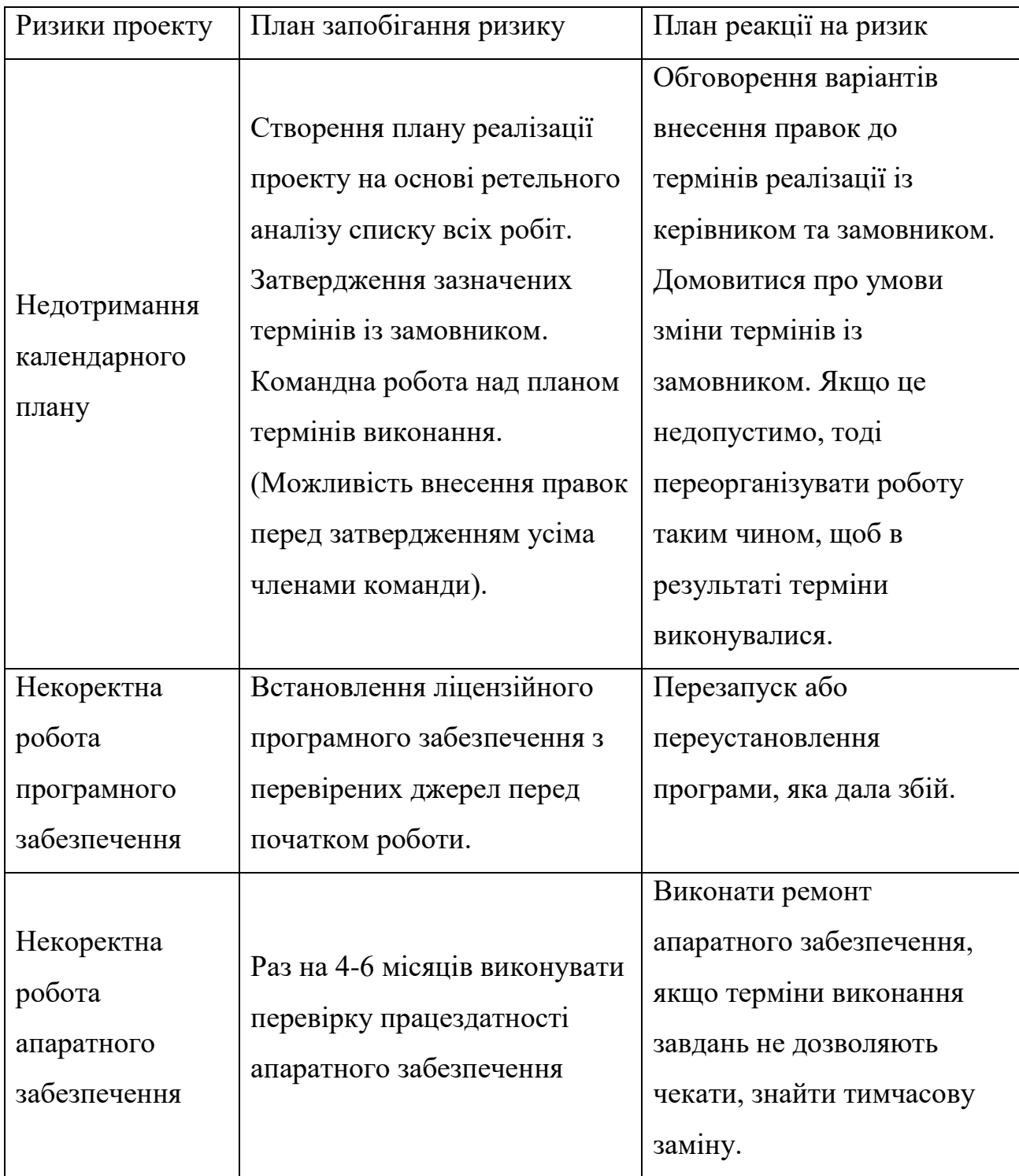

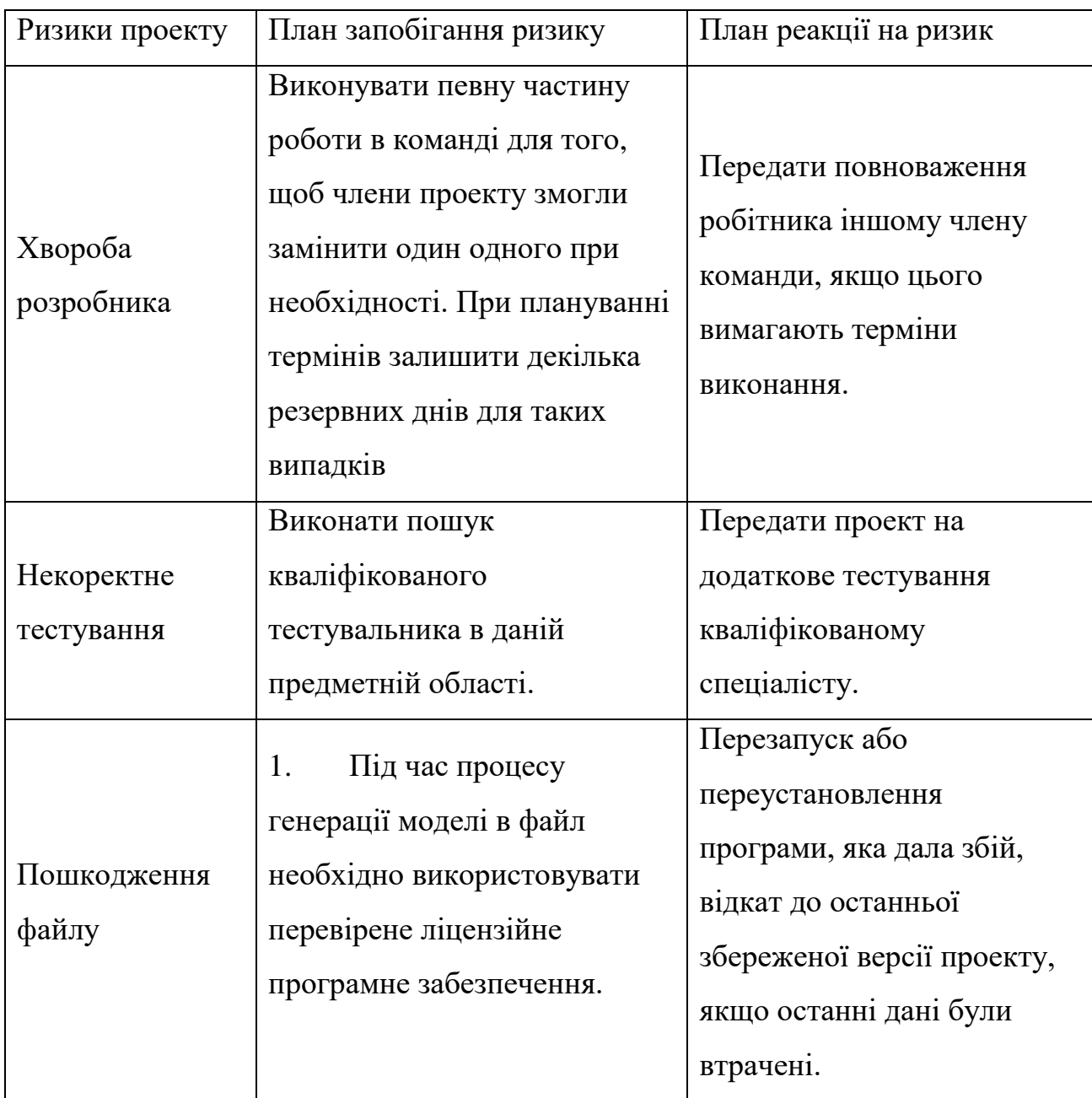

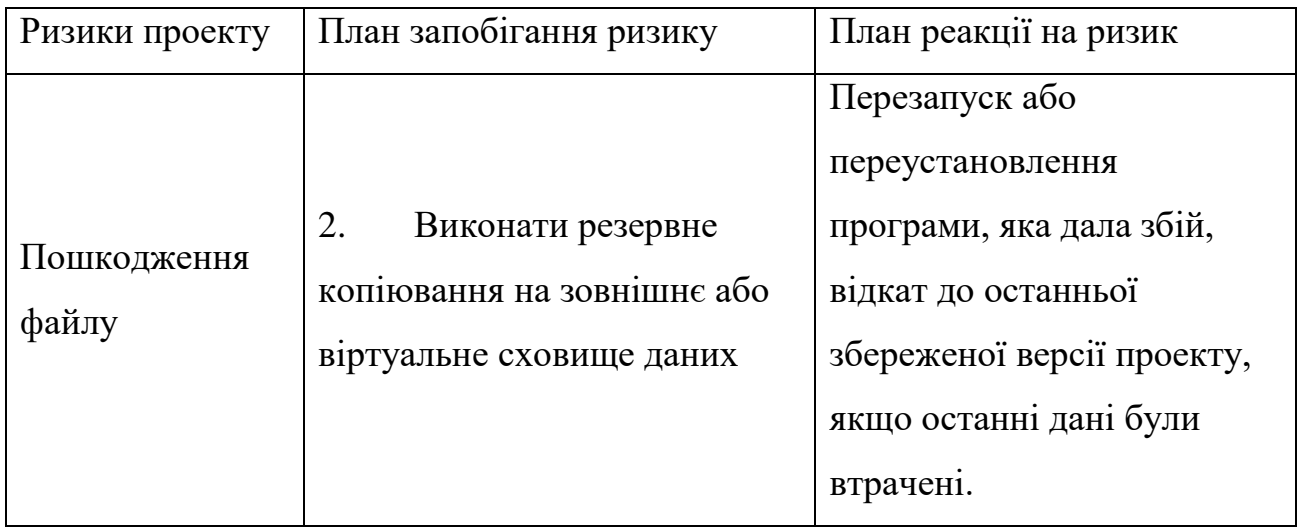